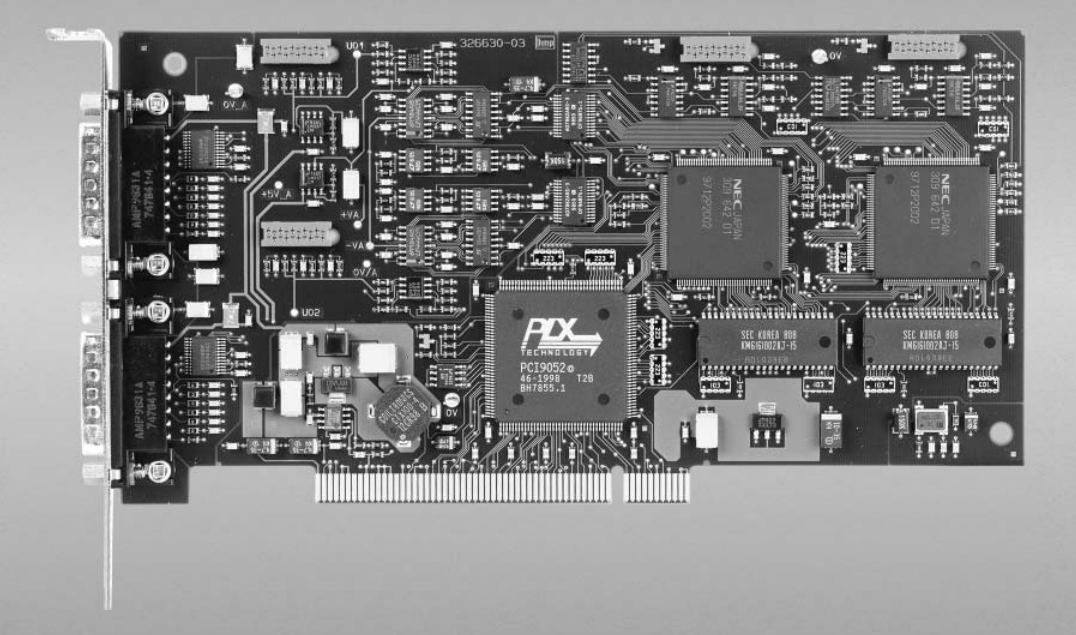

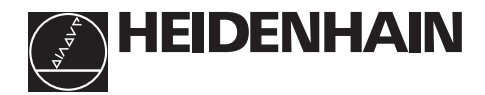

Benutzer-Handbuch *User's Manual*

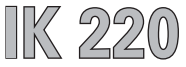

PC-Zählerkarte zum Anschluss von HEIDENHAIN-Messgeräten *PC Counter Card for HEIDENHAIN encoders*

## **Inhalt**

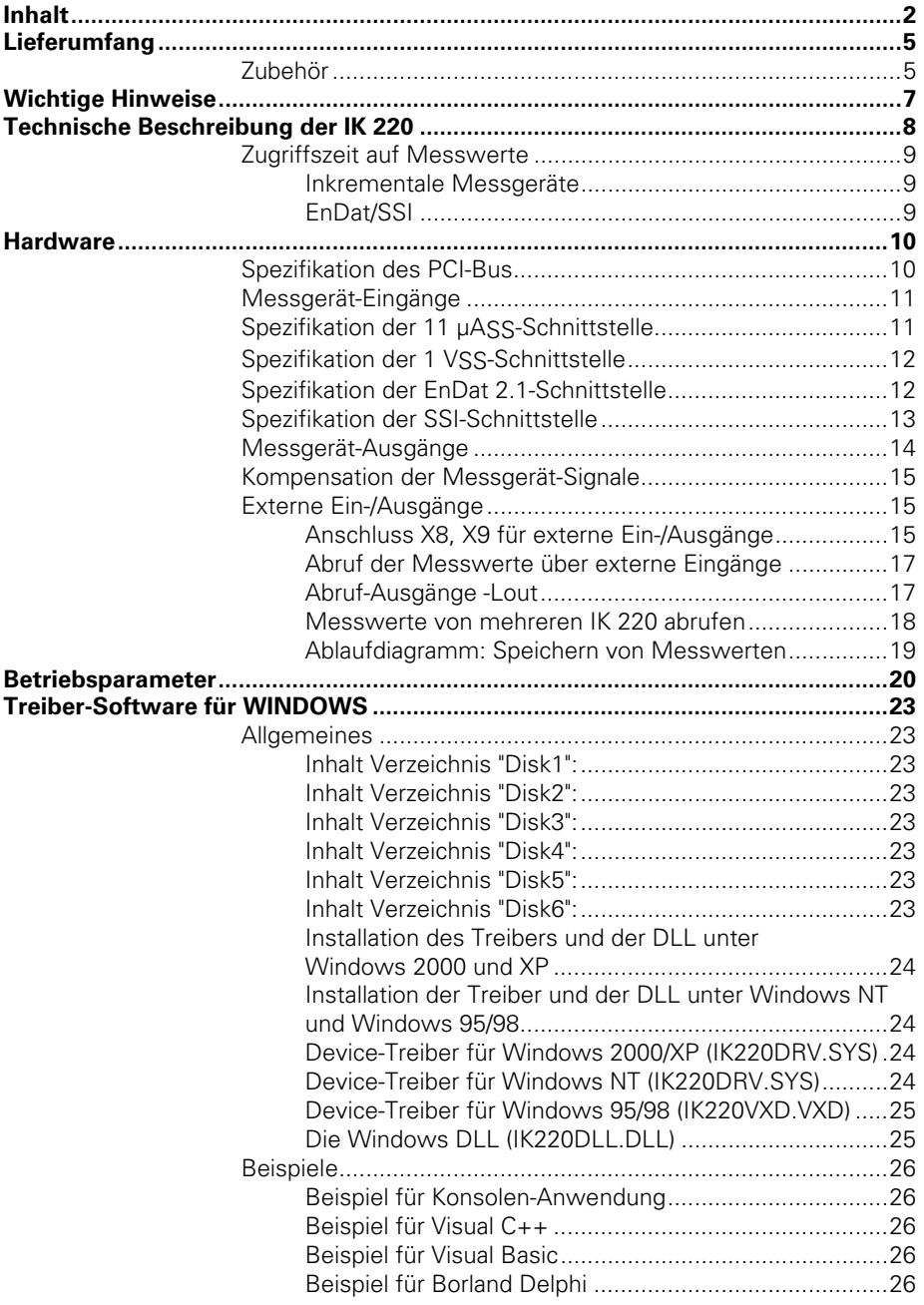

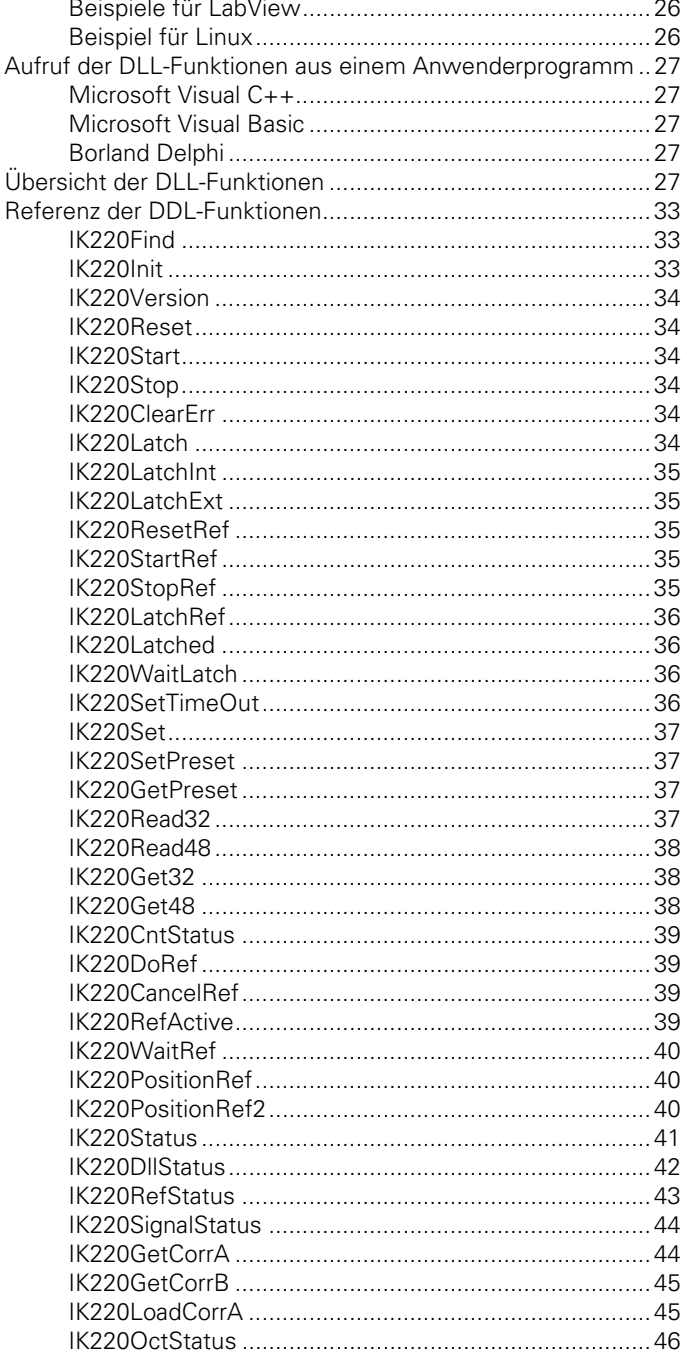

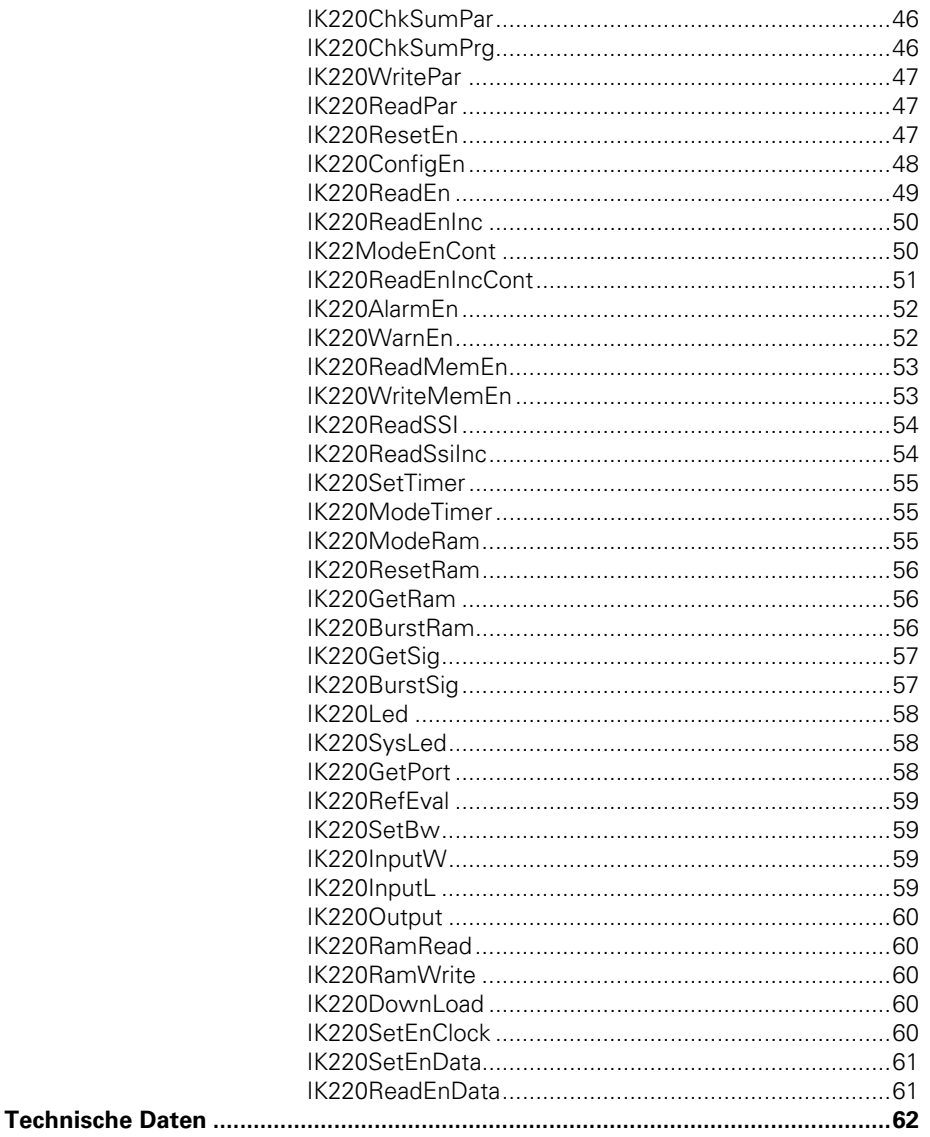

# **Lieferumfang**

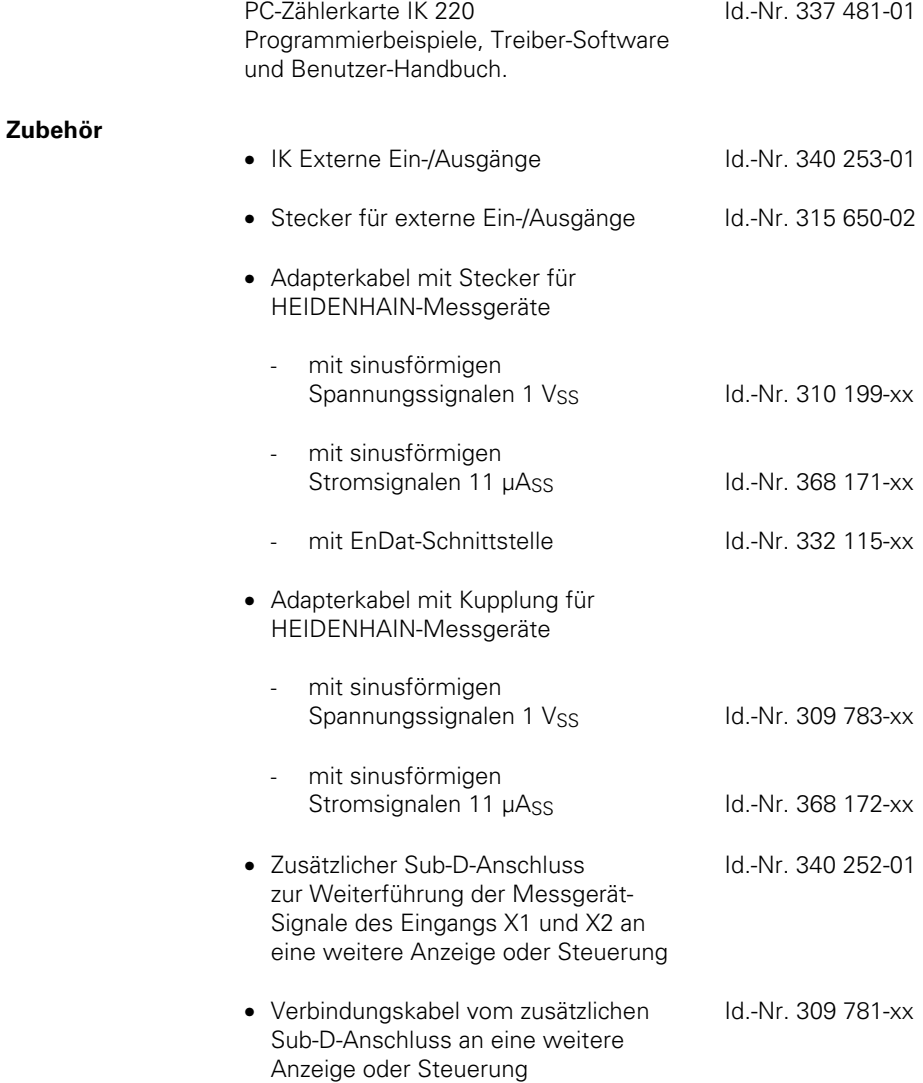

## **Lieferumfang**

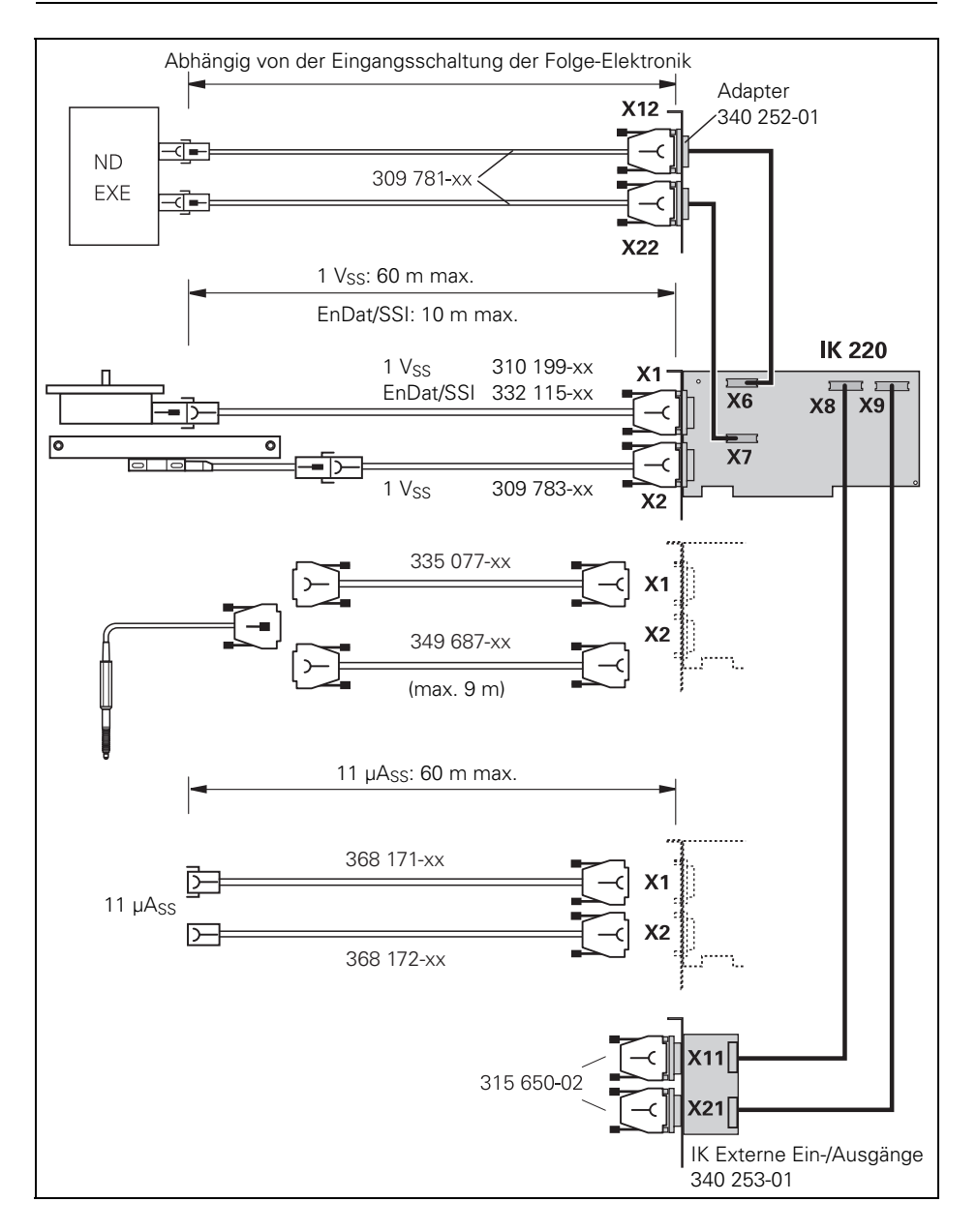

## **Wichtige Hinweise**

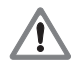

Das EnDat-Interface bietet die Möglichkeit im Speicherbereich des Kunden maschinen- oder anlagenspezifische Daten zu hinterlegen (z.b. Nullpunktverschiebung, OEM-Daten, …). Diese Daten können sicherheitsrelevante Informationen beinhalten. Bei fehlerhafter Behandlung dieser Daten können Maschinen- oder Personenschäden die Folge sein.

Informationen zur Schnittstelle EnDat und zum Messgerät entnehmen Sie bitte der EnDat-Spezifikation, der Montageanleitung des Messgerätes sowie der Produktbeschreibung (z.B. Katalog, Produktinformation). Für weitere Informationen wenden Sie sich bitte an Ihren Ansprechpartner im Vertrieb.

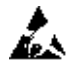

## **Gefahr für interne Bauteile!**

Die Vorsichtsmaßnahmen bei der Handhabung **elektrostatisch entladungsgefährdeter Bauelemente (ESD)** nach DIN EN 100 015 beachten. Als Transport-Verpackung nur antistatisches Material verwenden. Beim Einbau ausreichende Erdung des Arbeitsplatzes und der Person sicherstellen.

## **Technische Beschreibung der IK 220**

Die PC-Zählerkarte IK 220 wird direkt in einen Erweiterungs-Steckplatz eines Personal Computers mit PCI-Interface gesteckt. Es können zwei HEIDENHAIN-Messgeräte mit sinusförmigen Stromsignalen (11  $\mu$ Ass), Spannungssignalen (1 Vss), EnDat- oder SSI-Schnittstelle angeschlossen werden. Die Positionen der beiden Messgeräte werden mittels Software am PC angezeigt, im PC gespeichert und weiterverarbeitet. Die IK 220 ist ideal für Anwendungen, bei denen eine hohe Auflösung der Messgerät-Signale und eine schnelle Messwert-Erfassung erforderlich ist.

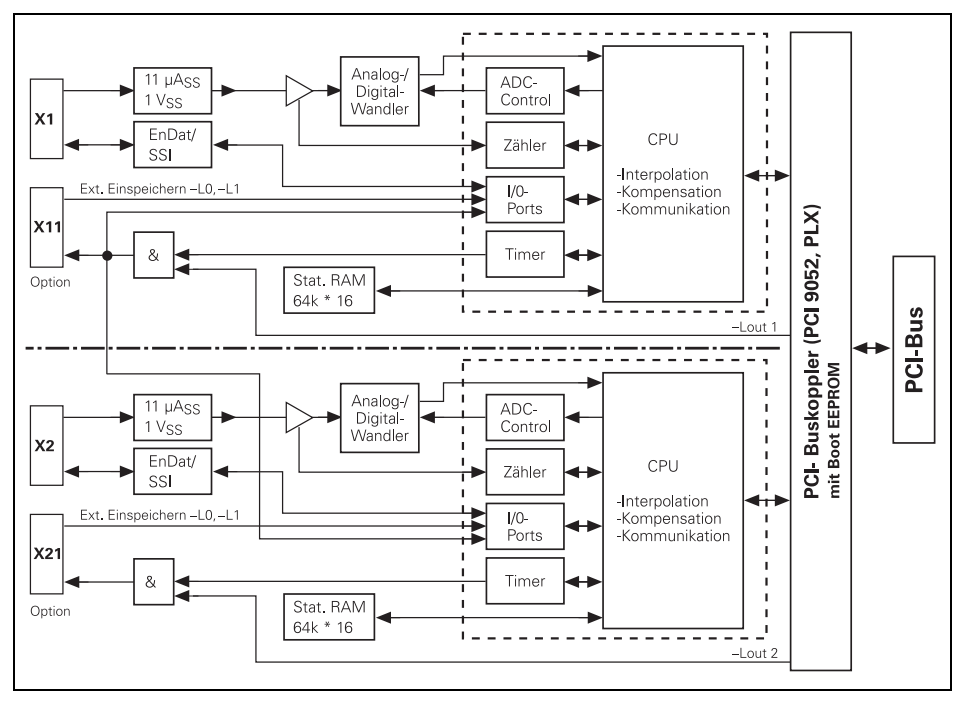

## **Blockschaltbild der IK 220**

Die Interpolations-Elektronik in der IK 220 unterteilt die Signalperiode des Eingangs-Signals bis zu 4096fach. Der Interpolationswert (12 Bit) bildet zusammen mit dem Wert des Periodenzählers (32 Bit) den 44 Bit breiten Messwert. Die Messwerte werden in 48 Bit breiten Daten-Registern gespeichert, wobei die oberen Bits entsprechend der Zweierkomplement-Darstellung vorzeichenrichtig erweitert werden. Die Messwerte werden entweder über externe Abruf-Eingänge, per Software oder Timer sowie durch das Überfahren der Referenzmarken abgerufen und gespeichert.

In den Zählerbausteinen befindet sich eine CPU, die zugehörige Firmware wird auf die Zählerkarte geladen.

## **Zykluszeit der Firmware: 25 µs**

Offset, Phase und Amplitude der sinusförmigen Messgerät-Signale können per Software abgeglichen werden.

## **Zugriffszeit auf Messwerte**

#### **Inkrementale Messgeräte**

• Ohne Kompensation der Messgerätsignale, ohne Ermittlung der Korrekturwerte:

## **Max. 100 µs**

• Mit Kompensation der Messgerätsignale, ohne Ermittlung der Korrekturwerte:

## **Max. 110 µs**

• Mit Kompensation der Messgerätsignale, mit Ermittlung der Korrekturwerte:

## **Max. 160 µs**

## **EnDat/SSI**

Die Zugriffszeit ist abhängig vom Messgerät. EnDat: 440 kHz Clock-Frequenz (One time call) SSI: 360 KHz Clock-Frequenz

## **Hardware**

## **Spezifikation des PCI-Bus**

Die IK 220 kann in alle PCs mit PCI-Bus eingesetzt werden.

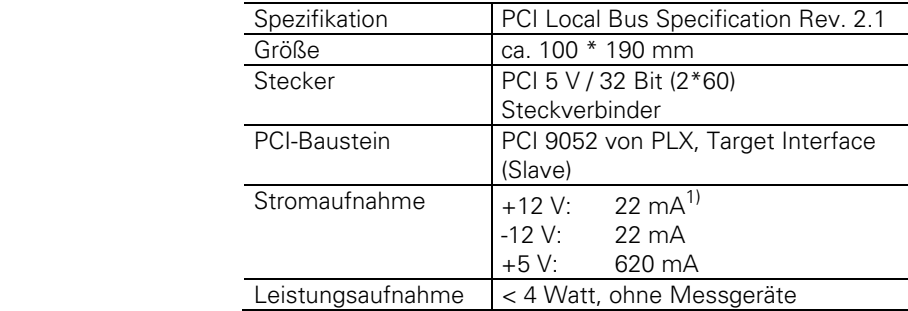

1) ohne Stromaufnahme der angeschlossenen Messgeräte

Kennungen im Baustein PCI9052:

Vendor  $ID = 0 \times 10B5$ Device  $ID = 0 \times 9050$ Sub Vendor  $ID = 0 \times 10B5$ Sub Device  $ID = 0 \times 1172$ 

Anhand dieser 4 Kennungen ist die IK 220 eindeutig zu identifizieren. Die "Sub Device ID" ist exklusiv der IK 220 zugeordnet.

#### **Messgerät-Eingänge**

An die IK 220 können Messgeräte mit folgenden Schnittstellen angeschlossen werden:

- 11  $\mu$ Ass
- $\bullet$  1 Vss
- EnDat 2.1
- **SSI**

Die Spannungsversorgung der Messgeräte (typ. 5,12 V) wird aus den +12 V des PCI-Bus erzeugt. Aus der +5 V Versorgung für die Messgeräte dürfen max. 800 mA für beide Achsen entnommen werden.

Die zusätzliche Stromaufnahme aus den +12 V des PCI-Bus ergibt sich zu:  $I_{(12V)} = I_{(5V)} * 5,12V * 1,35 / 12V$ Beispiel:  $I_{(5)} = 0.8A * 5.12 V * 1.35 / 12V = 461mA$ 

Es ist zu beachten, dass die Grenzen der Spannungsversorgung am Messgerät eingehalten werden. Bei großen Kabellängen kann ein Spannungskonverter (370 225-xx) eingesetzt werden. Der Spannungskonverter hat einen Wirkungsgrad von ca. 72%. Dadurch reduziert sich die erlaubte Stromaufnahme für beiden Achsen auf 0,72 \* 800 mA = 576 mA.

#### **Spezifikation der 11 µAss-Schnittstelle**

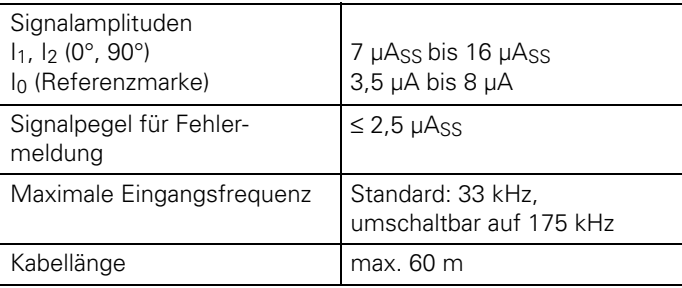

## **Spezifikation der 1 Vss-Schnittstelle**

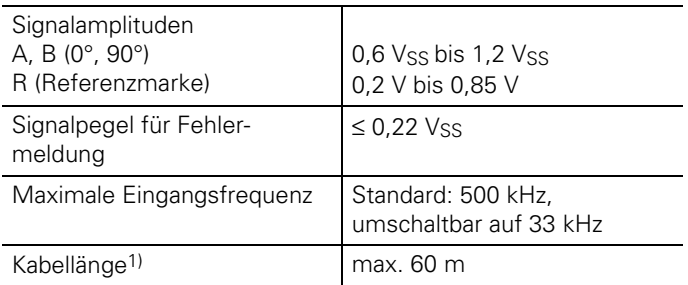

<sup>1)</sup> Kabel bis 150 m sind möglich, falls durch eine externe Versorgung gewährleistet ist, dass 5 V am Messgerät anliegen.

Die Eingangsfrequenz reduziert sich in diesem Fall auf max. 250 kHz.

## **Spezifikation der EnDat 2.1-Schnittstelle**

Die EnDat 2.1-Schnittstelle der absoluten Messgeräte ist bidirektional. Sie liefert die absoluten Positionswerte und ermöglicht den messgerätinternen Speicher zu lesen oder zu beschreiben. Zusätzlich stehen sinusförmige Spannungssignale (1 Vss) zur Verfügung.

Kabellänge: max. 10 m max.  $50 \text{ m}^2$ 

<sup>2)</sup> Mit Original-HEIDENHAIN-Kabeln. Versorgungsspannungsgrenzen des Messgerätes beachten.

## **Spezifikation der SSI-Schnittstelle**

Die SSI-Schnittstelle der absoluten Messgeräte ist unidirektional. Sie liefert die absoluten Positionswerte synchron zu einem von der Folge-Elektronik vorgegebenen Takt. Zusätzlich stehen sinusförmige Spannungssignale (1 Vss) zur Verfügung. Kabellänge: max. 10 m

## **Anschluss X1, X2 für Messgeräte**

Sub-D-Anschluss mit Stifteinsatz (15-polig)

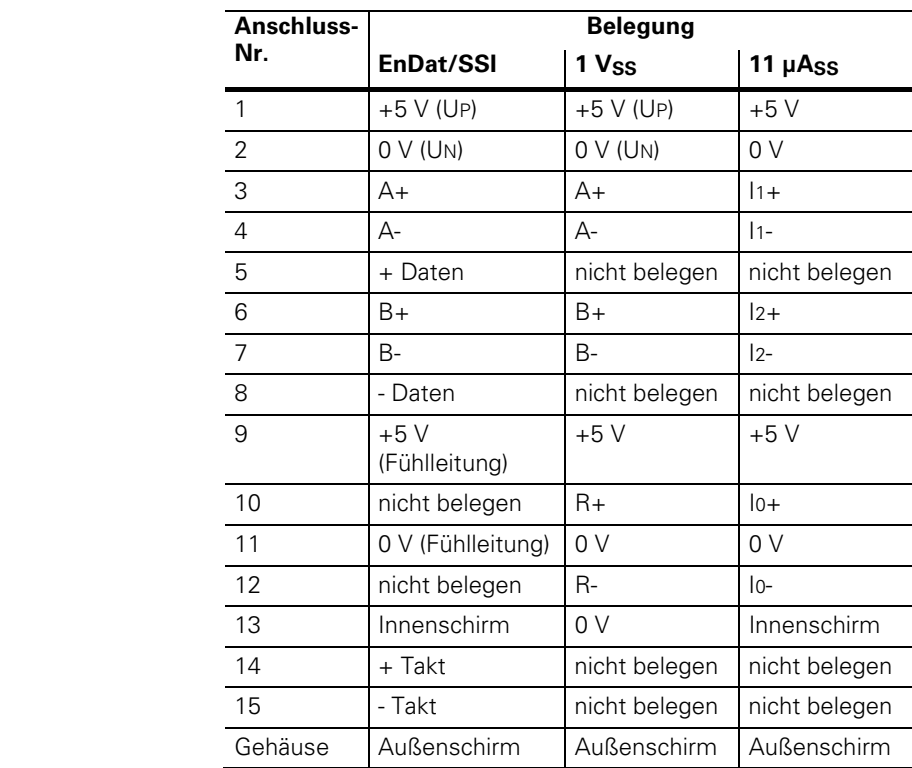

## **Messgerät-Ausgänge**

Die IK 220 gibt die Messgerät-Signale der Eingänge X1 und X2 zusätzlich an zwei 10-polige MICROMATCH-Stecker (Buchse) auf der Platine als **sinusförmige Stromsignale** (11 µAss) aus. Über eine zusätzliche Kabelbaugruppe mit PC-Slot-Abdeckung (Id.-Nr. 340 252-01) können diese Anschlüsse nach außen zu 9-poligen Sub-D-Anschlüssen geführt werden. Adapterkabel (Id.-Nr. 309 781-xx) zum Anschluss an HEIDENHAIN-Positionsanzeigen oder Interpolations-Elektroniken sind lieferbar (siehe "Lieferumfang", Zubehör").

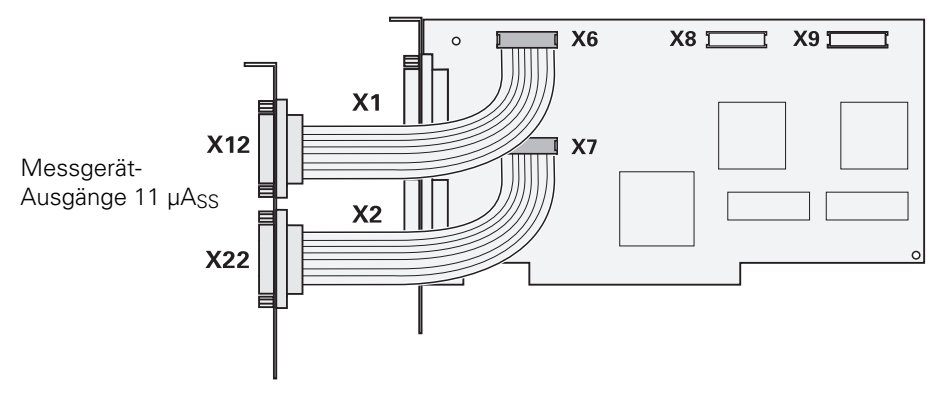

Die maximale Kabellänge ist abhängig von der Eingangsschaltung der Folge-Elektronik.

#### **Platinenstecker für Messgerät-Ausgänge Anschluss X6, X7**

MICROMATCH mit Buchseneinsatz 10-polig

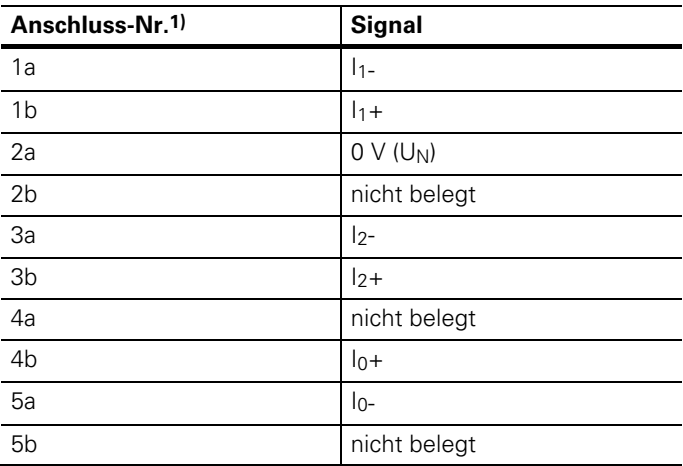

**1)** Pin 1a befindet sich auf der Seite mit dem Kodierstift.

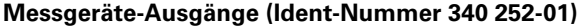

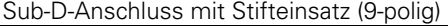

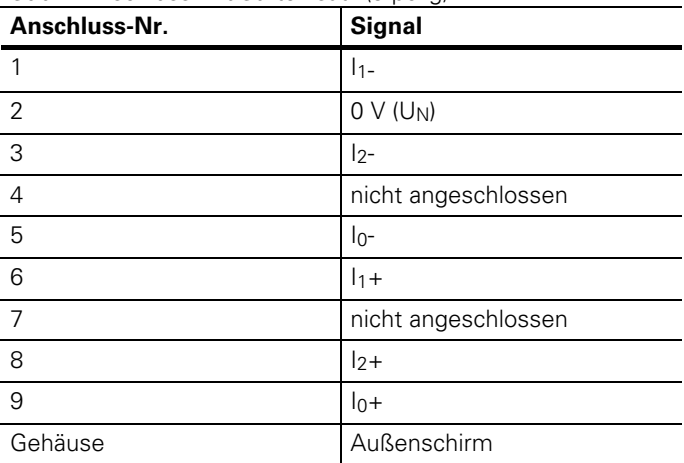

#### **Kompensation der Messgerät-Signale**

Messgerät-Signale können automatisch – auch online kompensiert werden. In der mitgelieferten Software sind entsprechende Funktionen enthalten.

#### **Externe Ein-/Ausgänge**

Für externe Ein-/Ausgänge ist eine zusätzliche Kabelbaugruppe mit PC-Slot-Abdeckung (IK externe Ein-/Ausgänge Id.-Nr. 340 253-01) lieferbar.

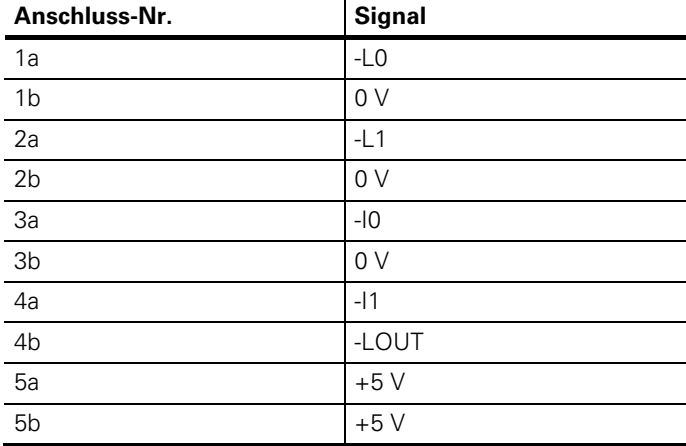

#### **Anschluss X8, X9 für externe Ein-/Ausgänge**

## **Anschluss X11 und X21 für externe Ein-/Ausgänge (Option)**

Sub-D-Anschluss mit Stifteinsatz (9-polig) auf PC-Slot-Abdeckung

Für externe Ein- und Ausgänge wird optional eine Baugruppe geliefert, bestehend aus einer Slot-Abdeckung mit zwei Sub-D-Anschlüssen, einer Entstörplatine und zwei Flachbandkabel zum Anschluss an 10-polige MICROMATCH-Stecker auf der Platine.

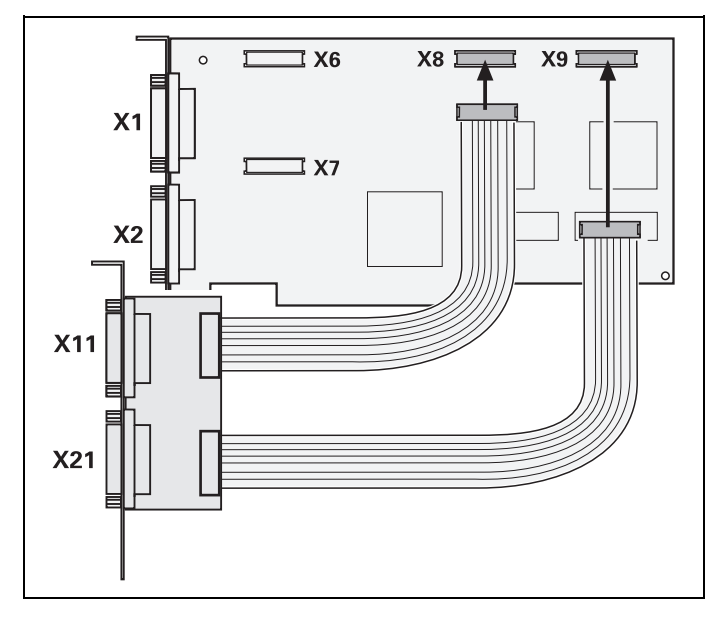

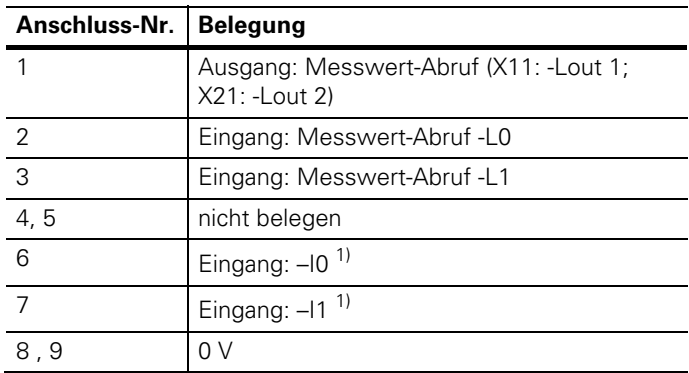

1)zusätzliche Schalteingänge. Siehe Funktion IK220GetPort

#### **Abruf der Messwerte über externe Eingänge**

Die IK 220 hat zwei externe Eingänge zum Abrufen und Speichern der Messwerte.

Die Eingänge -L0 und -L1 sind low-aktiv; ein interner Pull-up-Widerstand (1,47 kΩ) hält sie auf High-Pegel. Sie können an TTL-Bausteine angeschlossen werden.

Die einfachste Art, die Eingänge zu aktivieren: Eine Brücke von 0 Volt (Anschlüsse 8, 9) auf den Eingang zum Abrufen.

#### **Abruf-Ausgänge -Lout**

Die IK 220 liefert zwei Ausgangssignale: -Lout 1 (an Sub-D-Anschluss X11) und -Lout 2 (an Sub-D-Anschluss X21). -Lout 1/2 sind low-aktiv.

-Lout 1 liefert gleichzeitig mit dem synchronen Einspeichern der Messwerte (IK220LatchInt) oder mit dem Einspeichern per Timer einen low-aktiven Impuls.

Um die Messwerte verschiedener IKs gleichzeitig einzuspeichern (IK220LatchExt) müssen Sie -Lout 2 verwenden (siehe nächste Seite).

## **Messwerte von mehreren IK 220 abrufen**

Damit die Messwerte aller Achsen mehrerer IKs gleichzeitig gespeichert werden, muss das Ausgangs-Signal -Lout 2 zu allen beteiligten Messgerät-Eingängen (-L0 oder –L1) geführt werden – auch zu dem Eingang von dem -Lout 2 herausgeführt wird. Dadurch erfolgt das Einspeichern auf allen Achsen gleichzeitig – ohne Laufzeitunterschiede.

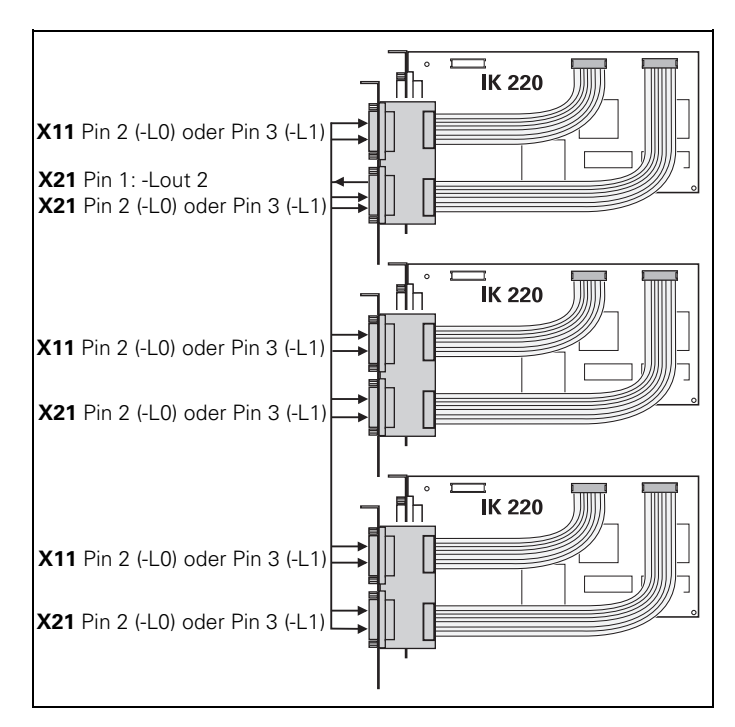

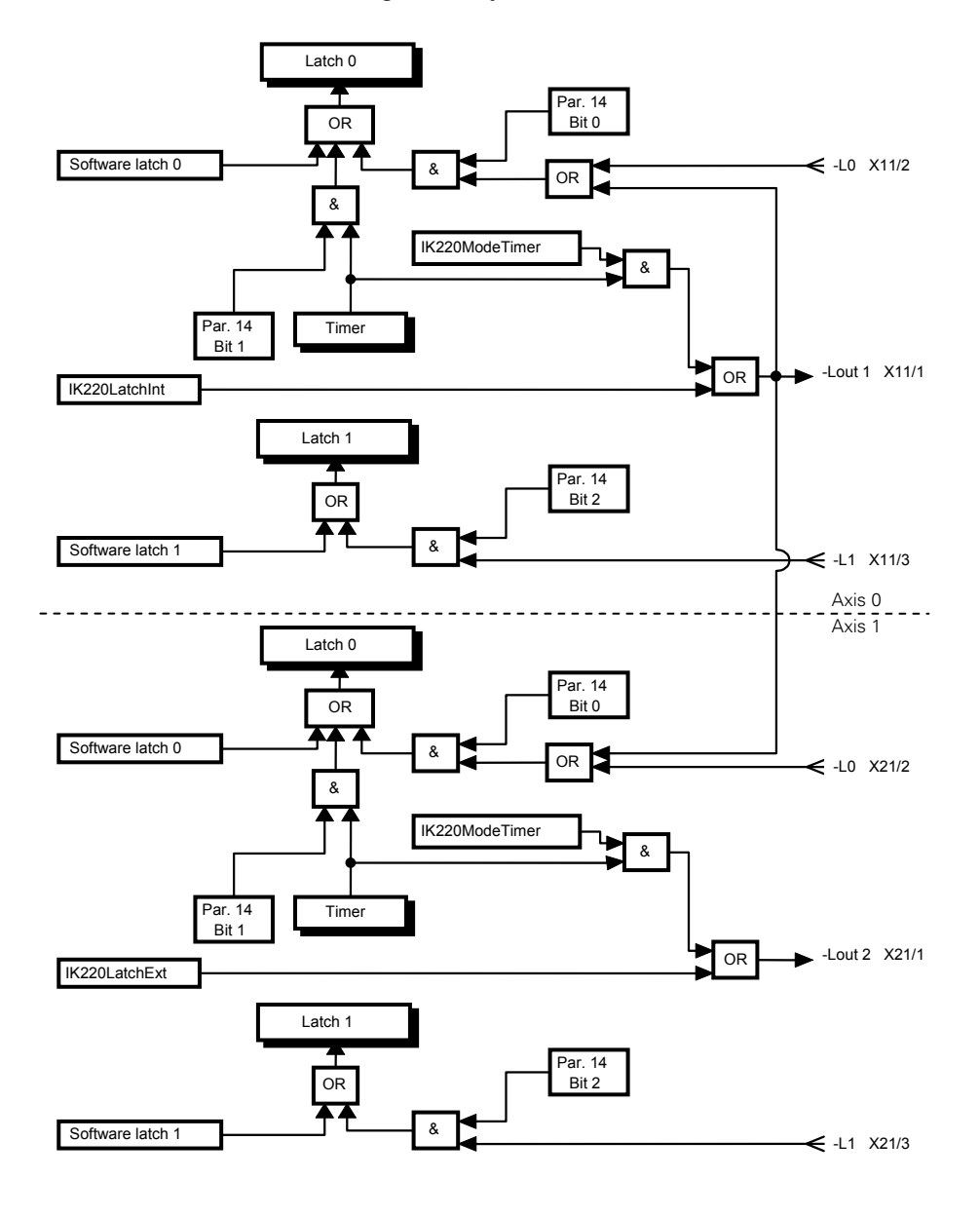

## **Ablaufdiagramm: Speichern von Messwerten**

## **Betriebsparameter**

Die IK 220 benötigt Betriebs-Parameter um die gewünschten Funktionen richtig ausführen zu können. Es sind Defaultwerte voreingestellt, die beim Download der mitgelieferten Betriebssoftware gesetzt werden. Die Defaultwerte sind in der folgenden Tabelle fett dargestellt. Parameterwerte lassen sich mit der Funktion IK220WritePar (Parameter schreiben) ändern und mit der Funktion IK220ReadPar (Parameter lesen) kann man die geänderten Werte wieder kontrollieren.

Folgende Parameter stehen zur Verfügung (die Defaultwerte sind fett gedruckt):

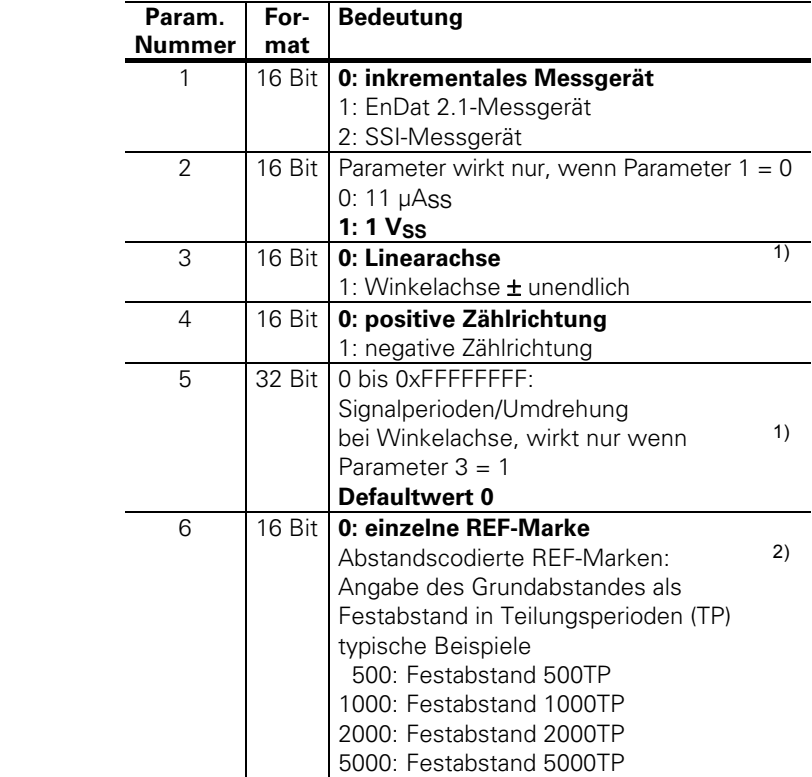

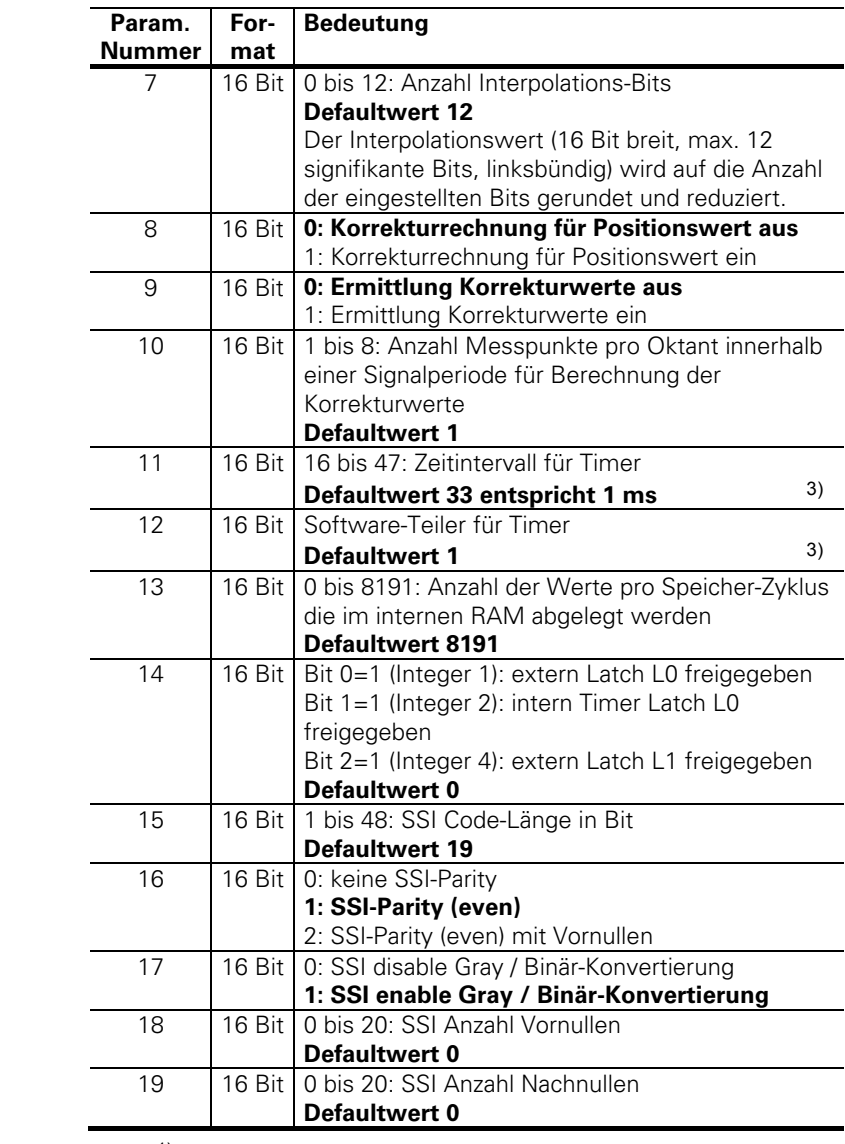

1) Parameter ist ohne Funktion

- 2) Abhängig vom angeschlossenen Messgerät (nur gerade 16-Bit-Werte möglich)
- 3) siehe nächste Seite

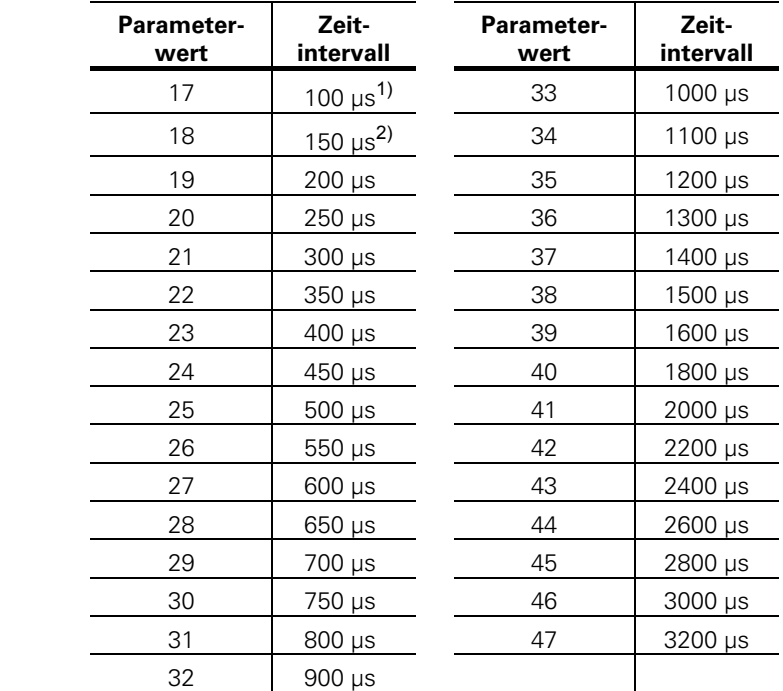

**Parameter 11:** Zeitintervall zwischen zwei Latches per Timer: Folgende Werte sind über die Timer der IK 220 direkt einstellbar:

**Parameter 12:** Um ein Zeitintervall von mehr als 3.2 Millisekunden zu ermöglichen, wird mit Parameter 12 ein Zähler realisiert, der nur jeden n-ten Timer-Impuls zum Einspeichern verwendet. Um z.B. ein Einspeicherintervall von 9 Millisekunden zu ermöglichen, muss man Parameter 11 auf 46 (entspricht 3 Millisekunden) und Parameter 12 auf 3 setzen.

- <sup>1)</sup> Nur möglich ohne Kompensation der Messgerätesignale und ohne Ermittlung der Korrekturwerte
- 2) Mit Kompensation; ohne Ermittlung der Korrekturwerte

## **Treiber-Software für WINDOWS**

## **Allgemeines**

Die Treiber-Software für die IK 220 ermöglicht es Anwendungen die IK 220 Zählerkarte von Windows 95/98, Windows NT/2000/XP, Linux und LabView aus anzusprechen.

Der Zugriff erfolgt bei Windows über eine Dynamic Link Library (DLL) und einen Windows 95/98, Windows NT oder Windows 2000/XP Device Treiber. Die Treiber und Anwendungsbeispiele befinden sich auf der mitgelieferten CD.

**Der CD-Inhalt sowie Treiber für weitere Betriebssysteme (z.B. Windows Vista, Windows 7) befinden sich im Download-Bereich unter www.heidenhain.de. Für weitere**  Hinweise siehe "readme.txt" des Download-Files.

Bei Fragen wenden Sie sich bitte an den HEIDENHAIN-Messgeräte-Support.

#### **Inhalt Verzeichnis "Disk1":**

- Installationsroutine Treiber NT und Win95/98
- DLL mit Sourcecode
- NT Treiber mit Sourcecode

## **Inhalt Verzeichnis "Disk2":**

- Visual C++ Beispiel mit Sourcecode
- Konsolenbeispiel mit Sourcecode
- Visual Basic 5 Beispiel mit Sourcecode

## **Inhalt Verzeichnis "Disk3":**

• Delphi 4 Beispiel mit Sourcecode

## **Inhalt Verzeichnis "Disk4":**

- Installationsroutine Treiber Windows 2000/XP
- Windows 2000/XP Treiber (WDM) mit Sourcecode

## **Inhalt Verzeichnis "Disk5":**

- LabView Bibliothek
- Beispielprogramme

## **Inhalt Verzeichnis "Disk6":**

- Linuxtreiber für Kernel 2.4
- Beispielprogramme
- Beschreibung und Installationsanleitung
- Sourcecode

## **Installation des Treibers und der DLL unter Windows 2000 und XP**

- Nachdem Sie die IK 220 Karte in den Rechner gesteckt haben, starten Sie Ihren Rechner neu.
- Folgen Sie den Anweisungen des automatischen Installationsassistenten
- Wählen Sie von der CD im Verzeichnis "Disk4" die Setup-Informationsdatei "IK220.inf" aus.
- Folgen Sie den Anweisungen des automatischen Installationsassistenten

#### **Installation der Treiber und der DLL unter Windows NT und Windows 95/98**

- Wählen Sie auf der mitgelieferten CD das Verzeichnis "Disk1\Install".
- Rufen Sie "Install.Bat" auf.

## **Device-Treiber für Windows 2000/XP (IK220DRV.SYS)**

Der Windows 2000/XP Treiber ist ein WDM-Treiber für Windows 2000 und XP. Er ermöglicht den Zugriff auf die IK 220. Vom Treiber werden bis zu 8 IK 220 unterstützt. Zur Installation muss lediglich die Setupinformationsdatei (IK220.inf) im Verzeichnis "Disk4" ausgewählt werden. Der automatische Installationsassistent führt Sie Schritt für Schritt durch den Installationsprozess.

## **Device-Treiber für Windows NT (IK220DRV.SYS)**

Der Windows NT Device Treiber ist ein Kernel Mode Treiber für Windows NT (Version 3.51 und 4.0). Er ermöglicht den Zugriff auf die IK 220. Vom Treiber werden bis zu 8 IK 220 unterstützt. Die Installation des Devicetreibers erledigt die Batch-Datei "Install.Bat" im Verzeichnis "Disk1\Install" im CD Verzeichniszweig "IK220".

#### **Device-Treiber für Windows 95/98 (IK220VXD.VXD)**

Der Windows 95/98 Device-Treiber ist ein virtueller Device-Treiber für Windows 95/98 der den Zugriff auf bis zu 8 IK 220 unterstützt. Die Installation des Devicetreibers erledigt die Batch-Datei "Install.Bat" im Verzeichnis "Disk1\Install" im CD Verzeichniszweig "IK220".

#### **Die Windows DLL (IK220DLL.DLL)**

Diese DLL ermöglicht es Anwendungsprogrammen die IK 220 anzusprechen. Es gibt jeweils eine DLL für Windows NT/2000/XP und eine für Windows 95/98. Unter Windows NT/2000/XP wird die IK 220 über den Device-Treiber für Windows NT/2000/XP angesprochen. Unter Windows 95/98 greift die DLL über den virtuellen Device-Treiber auf die Register der IK 220 zu.

#### **Zur Installation des Gerätetreibers sind Administrationsrechte auf dem Zielrechner erforderlich!**

#### **Beispiele**

#### **Beispiel für Konsolen-Anwendung**

Im Verzeichnis "\Disk2\IK220Con\Release" auf der CD im Verzeichniszweig "IK 220" finden Sie eine einfache Konsolen-Anwendung: Starten Sie IK220Con.exe.

**Achtung:** Dieses Beispiel eignet sich nur für HEIDENHAIN-Messgeräte mit sinusförmigen Spannungssignalen 1 Vss.

#### **Beispiel für Visual C++**

Im Verzeichnis "\Disk2\IK220App\Release" auf der CD im Verzeichniszweig "IK 220" finden Sie eine Anwendung in Visual C++: Starten Sie IK220App.exe.

Wählen Sie die Schnittstelle (1 V<sub>SS</sub>, 11 µA<sub>SS</sub>, EnDat) und setzen Sie die Messgerät-Parameter unter "Setup".

#### **Beispiel für Visual Basic**

Im Verzeichnis "\Disk2\IK220VB5" auf der CD im Verzeichniszweig "IK 220" finden Sie eine Anwendung in Visual Basic: Starten Sie IK220App.exe.

Wählen Sie die Schnittstelle (1 V<sub>SS</sub>, 11 µAss, EnDat) und setzen Sie die Messgerät-Parameter unter "Setup".

#### **Beispiel für Borland Delphi**

Im Verzeichnis "\Disk3\Delphi" auf der CD im Verzeichniszweig "IK 220" finden Sie eine Anwendung in Borland Delphi: Starten Sie IK220.exe. Wählen Sie die Schnittstelle (1 V<sub>SS</sub>, 11 µA<sub>SS</sub>, EnDat, SSI) und setzen Sie die Messgerät-Parameter unter "Parameters/Encoder".

#### **Beispiele für LabView**

Im Verzeichnis "\Disk5" auf der CD im Verzeichniszweig "IK 220" finden Sie Beispielapplikationen in LabView.

#### **Beispiel für Linux**

Im Verzeichnis "\Disk6" auf der CD im Verzeichniszweig "IK 220" finden Sie eine einfache Konsolen-Anwendung: Kompilieren und starten Sie ik220\_read48.

**Bei allen hier aufgezählten Applikationen handelt es sich um Beispiele, die Ihnen die Programmierung in der jeweiligen Sprache zeigen soll. Für einen produktiven Einsatz sind diese Beispiele nicht gedacht.** 

#### **Aufruf der DLL-Funktionen aus einem Anwenderprogramm**

Um die Funktionen der DLL nutzen zu können, müssen sie dem Anwenderprogramm bekannt gemacht werden.

#### **Microsoft Visual C++**

Wird das Anwenderprogramm mit Visual C++ erstellt, so ist die Datei ..\IK220DINRelease\IK220DLL.LIB" in das Library-Verzeichnis von Visual C++ zu kopieren (z.B.: "C:\MSDEV\LIB"). Außerdem muss diese Library mitgelinkt werden. Dazu ist ein Eintrag unter "Build/Settings/Link/ Object/library modules" nötig.

Das Header-File "Vinclude\DLLFunc.h", in dem die Funktions-Prototypen definiert sind, muss dem Projekt hinzugefügt werden.

Nachdem dies geschehen ist können die Funktionen wie "normale" C-Funktionen benutzt werden.

#### **Microsoft Visual Basic**

Für Microsoft Visual Basic sind die Funktionen im Modul "\Include\DLLFunc.bas" definiert. Diese Datei muss in das Projekt eingebunden werden.

#### **Borland Delphi**

In der Datei "Vinclude\DLLFunc.pas" sind die Funktionen und Typen definiert um die DLL-Funktionen mit Borland Delphi verwenden zu können.

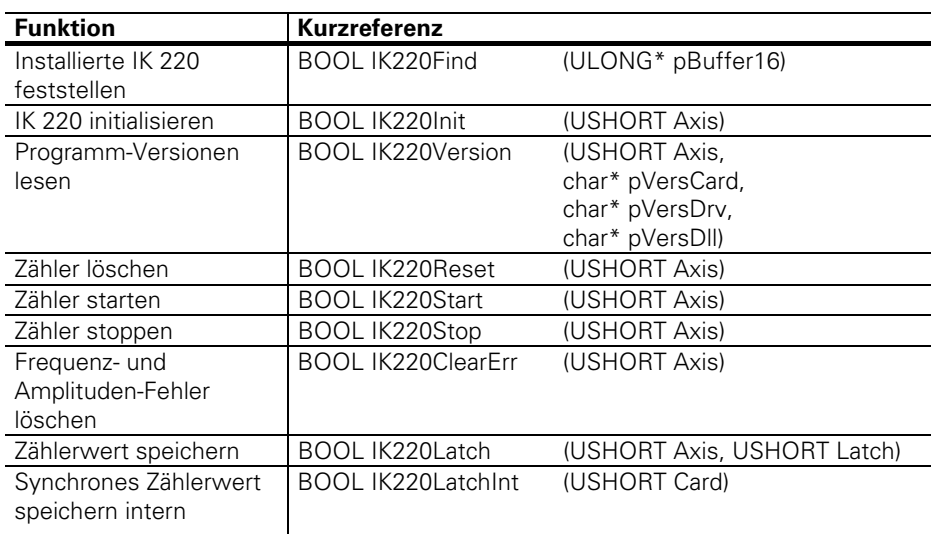

## **Übersicht der DLL-Funktionen**

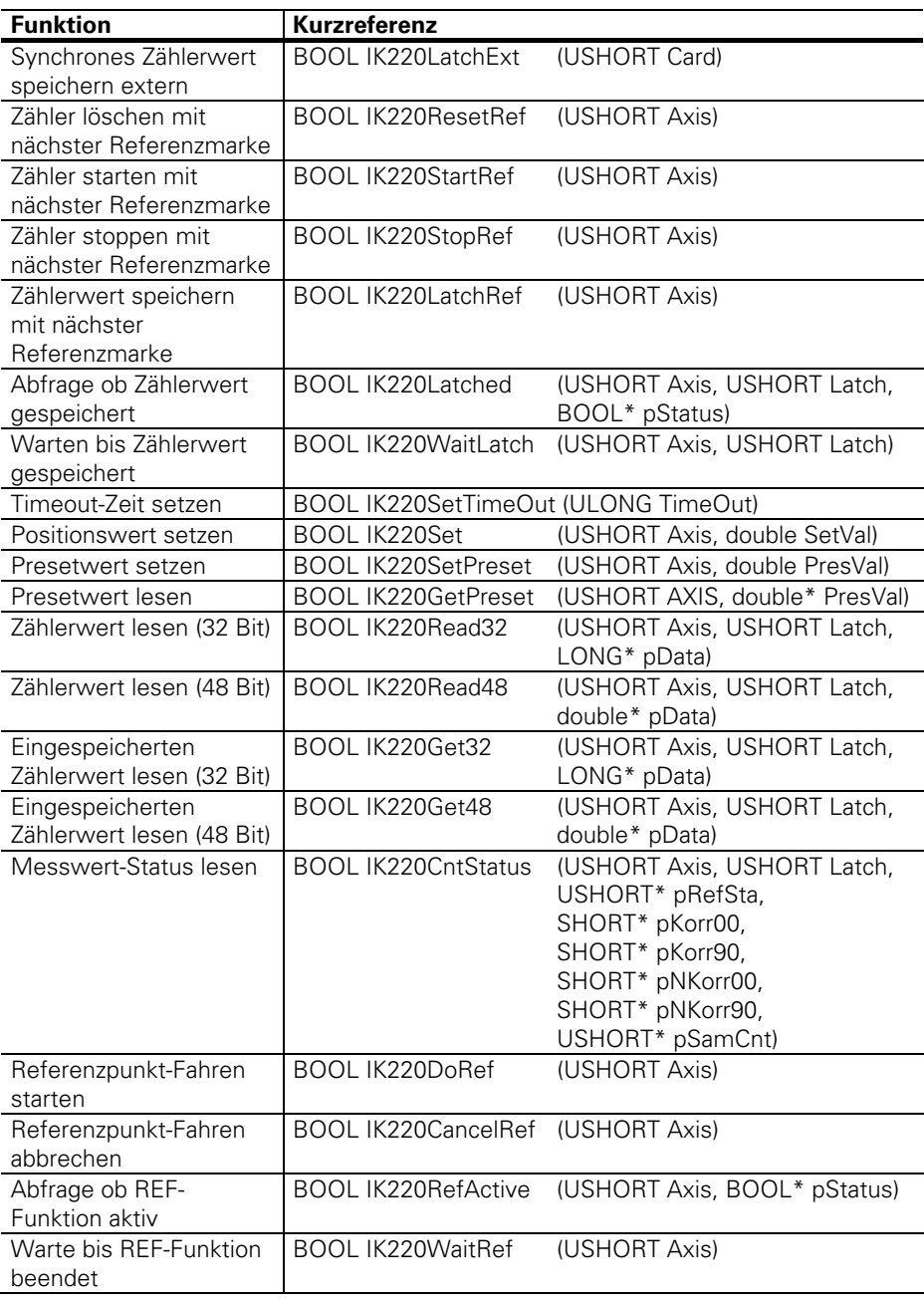

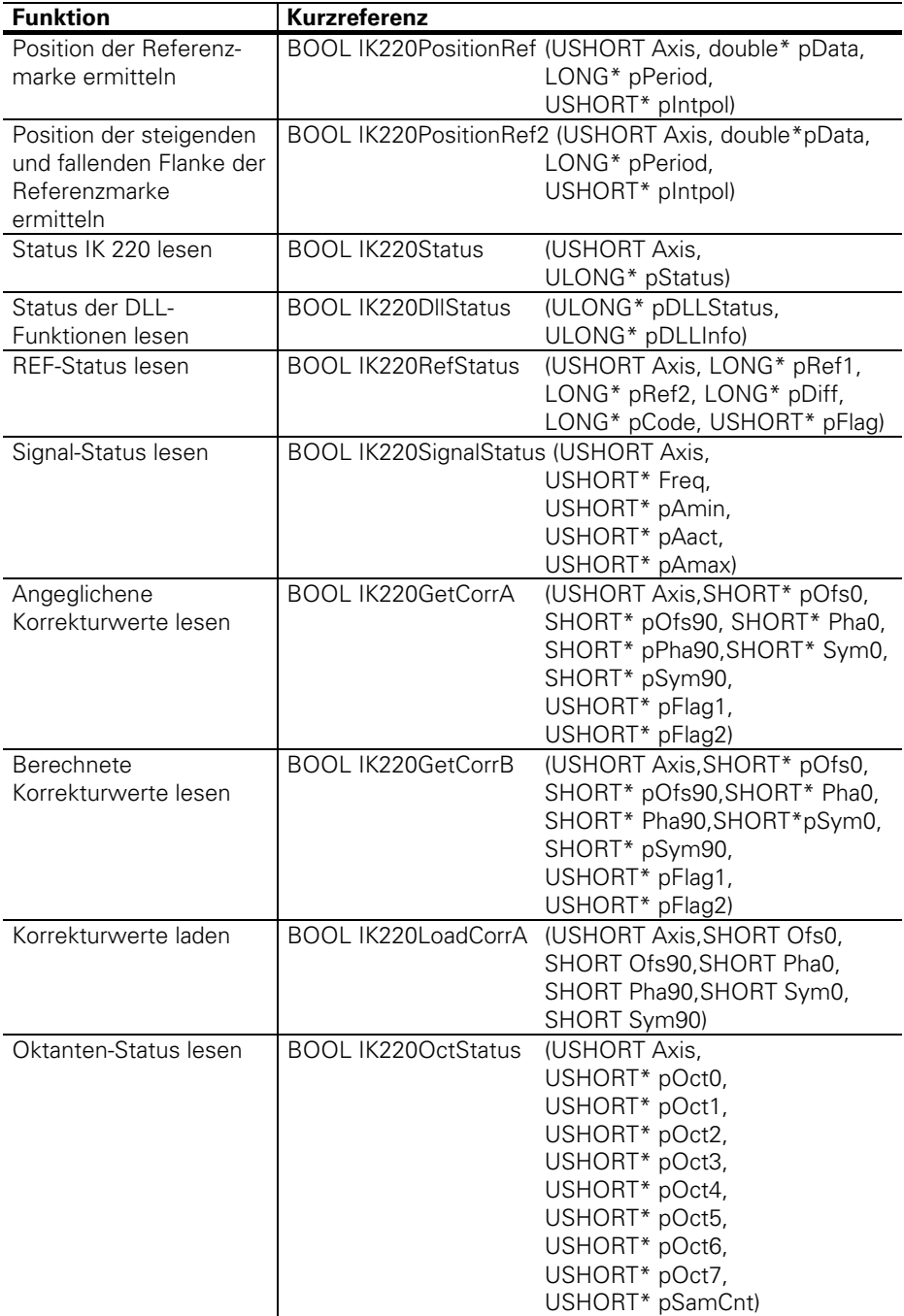

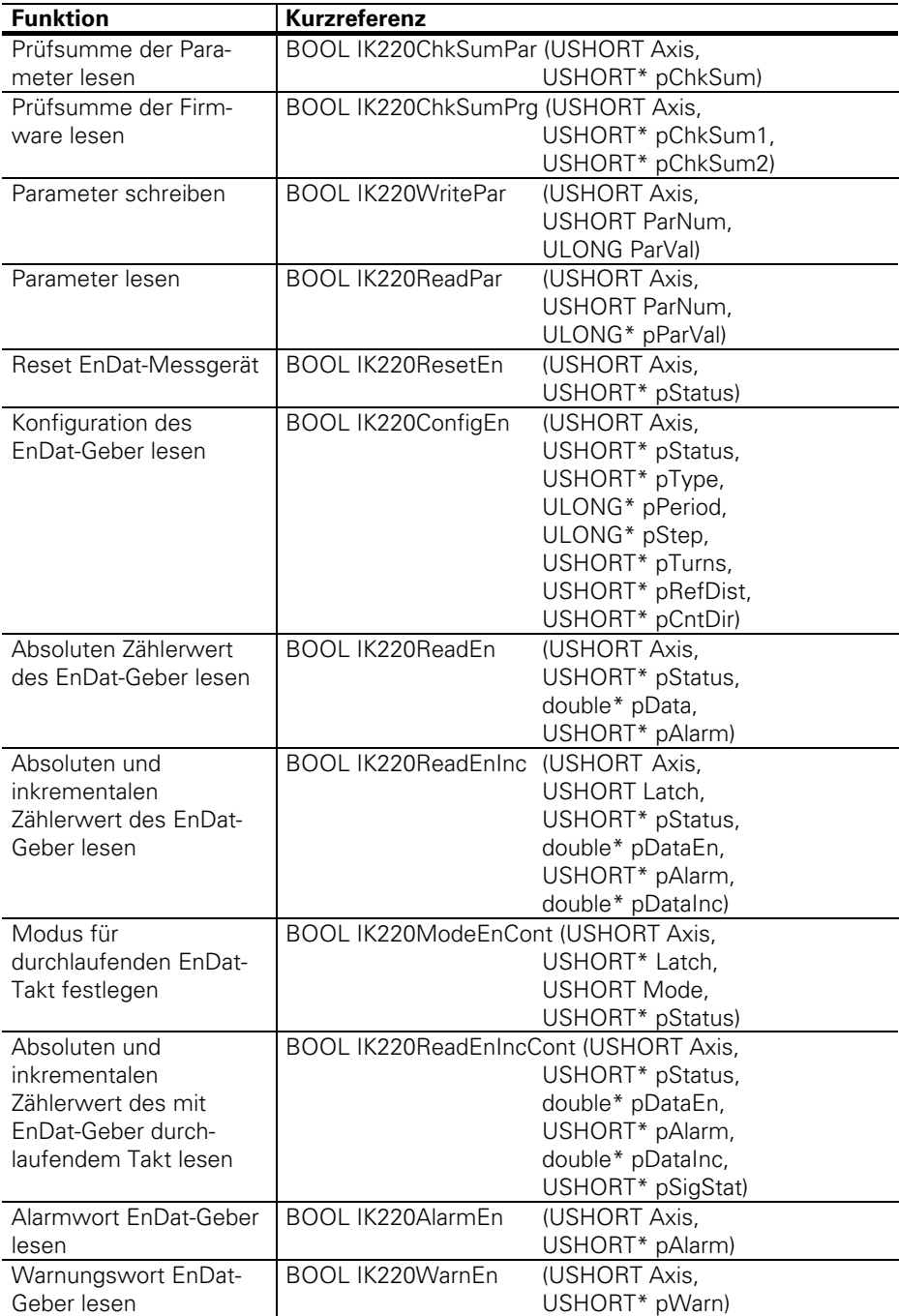

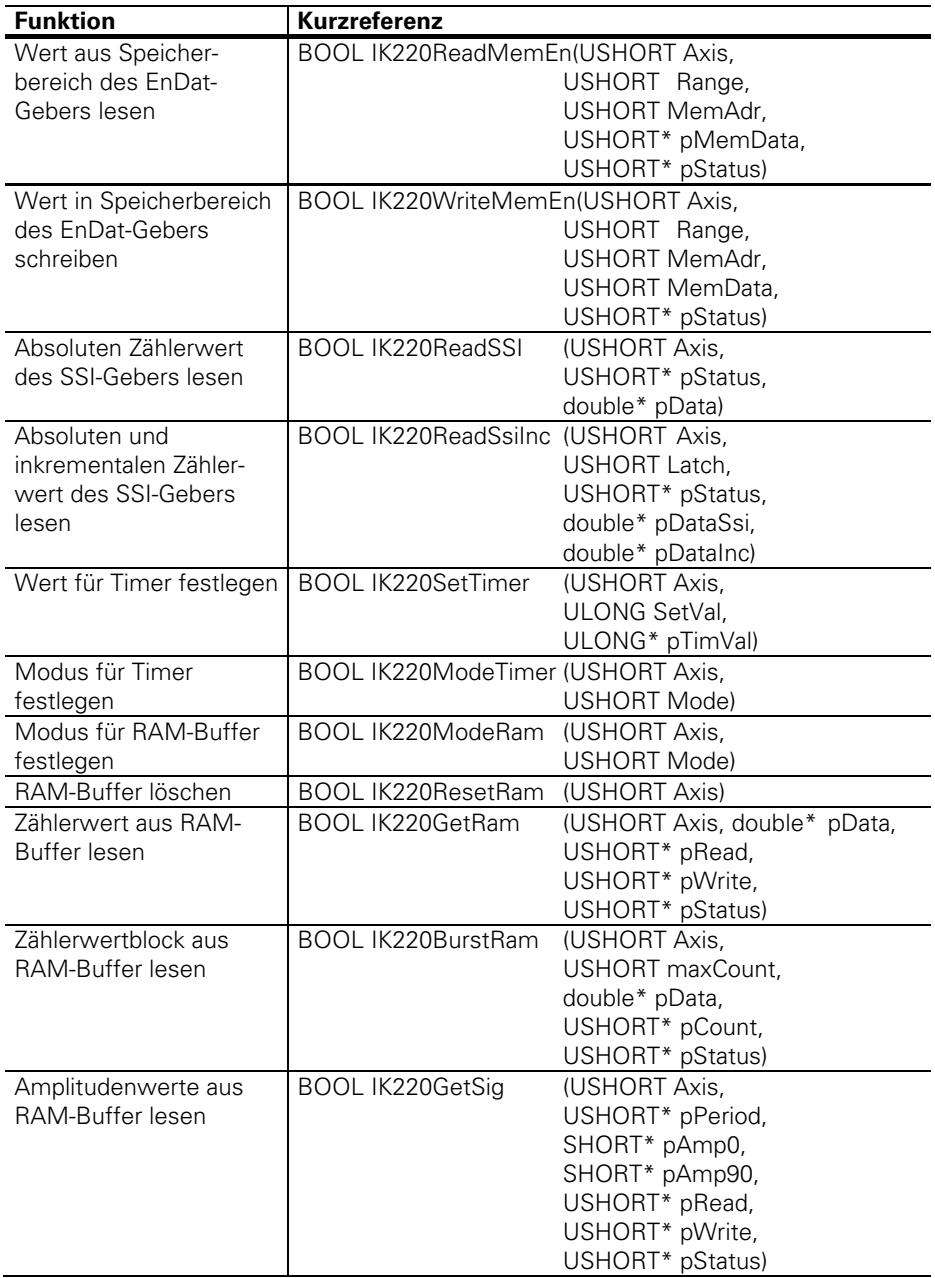

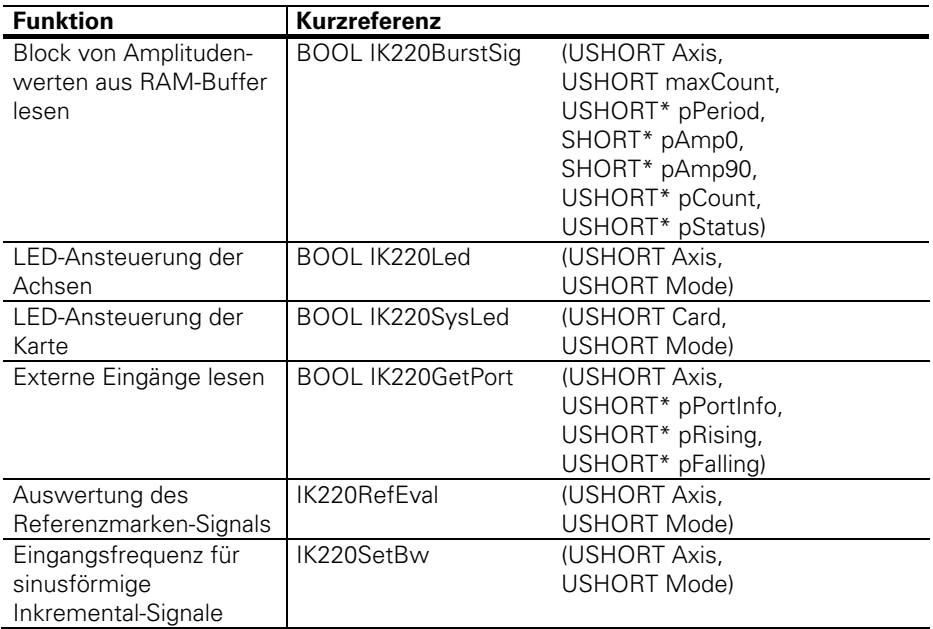

Folgende Funktionen werden von der Treiber-Software benutzt. In Anwendungs-Programmen sollten sie nicht verwendet werden.

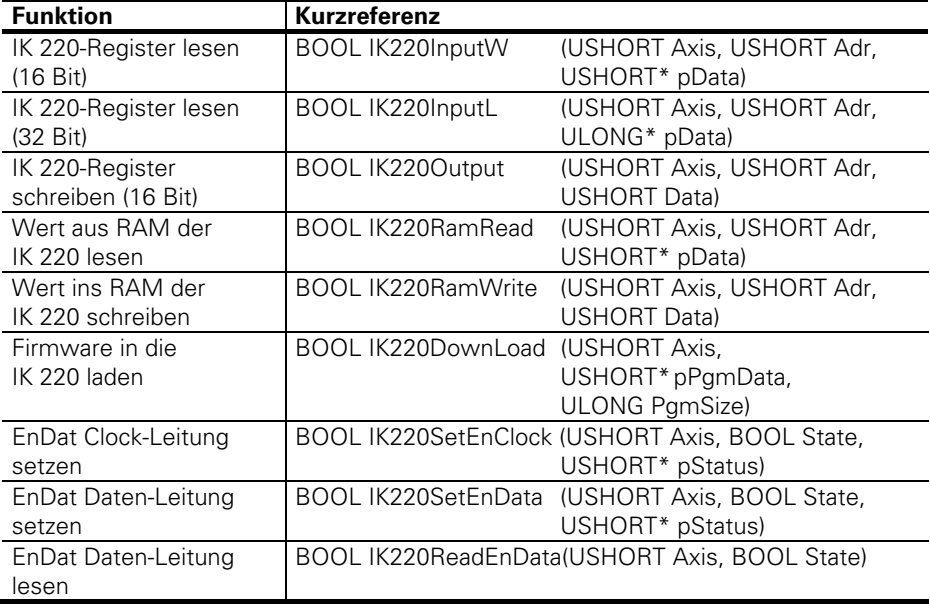

## **Referenz der DLL-Funktionen**

Alle DLL-Funktionen liefern eine Boolsche Variable zurück. Ist diese Variable "Wahr" (=TRUE entspricht <>0) so war die Funktion erfolgreich. Enthält sie den Wert "Falsch" (=FALSE entspricht =0) so ist ein Fehler aufgetreten. Eingangswerte in die Funktionen werden als Zahlenwerte (by value) übergeben. Hat die Funktion Rückgabewerte, so wird die Adresse des Rückgabewertes (by reference) an die Funktion übergeben (Pointer auf Rückgabewert).

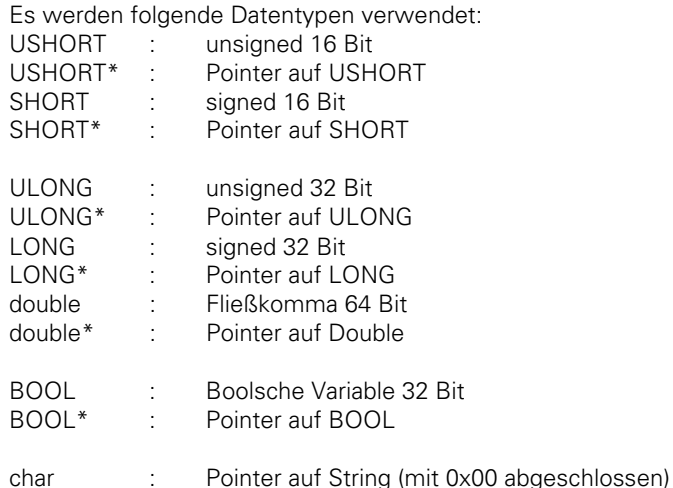

## **IK220Find**

Liefert die Adressen jeder Achse der installierten IK 220. Kann verwendet werden um festzustellen wie viele IK 220 installiert sind. Für jede IK 220 werden zwei Adressen an der entsprechenden Position in pBuffer16 abgelegt. Die unbenutzten Einträge werden auf 0 gesetzt. Für jede Achse muss anschließend IK220Init aufgerufen werden, um die Firmware zu laden und zu starten!

**Prototyp: BOOL IK220Find (ULONG\* pBuffer16);**  pBuffer16: Zeiger auf 16 Langworte (16\*4 Byte)

#### **IK220Init**

Lädt die Firmware in die IK 220 und startet sie. **Muss für jede Achse aufgerufen werden bevor weitere Funktionen benutzt werden können!**

**Prototyp: BOOL IK220Init (USHORT Axis);**  Axis: Nummer der Achse (0 bis 15)

## **IK220Version**

Liest die Programm-Versionen der IK 220, des NT Device Treibers und der DLL. Die Programm-Versionen werden als ASCII-Zeichen abgelegt. Es muss jeweils Platz für mindestens 20 Zeichen reserviert werden. Die Zeichenketten werden mit einem Null-Byte abgeschlossen.

**Prototyp: BOOL IK220Version (USHORT Axis, char\* pVersCard, char\* pVersDrv, char\* pVersDll)** 

Axis: Nummer der Achse (0 bis 15) pVersCard: Zeiger auf die Programm-Version der IK 220 Firmware pVersDrv: Zeiger auf die Programm-Version des Windows NT Device Treibers (nur unter Windows NT) pVersDll: Zeiger auf die Programm-Version der DLL

#### **IK220Reset**

Der Zähler wird auf Null gesetzt.

**Prototyp: BOOL IK220Reset (USHORT Axis);** 

Axis: Nummer der Achse (0 bis 15)

#### **IK220Start**

Startet den Zähler.

**Prototyp: BOOL IK220Start (USHORT Axis);** 

Axis: Nummer der Achse (0 bis 15)

## **IK220Stop**

Stoppt den Zähler.

**Prototyp: BOOL IK220Stop (USHORT Axis);**  Axis: Nummer der Achse (0 bis 15)

#### **IK220ClearErr**

Löscht Amplituden- und Frequenz-Fehlerstatus.

**Prototyp: BOOL IK220ClearErr (USHORT Axis);** 

Axis: Nummer der Achse (0 bis 15)

#### **IK220Latch**

Speichert den Zählerwert im angegebenen Register.

#### **Prototyp: BOOL IK220Latch (USHORT Axis, USHORT Latch);**

Axis: Nummer der Achse (0 bis 15)

Latch: 0=Zählerwert wird in Register 0 gespeichert 1=Zählerwert wird in Register 1 gespeichert 2=Zählerwert wird in Register 2 gespeichert (ohne Interpolation)

#### **IK220LatchInt**

Erzeugt ein Signal mit dem die Zählerwerte beider Achsen einer IK 220 synchron in Latch 0 gespeichert werden. Muss zuerst über Parameter 14 freigegeben werden.

**Prototyp: BOOL IK220LatchInt (USHORT Card);** 

Card: Nummer der Karte (0 bis 7)

#### **IK220LatchExt**

Erzeugt einen Signal mit dem die Zählerwerte mehrerer IK 220 über eine externe Verbindung synchron in Latch 0/1 gespeichert werden. Muss zuerst über Parameter 14 freigegeben werden.

**Prototyp: BOOL IK220LatchExt (USHORT Card);** 

Card: Nummer der Karte (0 bis 7)

## **IK220ResetRef**

Der Zähler wird mit der nächsten Referenzmarke auf Null gesetzt.

**Prototyp: BOOL IK220ResetRef (USHORT Axis);** 

Axis: Nummer der Achse (0 bis 15)

## **IK220StartRef**

Der Zähler wird mit der nächsten Referenzmarke gestartet.

**Prototyp: BOOL IK220StartRef (USHORT Axis);**  Axis: Nummer der Achse (0 bis 15)

#### **IK220StopRef**

Der Zähler wird mit der nächsten Referenzmarke gestoppt.

**Prototyp: BOOL IK220StopRef (USHORT Axis);** 

Axis: Nummer der Achse (0 bis 15)

## **IK220LatchRef**

Mit der nächsten Referenzmarke wird der Zählerwert im Register 2 gespeichert. Der gespeicherte Wert ist ohne Interpolation und kann mit IKGet32 bzw. IKGet48 ausgelesen werden.

**Prototyp: BOOL IK220LatchRef (USHORT Axis);** 

Axis: Nummer der Achse (0 bis 15)

#### **IK220Latched**

Stellt fest ob der Zählerwert gespeichert wurde.

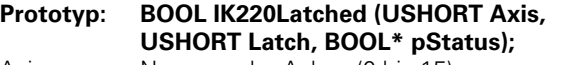

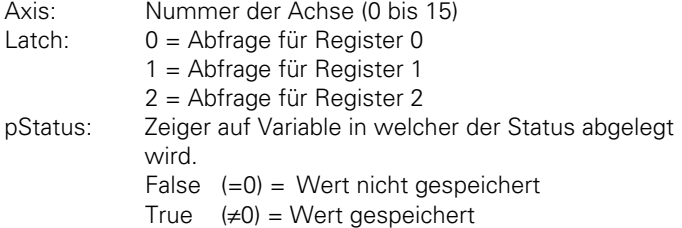

## **IK220WaitLatch**

Wartet bis der Zählerwert gespeichert wurde. Wenn keine Timeout-Zeit definiert wurde wartet die Funktion bis ein Zählerwert im entsprechenden Latch gespeichert wurde.

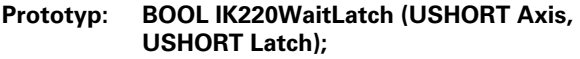

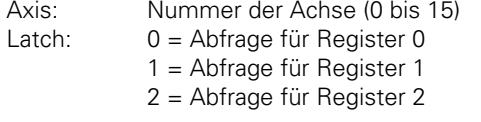

## **IK220SetTimeOut**

Mit dieser Funktion kann eine Timeout-Zeit definiert werden. Wird keine Timeout-Zeit definiert so warten die Funktionen IK220WaitLatch, IK220WaitRef und IK220PositionRef bis das jeweilige Ereignis eintrifft.

## **Prototyp: BOOL IK220SetTimeOut (ULONG TimeOut);**

 $TimeOut: 0 = \text{kein Timeout}$ 

 $1.$  = Timeout in ms
#### **IK220Set**

Setzt den Positionswert auf den angegebenen Wert. Benutzt Register 0 um die aktuelle Position zu ermitteln und berechnet daraus den Presetwert. Die Funktionen IK220Read48, IK220Get48, IK220ReadEnInc, IK220ReadEnIncCont, IK220ReadSsilnc, IK220GetRam und IK220BurstRam liefern dann inkrementale Positionswerte die sich auf den Presetwert beziehen (siehe IK220SetPreset und IK220GetPreset).

# **Prototyp: BOOL IK220Set (USHORT Axis, double SetVal);**

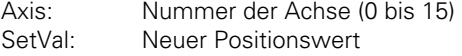

# **IK220SetPreset**

Setzt den Presetwert auf den angegebenen Wert. Der gesetzte Presetwert wird beim Aufruf von IK220Set immer zum Istwert der Achse addiert.

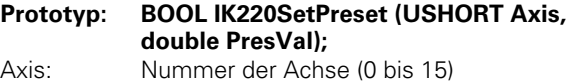

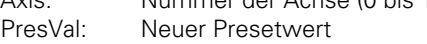

# **IK220GetPreset**

Liefert den Presetwert der angegebenen Achse.

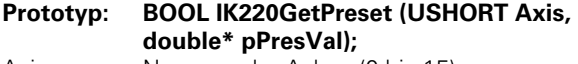

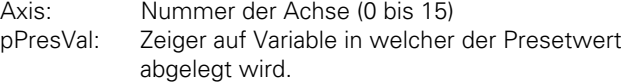

# **IK220Read32**

Liefert den 32-Bit-Zählerwert.

**Prototyp: BOOL IK220Read32 (USHORT Axis, USHORT Latch, LONG\* pData);** 

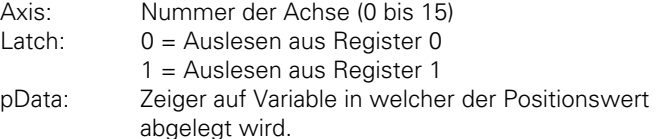

# **IK220Read48**

Liefert den 48-Bit-Zählerwert.

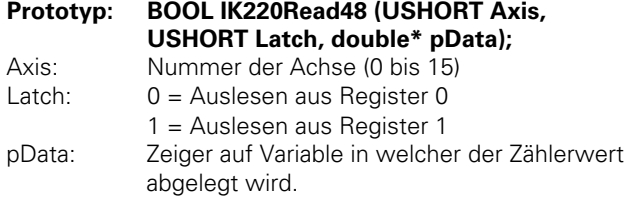

#### **IK220Get32**

Liefert den 32-Bit-Zählerwert (20 Bit Vorkomma, 12 Bit Nachkomma (Interpolationswerte)). Bevor der Zählerwert ausgelesen werden kann muss er in Register 0, Register 1 oder Register 2 gespeichert werden (externes Signal, IKLatchInt, IK220LatchExt, Timer, IK220Latch oder IK220LatchRef) und dann eventuell abgefragt werden ob der Zählerwert schon gespeichert ist (IKLatched, IKWaitLatch).

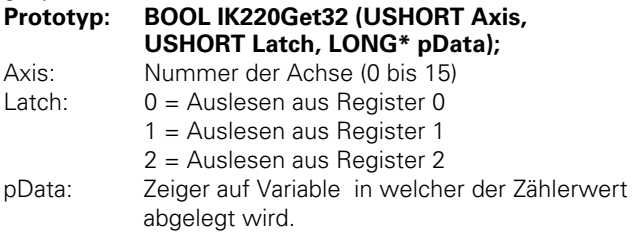

#### **IK220Get48**

Liefert den 48-Bit-Zählerwert. Bevor der Zählerwert ausgelesen werden kann muss er in Register 0, Register 1 oder Register 2 gespeichert werden (externes Signal, IK220LatchInt, IK220LatchExt, Timer, IK220Latch oder IK220LatchRef) und dann eventuell abgefragt werden ob der Zählerwert schon gespeichert ist (IKLatched, IKWaitLatch).

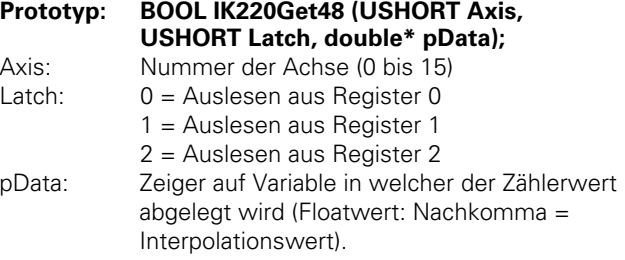

# **IK220CntStatus**

Liefert zusätzliche Informationen über den letzten Zählerwert-Abruf des entsprechenden Registers.

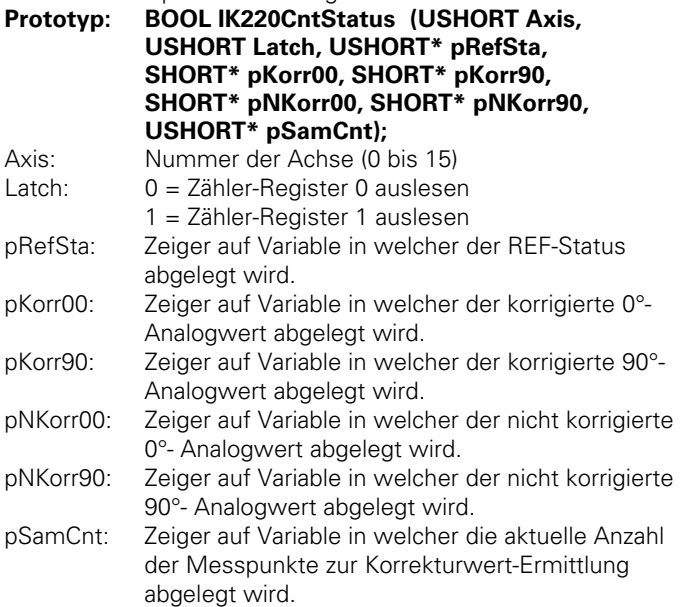

#### **IK220DoRef**

Startet das Referenzpunkt-Fahren. Die REF-Marken werden wie in Parameter 6 festgelegt ausgewertet.

**Prototyp: BOOL IK220DoRef (USHORT Axis);** 

Axis: Nummer der Achse (0 bis 15)

# **IK220CancelRef**

Das Referenzpunkt-Fahren wird abgebrochen.

**Prototyp: BOOL IK220CancelRef (USHORT Axis);** 

Axis: Nummer der Achse (0 bis 15)

# **IK220RefActive**

Stellt fest ob eine REF-Funktion läuft (Reset, Start oder Stop mit REF bzw. REF-Fahren).

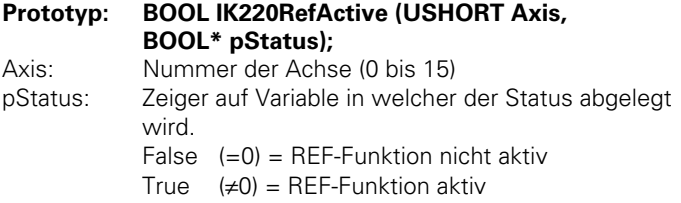

# **IK220WaitRef**

Wartet bis alle aktiven REF-Funktionen beendet sind (Reset, Start oder Stopp mit REF bzw. REF-Fahren). Wenn keine Timeout-Zeit definiert wurde wartet die Funktion bis die REF-Funktion beendet ist.

**Prototyp: BOOL IK220WaitRef (USHORT Axis);** 

Axis: Nummer der Achse (0 bis 15)

#### **IK220PositionRef**

Wartet auf eine aktive Flanke des Referenzimpulses und führt dann einen Einspeicher-Befehl aus. Der eingespeicherte Wert entspricht der Position der Referenzmarke. Wenn keine Timeout-Zeit definiert wurde, wartet die Funktion bis ein Referenzimpuls erkannt wird. Ist der Referenzimpuls beim Aufruf der Funktion bereits aktiv, wird "FALSE" zurückgeliefert.

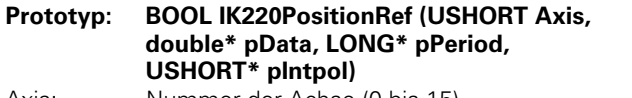

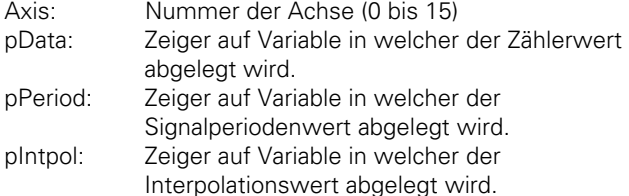

#### **IK220PositionRef2**

Wartet auf eine aktive Flanke des Referenzimpulses und speichert dann den aktuellen Positionswert. Anschließend wird auf die fallende Flanke des Referenzimpuls gewartet und ebenfalls der Positionswert gespeichert. Die gespeicherten Werte entsprechen der Position der steigenden und fallenden Flanke der Referenzmarke (siehe Technische Daten IK 220). Wenn keine Timeout-Zeit definiert wurde wartet die Funktion bis ein Referenzimpuls erkannt wird (siehe IK220SetTimeOut). Ist der Referenzimpuls beim Aufruf der Funktion bereits aktiv oder ist die Timeout-Zeit abgelaufen bevor eine Referenzmarke erkannt wurde wird "FALSE" zurück geliefert. Nach einem Timeout **muss** die Achse komplett neu initialisiert werden!

# **Prototyp: BOOL IK220PositionRef2 (USHORT Axis, double\* pData, LONG\* pPeriod, USHORT\* pIntpol)**

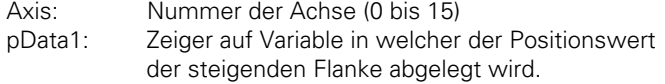

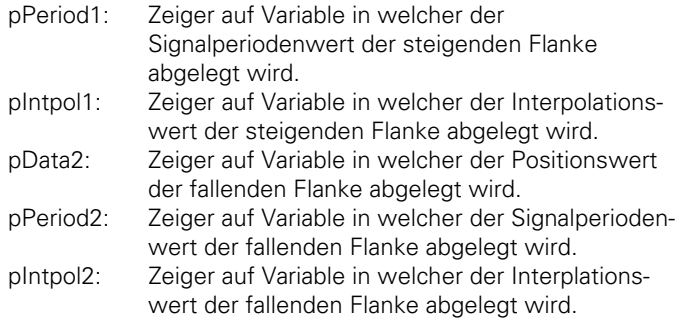

# **IK220Status**

Liefert den Status der IK 220 zurück. **Prototyp: BOOL IK220Status (USHORT Axis,** 

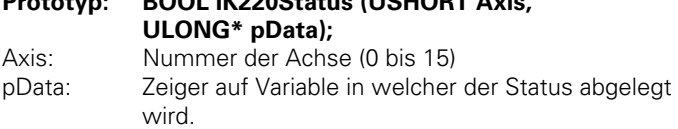

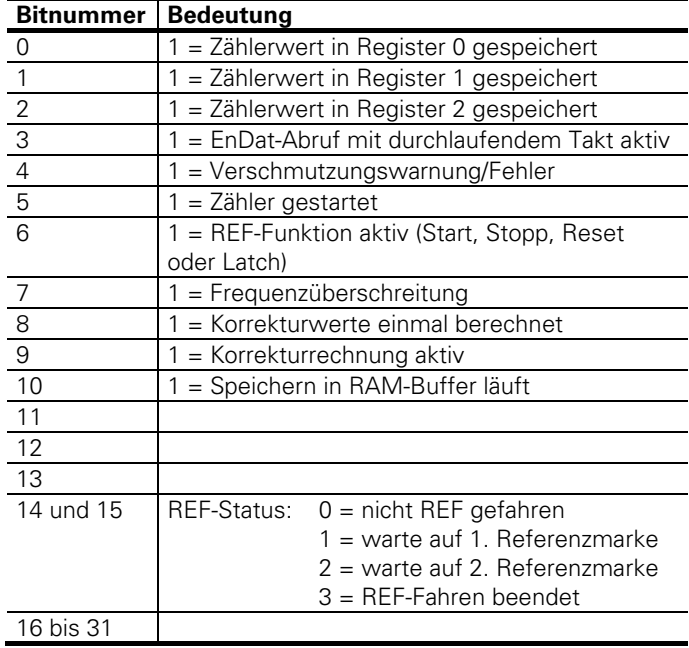

#### **IK220DllStatus**

Liefert den Status der DLL-Funktionen zurück. **Prototyp: BOOL IK220DllStatus (ULONG\* pDLLStatus, ULONG\* pDLLInfo);** Axis: Nummer der Achse (0 bis 15) pDLLStatus: Zeiger auf Variable in welcher der Status der DLL-Funktionen abgelegt wird. pDLLInfo: Zeiger auf Variable in welcher interne Status-

Informationen abgelegt werden.

Der DLL-Status hat folgende Bedeutung:

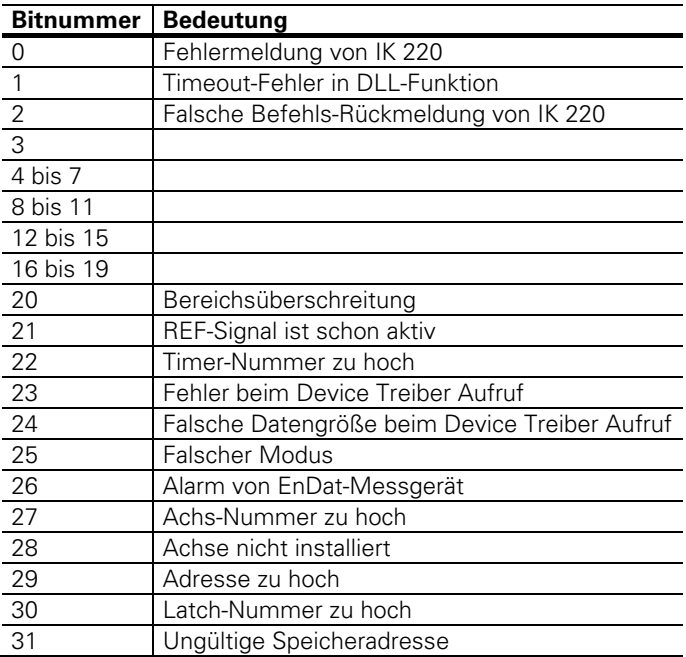

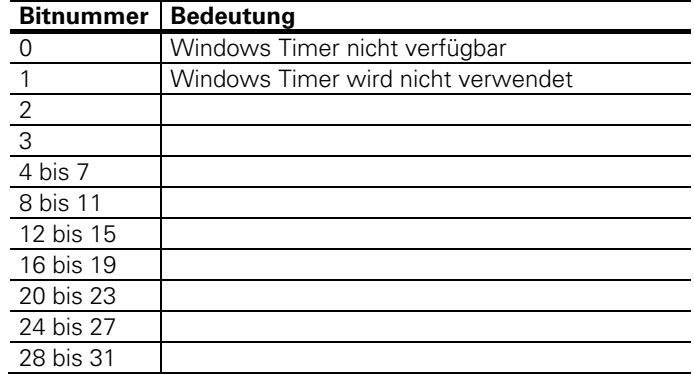

Die DLL-Info hat folgende Bedeutung:

# **IK220RefStatus**

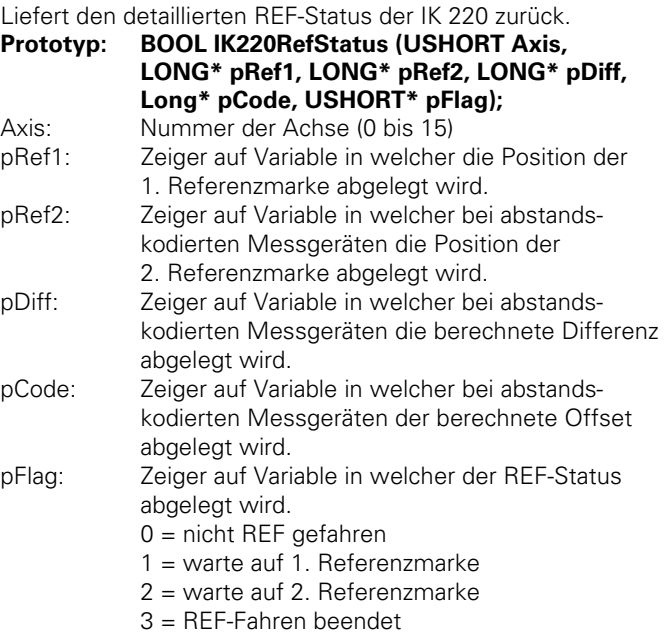

#### **IK220SignalStatus**

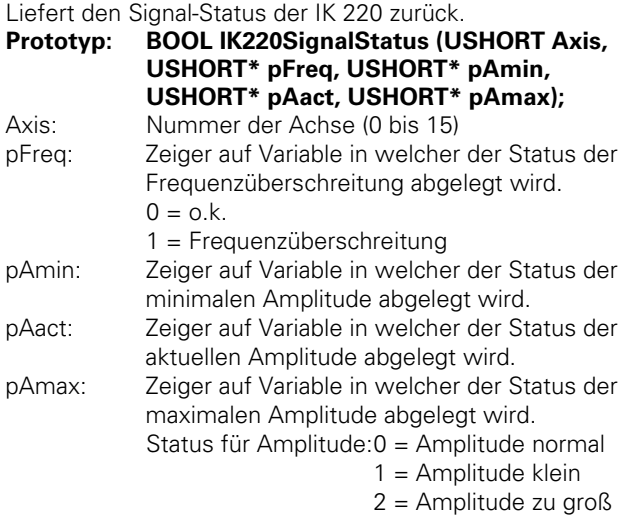

3 = Amplitude zu klein

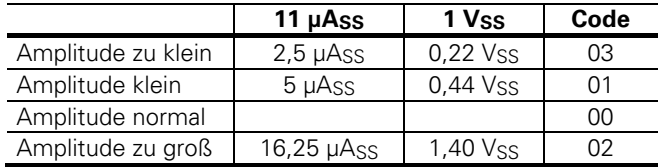

#### **IK220GetCorrA**

Liefert die angeglichenen Korrekturwerte der IK 220 zurück. Die Ermittlung von Korrekturwerten muss vorher über Parameter 9 freigegeben werden.

**Prototyp: BOOL IK220GetCorrA (USHORT Axis, SHORT\* pOfs0, SHORT\* pOfs90, SHORT\* pPha0, SHORT\* pPha90, SHORT\* pSym0, SHORT\* pSym90, USHORT\* pFlag1, USHORT\* pFlag2);**  Axis: Nummer der Achse (0 bis 15) pOfs0: Zeiger auf Variable in welcher der Offset des 0°- Signals abgelegt wird. pOfs90: Zeiger auf Variable in welcher der Offset des 90°- Signals abgelegt wird. pPha0: Zeiger auf Variable in welcher die Phase des 0°- Signals abgelegt wird. pPha90: Zeiger auf Variable in welcher die Phase des 90°- Signals abgelegt wird. pSym0: Zeiger auf Variable in welcher die Symmetrie des 0°-Signals abgelegt wird.

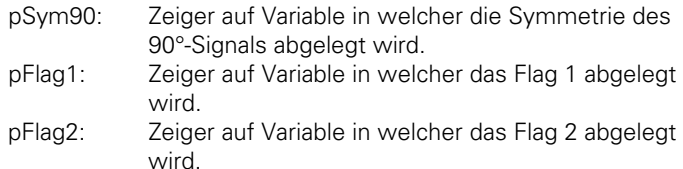

# **IK220GetCorrB**

Liefert die berechneten Korrekturwerte der IK 220 zurück. Die Ermittlung von Korrekturwerten muss vorher über Parameter 9 freigegeben werden.

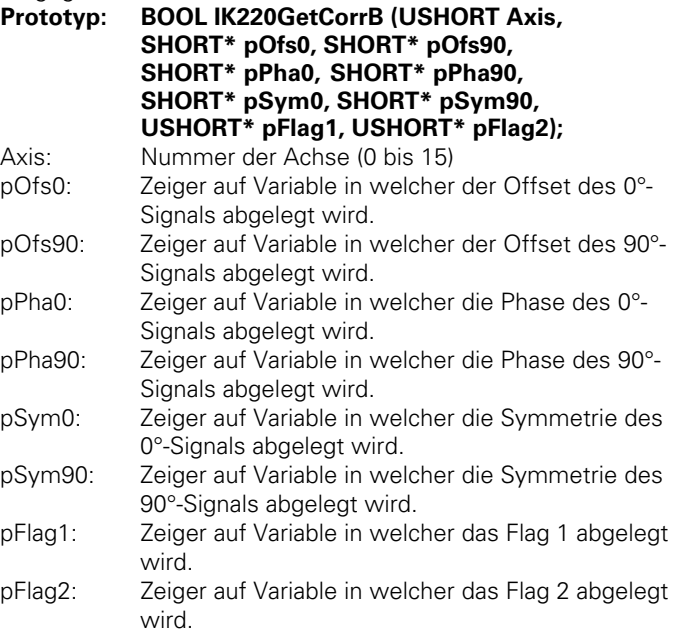

# **IK220LoadCorrA**

Lädt die Korrekturwerte in die IK 220. Die Korrekturrechnung muss anschließend über Parameter 8 freigegeben werden.

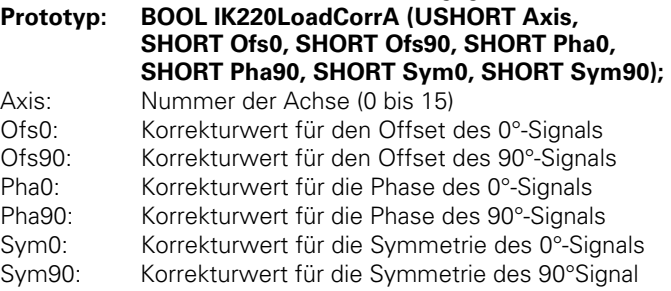

#### **IK220OctStatus**

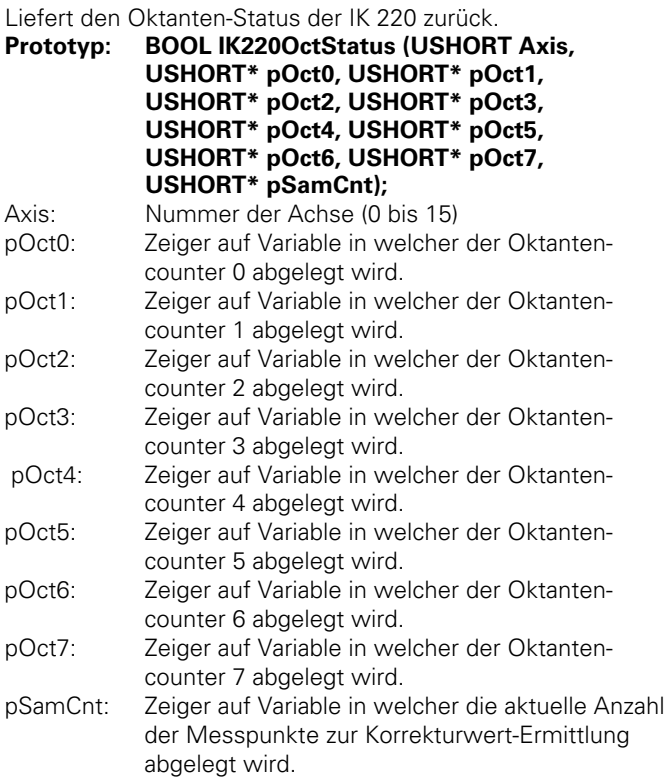

# **IK220ChkSumPar**

Liefert die aktuelle Prüfsumme der Parameter zurück.

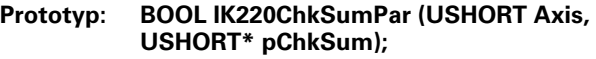

Axis: Nummer der Achse (0 bis 15)

pChkSum: Zeiger auf Variable in welcher die aktuelle Prüfsumme der Parameter abgelegt wird.

# **IK220ChkSumPrg**

Liefert die Prüfsumme der IK 220 Firmware zurück.

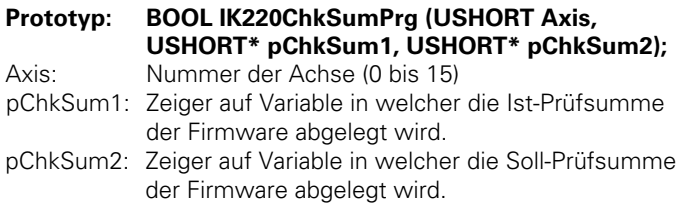

# **IK220WritePar**

Ändert einen Parameter der IK 220.

#### **Prototyp: BOOL IK220WritePar (USHORT Axis, USHORT ParNum, ULONG ParVal);**

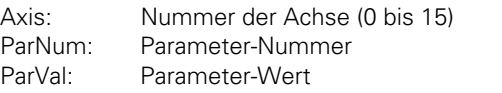

# **IK220ReadPar**

Liefert den Wert eines Parameter der IK 220.

# **Prototyp: BOOL IK220ReadPar (USHORT Axis, USHORT ParNum, ULONG\* pParVal);**

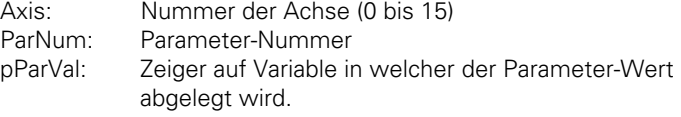

# **IK220ResetEn**

Setzt den angeschlossenen EnDat-Geber in den Grundzustand zurück.

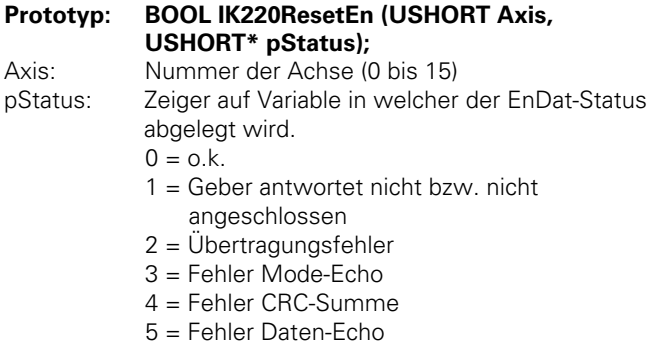

6 = Fehler MRS-Code- / Adress-Echo

# **IK220ConfigEn**

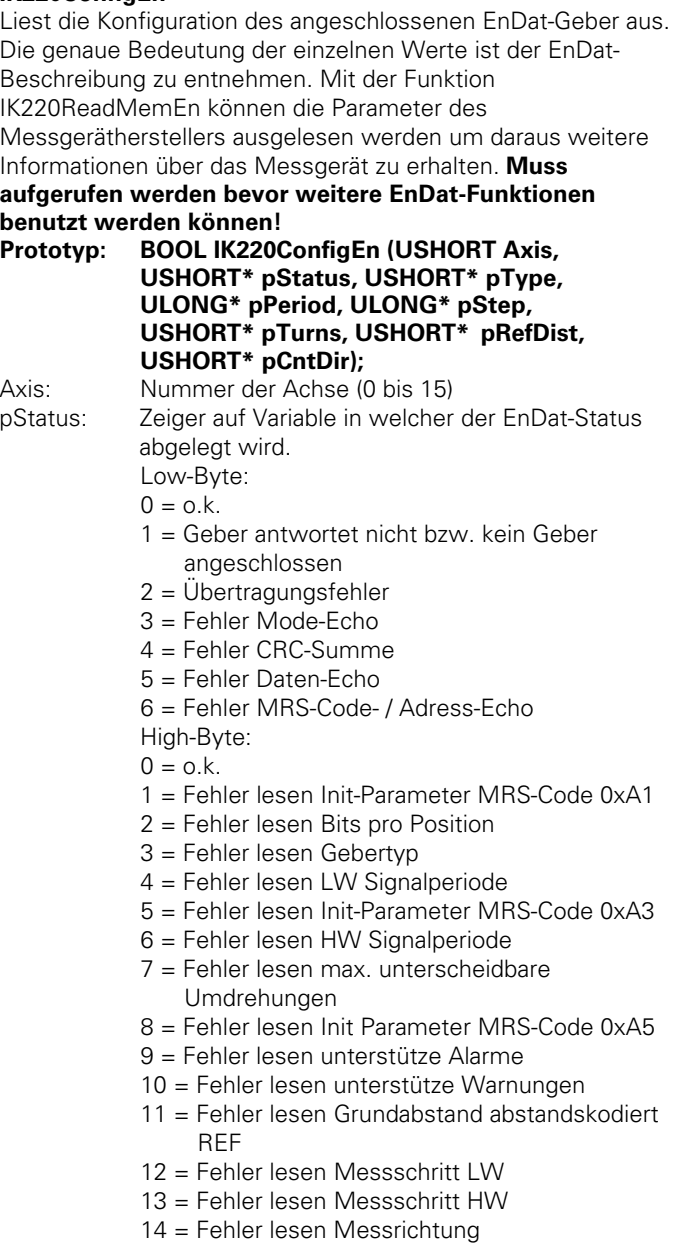

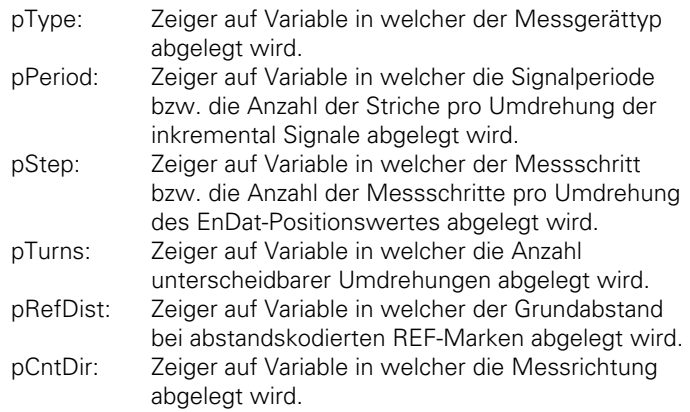

# **IK220ReadEn**

Liefert den absoluten Zählerwert des angeschlossenen EnDat-Geber zurück. Der EnDat-Zählerwert hat die gleiche Wertigkeit wie der Inkremental-Wert, d.h. 1,0 entspricht einer Signalperiode!

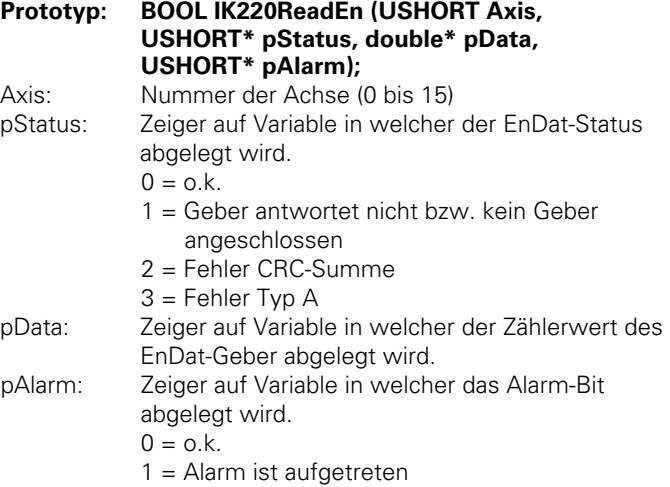

# **IK220ReadEnInc**

Liefert den absoluten und inkrementalen Zählerwert des angeschlossenen EnDat-Geber zurück. Der EnDat-Zählerwert hat die gleiche Wertigkeit wie der Inkremental-Wert, d.h. 1,0 entspricht einer Signalperiode!

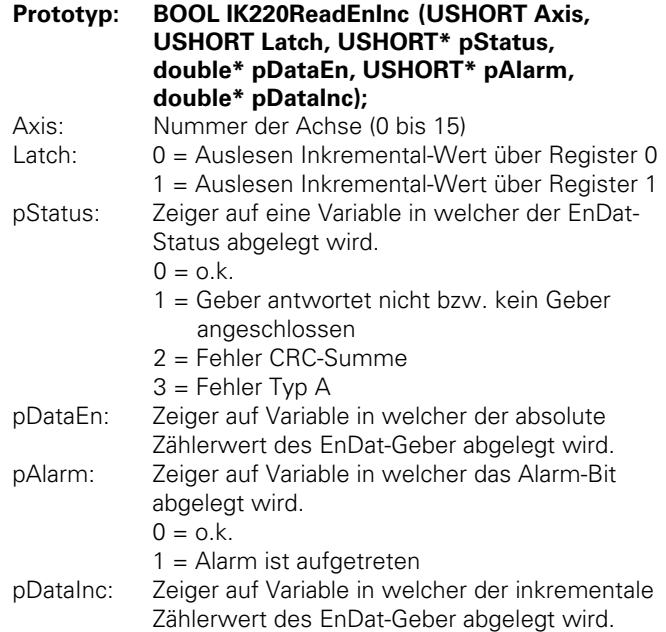

# **IK220ModeEnCont**

Startet und stoppt den durchlaufenden EnDat-Takt. Mit durchlaufendem EnDat-Takt werden ständig neue EnDat-Zählerwerte abgerufen und synchron dazu die Inkremental-Werte ermittelt. Die Zählerwerte können mit der Funktion IK220ReadEnIncCont ausgelesen werden. Andere Funktionen können in dieser Betriebsart nicht benutzt werden. Wird der durchlaufende EnDat-Takt ohne CRC-Prüfung gestartet wird nach der Datenübertragung die CRC-Summe nicht überprüft, dadurch wird die Abrufzeit verkürzt.

#### **Prototyp: BOOLIK220ModeEnCont (USHORT Axis, USHORT Latch, USHORT Mode, SHORT\* pStatus)**  Axis: Nummer der Achse (0 bis 15) Latch: 0 = Auslesen Inkremental-Wert über Register 0.

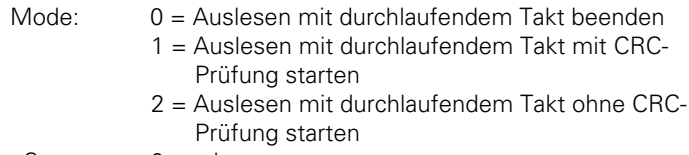

- $p$ Status:  $0 = o.k$ .
	- 1 = Geber antwortet nicht bzw. kein Geber angeschlossen

# **IK220ReadEnIncCont**

Liefert den absoluten und inkrementalen Positionswert des angeschlossenen EnDat-Messgerät zurück während die EnDat-Zählerwerte ständig mit durchlaufendem Takt ausgelesen werden. Bevor diese Funktion benutzt wird, muss mit IK220ModEnCont der durchlaufende EnDat-Takt gestartet werden. Der EnDat-Zählerwert hat die gleiche Wertigkeit wie der Inkremental-Wert, d.h. 1,0 entspricht einer Signalperiode.

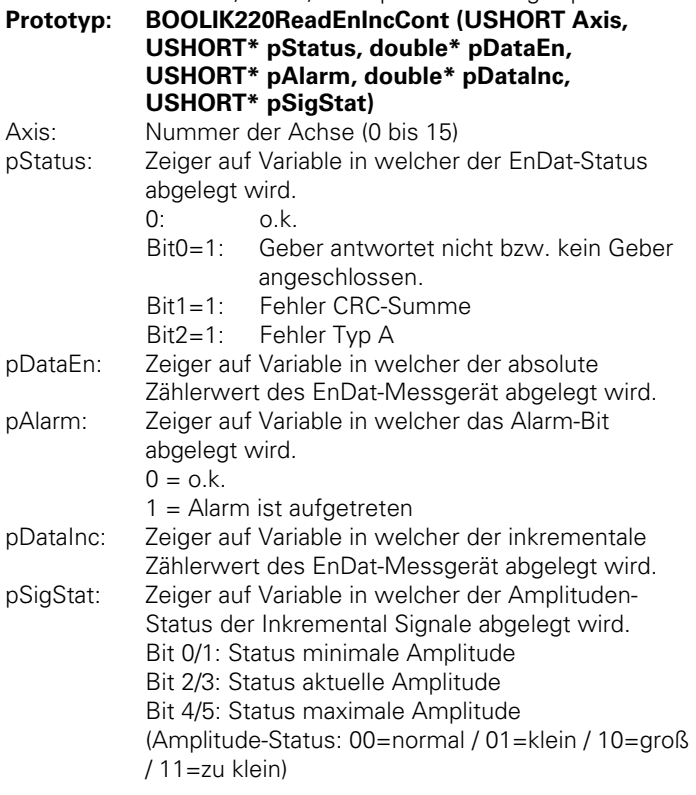

# **IK220AlarmEn**

Liefert das Alarmwort des EnDat-Geber und löscht alle aktiven Alarme.

#### **Prototyp: BOOL IK220AlarmEn (USHORT Axis, USHORT\* pStatus, USHORT\* pAlarm);**

Axis: Nummer der Achse (0 bis 15).

pStatus: Zeiger auf Variable in welcher der Status abgelegt wird.

Low-Byte:  $0 = 0$ .k.

- $1 =$  Geber antwortet nicht bzw. kein Geber angeschlossen
- 2 = Übertragungsfehler
- 3 = Fehler Mode-Echo
- 4 = Fehler CRC-Summe
- 5 = Fehler Daten-Echo
- 6 = Fehler MRS-Code- / Adress-Echo
- High-Byte:  $0 = 0$ .k.
	- 1 = Fehler lesen Init- Parameter MRS-Code 0xB9
	- 2 = Fehler lesen/schreiben Alarmwort
	- 3 = Fehler RESET auf Geber

pAlarm: Zeiger auf Variable in welcher das Alarmwort abgelegt wird.

# **IK220WarnEn**

Liefert das Warnungswort des EnDat-Geber und löscht alle aktiven Warnungen.

#### **Prototyp: BOOL IK220WarnEn (USHORT Axis, USHORT\* pStatus, USHORT\* pWarn);**

Axis: Nummer der Achse (0 bis 15).

pStatus: Low-Byte: 0 = o.k.

- 1 = Geber antwortet nicht bzw. kein Geber angeschlossen
- 2 = Übertragungsfehler
- 3 = Fehler Mode-Echo
- 4 = Fehler CRC-Summe
- 5 = Fehler Daten-Echo
- 6 = Fehler MRS-Code- / Adress-Echo

#### $High-Byte: 0 = 0.k.$

- 1 = Fehler lesen Init-Parameter MRS-Code 0xB9
- 2 = Fehler lesen/schreiben
	- Warnungswort
- 3 = Fehler RESET auf Geber

pWarn: Zeiger auf Variable in welcher das Warnungswort abgelegt wird.

#### **IK220ReadMemEn**

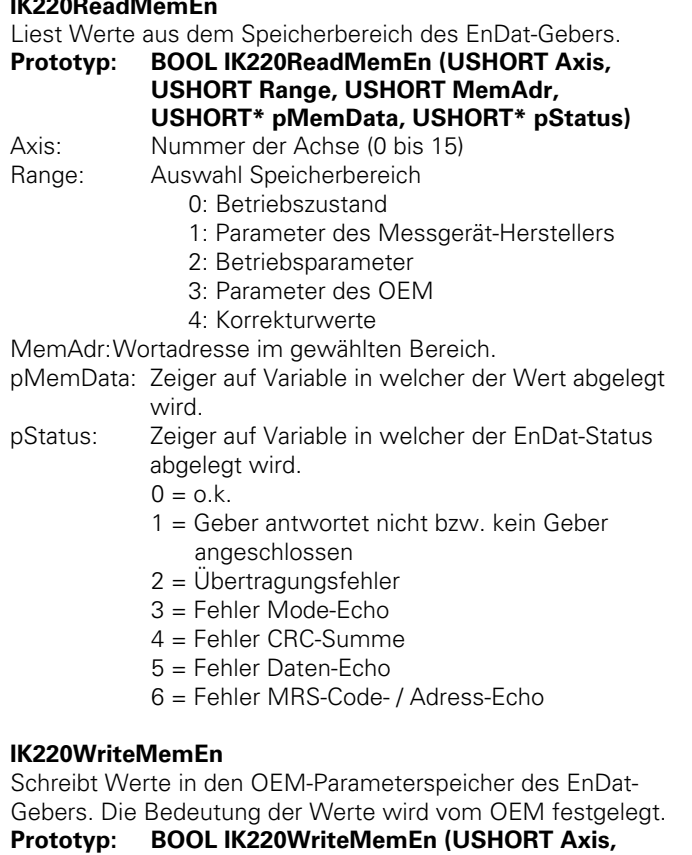

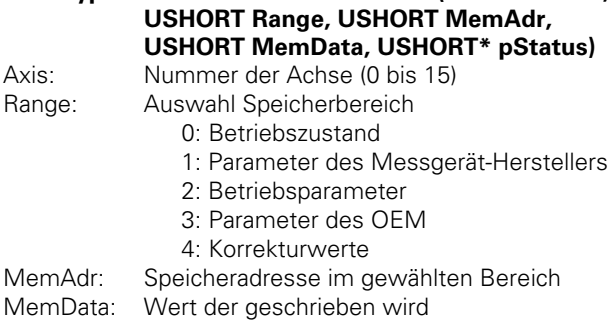

- pStatus: Zeiger auf Variable in welcher der EnDat-Status abgelegt wird.
	- $0 = 0.5$
	- 1 = Geber antwortet nicht bzw. kein Geber angeschlossen
	- 2 = Übertragungsfehler
	- 3 = Fehler Mode-Echo
	- 4 = Fehler CRC-Summe
	- 5 = Fehler Daten-Echo
	- 6 = Fehler MRS-Code- / Adress-Echo

#### **IK220ReadSSI**

Liefert den absoluten Zählerwert des angeschlossenen SSI-Geber zurück. Die Übertragungsparameter des SSI-Geber müssen vorher in den Parametern festgelegt werden.

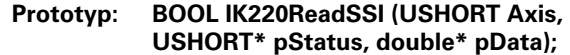

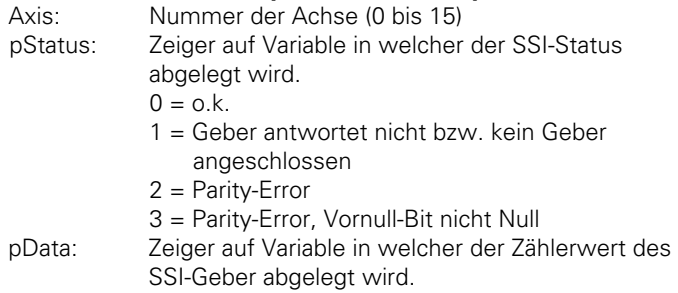

#### **IK220ReadSsiInc**

Liefert den absoluten und inkrementalen Zählerwert des angeschlossenen SSI-Geber zurück. Die Übertragungsparameter des SSI-Geber sind vorher in den Parametern festzulegen

**Prototyp: BOOL IK220ReadSsiInc (USHORT Axis, USHORT Latch, USHORT\* pStatus, double\* pDataSsi, double\* pDataInc)**  Axis: Nummer der Achse (0 bis 15) Latch: 0 = Auslesen Inkremental-Wert über Register 0 1 = Auslesen Inkremental-Wert über Register 1 pStatus: Zeiger auf Variable in welcher der SSI-Status abgelegt wird.  $0 = \alpha$ .k. 1 = Geber antwortet nicht bzw. kein Geber angeschlossen 2 = Parity-Error

3 = Parity-Error, Vornull-Bit nicht Null

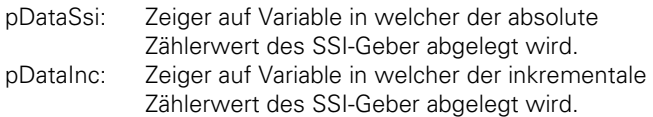

# **IK220SetTimer**

Programmiert den Timer mit dem durch "SetVal" angegebenen oder nächst größeren möglichen Wert. Die Zeit wird durch den Parameter für das Zeitintervall des Timer und den Parameter für den Software-Teiler eingestellt.

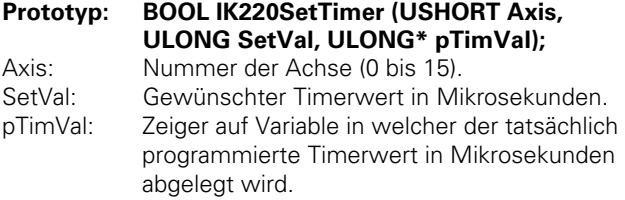

#### **IK220ModeTimer**

Legt fest ob das Timer-Signal ausgegeben wird. Um die Achsen einer Karte bzw. mehrerer Karten über eine externe Verbindung speichern zu können muss das vom Timer erzeugte Signal ausgegeben werden. Die Periodendauer des Timer-Signal hängt nur vom Zeitintervall des Timer. Der im Software-Teiler programmierte Wert hat darauf keinen Einfluss.

# **Prototyp: BOOL IK220ModeTimer (USHORT Axis, USHORT Mode);**

Axis: Nummer der Achse (0 bis 15). Mode: 0 = Timer-Signale werden nicht ausgegeben

1 = Timer-Signale werden ausgegeben

#### **IK220ModeRam**

Gespeicherte Zählerwerte können in einem Speicher auf der IK 220 abgelegt werden. Die abgelegten Werte können dann mit den Funktionen IK220GetRam bzw. IK220BurstRam ausgelesen werden.

#### **Prototyp: BOOL IK220ModeRam (USHORT Axis, USHORT Mode);**

Axis: Nummer der Achse (0 bis 15)

- Mode: 0 = Eingespeicherte Zählerwerte werden nicht abgelegt
	- 1 = Eingespeicherte Zählerwerte aus Register 0 werden abgelegt<sup>1)</sup>
	- 2 = Eingespeicherte Zählerwerte aus Register 1 werden abgelegt
	- <sup>1)</sup> Ringspeicherfunktion
- 3 = Eingespeicherte Zählerwerte aus Register 0 werden abgelegt bis maximale Anzahl erreicht ist (Single shot)
- 4 = Eingespeicherte Zählerwerte aus Register 1 werden abgelegt bis maximale Anzahl erreicht ist (Single shot)

#### **IK220ResetRam**

Der Schreib- und Lesezeiger des RAM-Buffers wird auf 0 gesetzt. Damit werden alle Werte im RAM-Buffer gelöscht. **Prototyp: BOOL IK220ResetRam (USHORT Axis);** 

Axis: Nummer der Achse (0 bis 15)

# **IK220GetRam**

Ein vorher im RAM-Buffer abgelegter Zählerwert wird ausgelesen. Nach jedem Lesen wird der Offset des Lesezeigers erhöht bis alle Werte ausgegeben wurden.

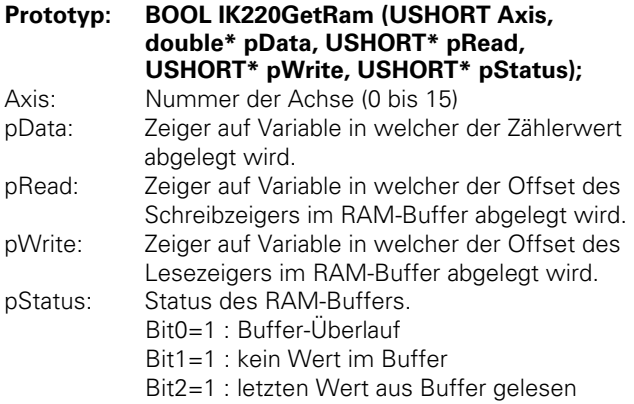

# **IK220BurstRam**

Vorher im RAM-Buffer abgelegte Zählerwerte werden ausgelesen. Der Lesezeiger wird anschließend um die Anzahl gelesener Werte erhöht.

**Prototyp: BOOL IK220BurstRam (USHORT Axis, USHORT maxCount, double\* pData, USHORT\* pCount, USHORT\* pStatus)**  Axis: Nummer der Achse (0 bis 15)

- maxCount: Maximale Anzahl der Werte die bei einem Aufruf gelesen werden.
- pData: Zeiger auf ein Array von "Double-Variable" (64 Bit) in welcher die Zählerwerte abgelegt werden. Es muss Platz für maxCount Zählerwerte reserviert werden!
- pCount: Zeiger auf eine Variable in welcher die tatsächliche Anzahl gelesener Zählerwerte abgelegt wird.

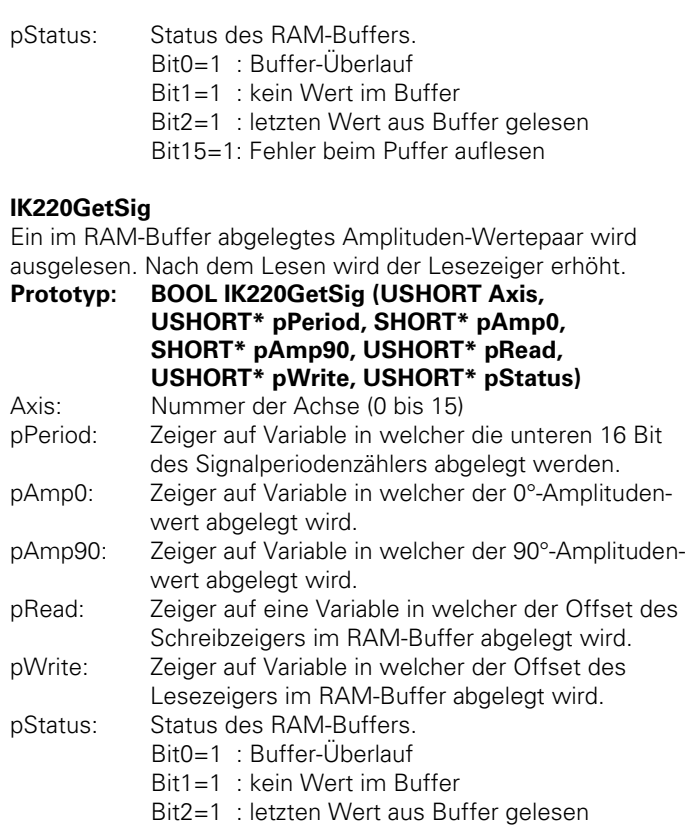

# **IK220BurstSig**

Vorher im RAM-Buffer abgelegte Amplituden-Wertepaare werden ausgelesen. Der Lesezeiger wird anschließend um die Anzahl gelesener Werte erhöht.

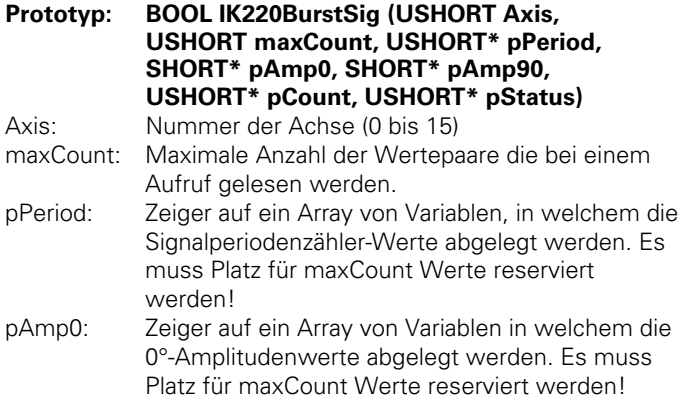

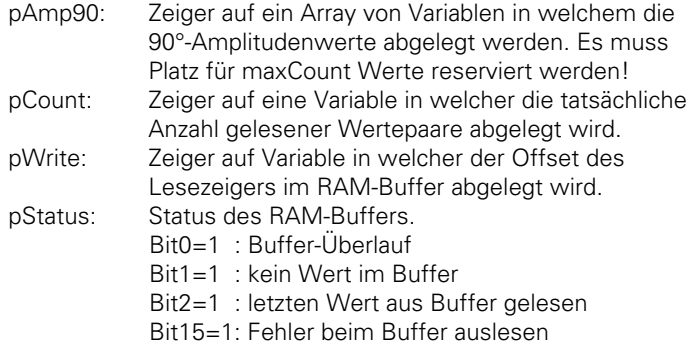

# **IK220Led**

Legt die Funktion der Achs-LED auf der IK 220 fest.

#### **Prototyp: BOOL IK220Led (USHORT Axis, USHORT Mode);**

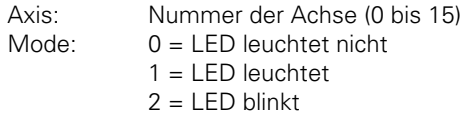

# **IK220SysLed**

Legt die Funktion der System-LED auf der IK 220 fest.

# **Prototyp: BOOL IK220SysLed (USHORT Card, USHORT Mode);**

Card: Nummer der Karte (0 bis 7)

- Mode: 0 = LED leuchtet nicht
	- $1 = IFD$  leuchtet

# **IK220GetPort**

Liefert den Zustand der Eingänge auf der IK 220 zurück.

**Prototyp: BOOL IK220GetPort (USHORT Axis, USHORT\* pPortInfo, USHORT\* pRising, USHORT\* pFalling);** 

Axis: Nummer der Achse (0 bis 15)

- pPortInfo: Zeiger auf Variable in welcher der aktuelle Zustand der Eingänge abgelegt wird.
- pRising: Zeiger auf Variable in welcher angezeigt wird ob "Set-Flanken" seit dem letzten Auslesen aufgetreten sind.
- pFalling: Zeiger auf Variable in welcher angezeigt wird ob "Reset-Flanken" seit dem letzten Auslesen aufgetreten sind.

# **IK220RefEval**

Legt die Art der Auswertung des Referenzmarken-Signals fest. **Prototyp: BOOL IK220RefEval (USHORT Axis,** 

#### **USHORT Mode);**

- Axis: Nummer der Achse
- Mode: 0 = REF-Signal mit Inkremental-Signal maskiert
	- 1 = REF-Signal nicht mit Inkremental-Signal maskiert.

#### **IK220SetBw**

Legt die Eingangsfrequenz für die sinusförmigen Inkremental-Signale fest. Wird über Parameter 2 von 11 µAss auf 1 Vss umgeschaltet (oder umgekehrt), so ist die Standard-Einstellung wieder aktiv (bei 11 µAss 33 kHz, bei 1 Vss 500 kHz). Wenn eine andere Eingangsfrequenz gewünscht ist, dann muss man diese über IK220SetBw setzen.

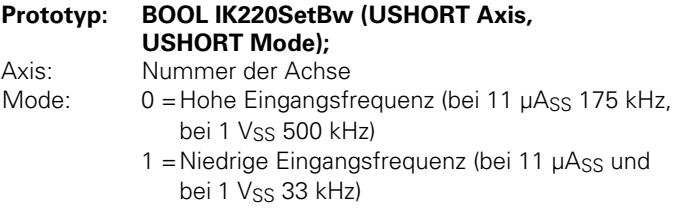

Folgende Funktionen werden von der Treiber-Software benutzt. In Anwendungs-Programmen sollten sie nicht verwendet werden.

# **IK220InputW**

Liest einen 16-Bit-Wert von der angegebenen Adresse der Achse.

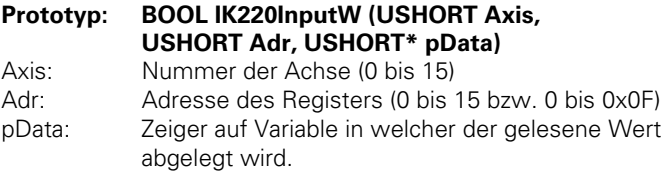

# **IK220InputL**

Liest einen 32-Bit-Wert von der angegebenen Adresse der Achse.

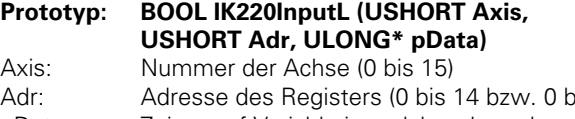

dis OxOE) pData: Zeiger auf Variable in welcher der gelesene Wert abgelegt wird.

### **IK220Output**

Schreibt einen 16-Bit-Wert auf die angegebenen Adresse der Achse.

#### **Prototyp: BOOL IK220Output (USHORT Axis, USHORT Adr, USHORT Data)**

Axis: Nummer der Achse (0 bis 15)

Adr: Adresse des Registers (0 bis 15 bzw. 0 bis 0x0F)

Data: Wert der in das Register geschrieben wird

# **IK220RamRead**

Aus dem RAM der IK 220 wird ein 16-Bit-Wert gelesen.

#### **Prototyp: BOOL IK220RamRead (USHORT Axis, USHORT Adr, USHORT\* pData)**

Axis: Nummer der Achse (0 bis 15) Adr: Adresse Im RAM (0 bis 65535) pData: Zeiger auf Variable in welcher der Wert abgelegt wird.

#### **IK220RamWrite**

Ein 16-Bit-Wert wird in das RAM der IK 220 geschrieben.

#### **Prototyp: BOOL IK220RamWrite (USHORT Axis, USHORT Adr, USHORT Data)**

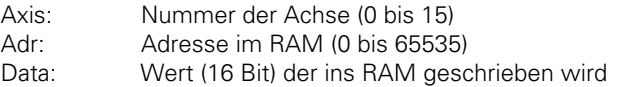

# **IK220DownLoad**

Die Firmware der IK 220 wird in das RAM geladen.

# **Prototyp: BOOL IK220DownLoad (USHORT Axis, USHORT\* pPgmData, ULONG PgmSize)**

Axis: Nummer der Achse (0 bis 15) pPgmData Zeiger auf ein Array in dem die Programm-Informationen abgelegt sind PgmSize: Anzahl der Bytes im Array PgmData

# **IK220SetEnClock**

Setzt die Clock-Leitung der EnDat-Schnittstelle.

- **Prototyp: BOOL IK220SetEnClock (USHORT Axis, BOOL State, USHORT\* pStatus)**
- Axis: Nummer der Achse (0 bis 15) State: False (=0): Clock-Leitung auf Low-Pegel setzen True (≠0): Clock-Leitung auf High-Pegel setzen  $pStatus: 0 = 0.$ k.

 $1 =$  Fehler

# **IK220SetEnData**

Setzt die Daten-Leitung der EnDat-Schnittstelle.

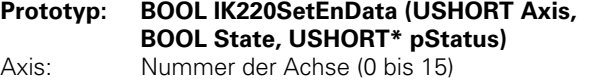

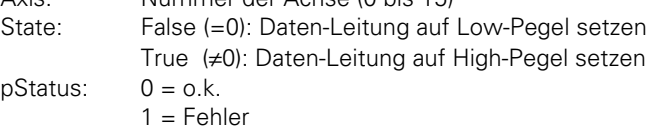

# **IK220ReadEnData**

Liest den Zustand der Datenleitung auf der EnDat-Schnittstelle.

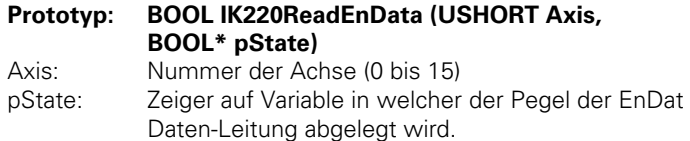

False (=0): Daten-Leitung ist auf Low-Pegel

True (≠0): Daten-Leitung ist auf High-Pegel

# **Technische Daten**

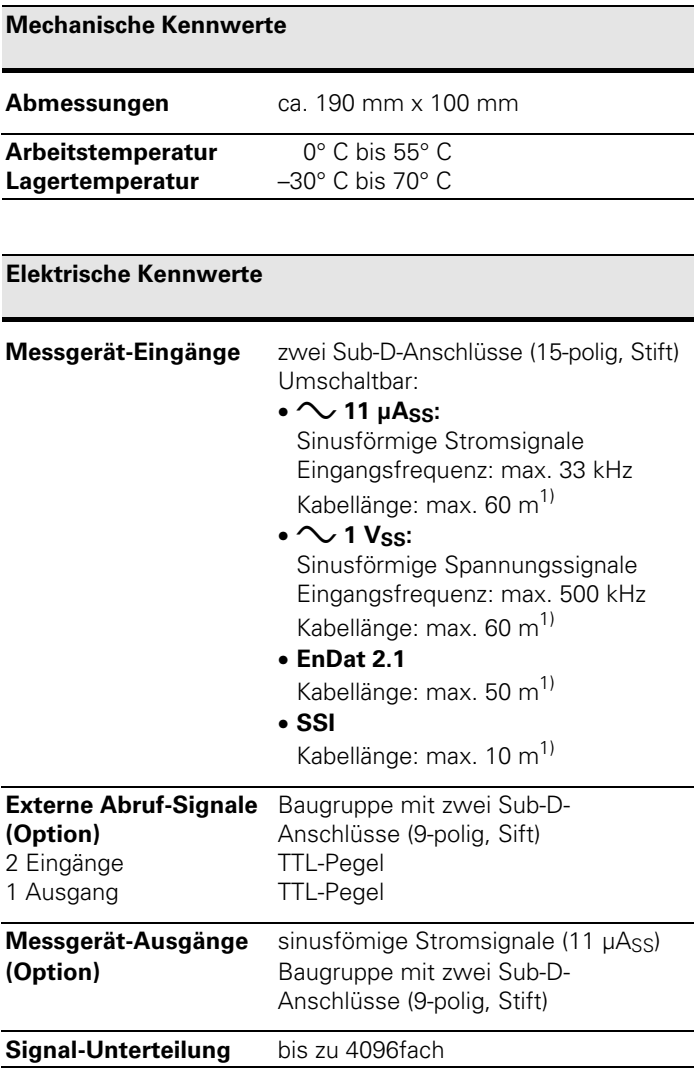

<sup>1)</sup> Mit Original-HEIDENHAIN-Kabeln, Versorgungsspannung des Messgerätes beachten!

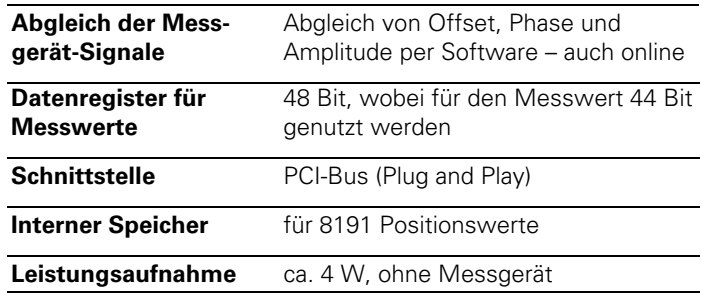

# **Software**

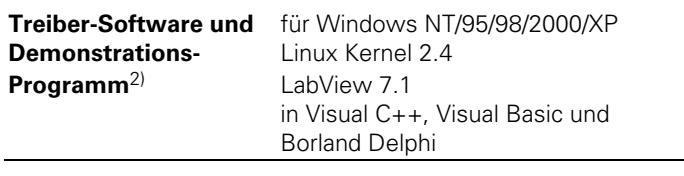

2) Der CD-Inhalt sowie Treiber für weitere Betriebssysteme (z.B. Windows Vista, Windows 7) befinden sich im Download-Bereich unter www.heidenhain.de.

# **Content**

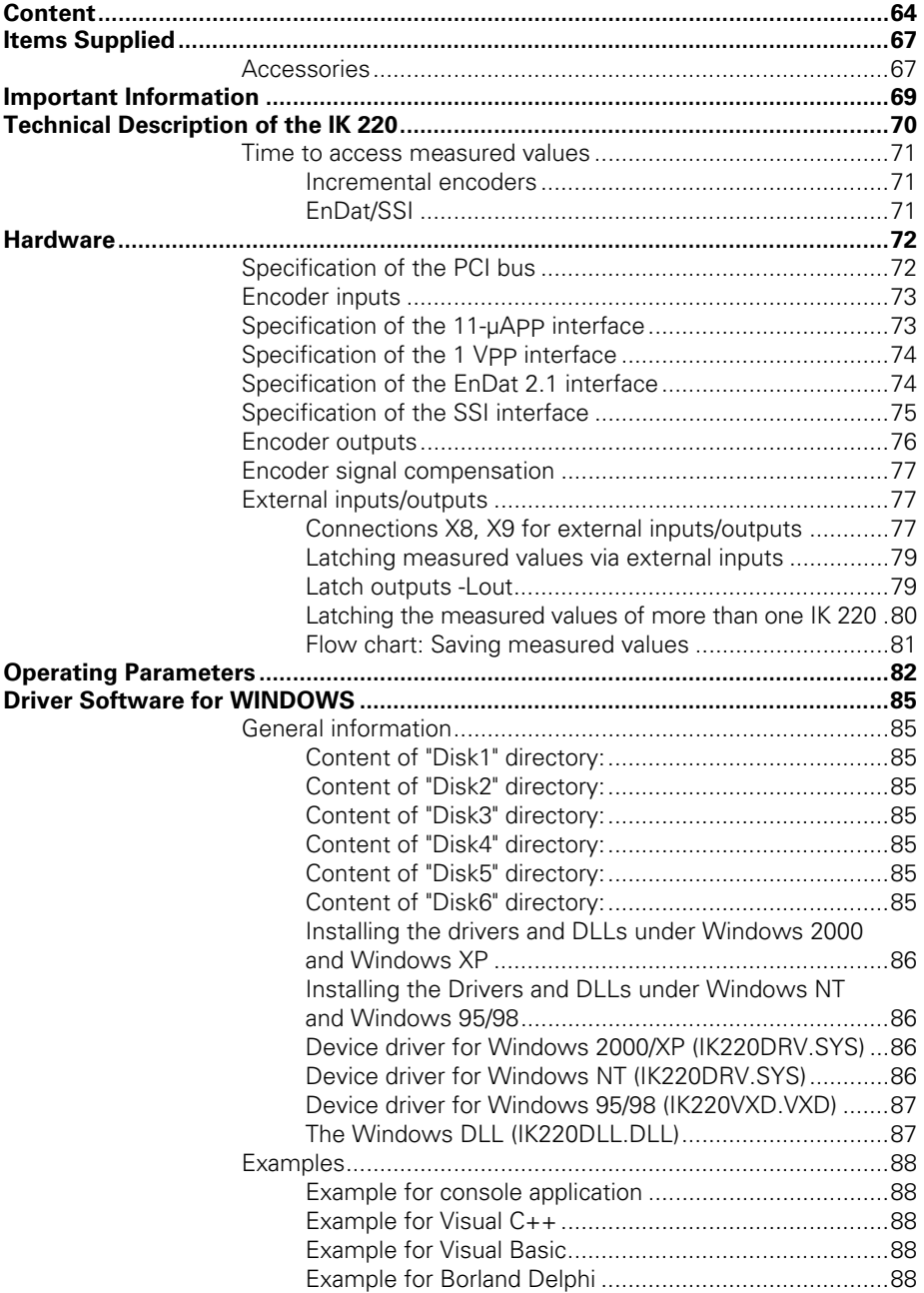

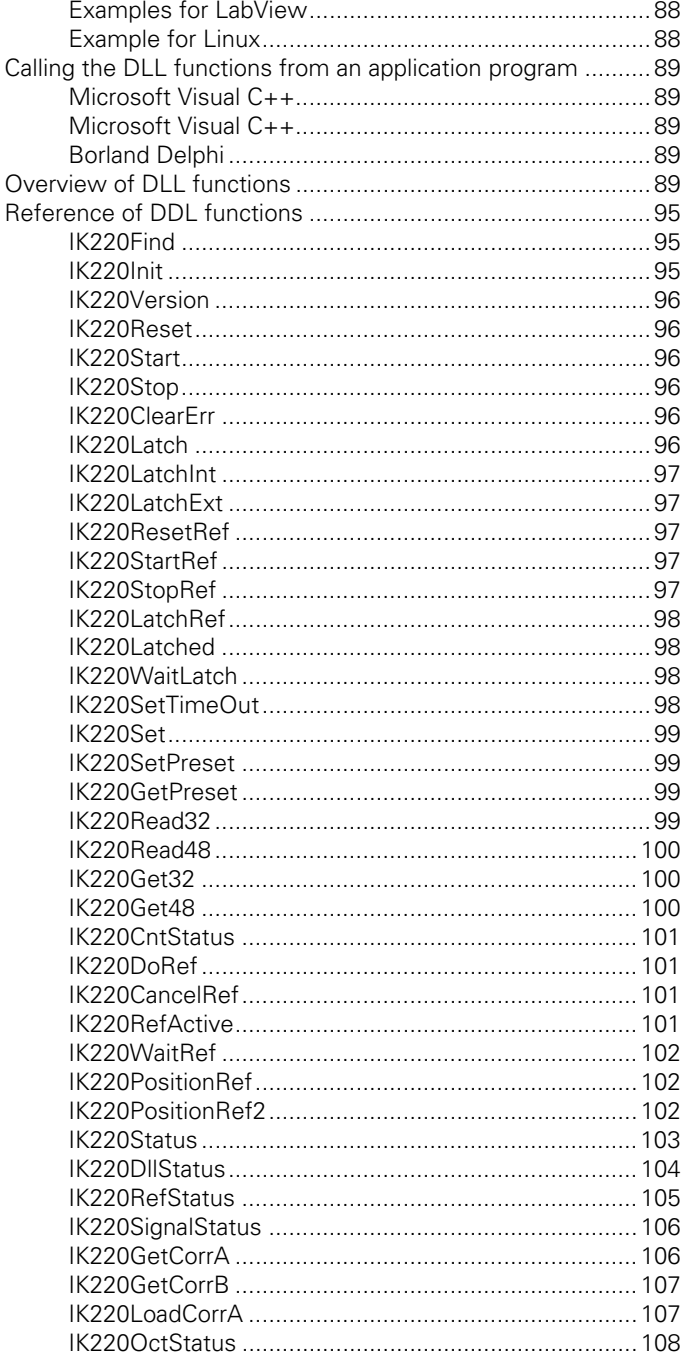

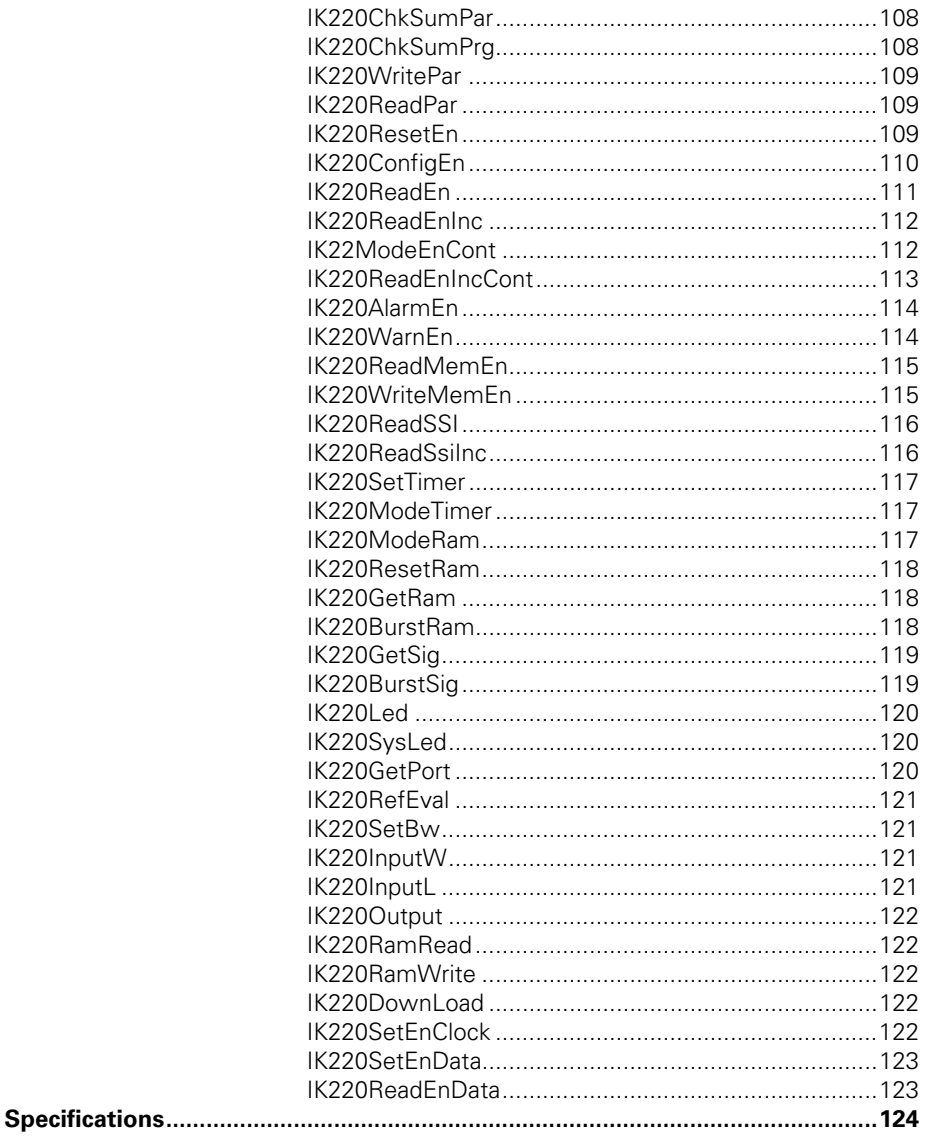

# **Items Supplied**

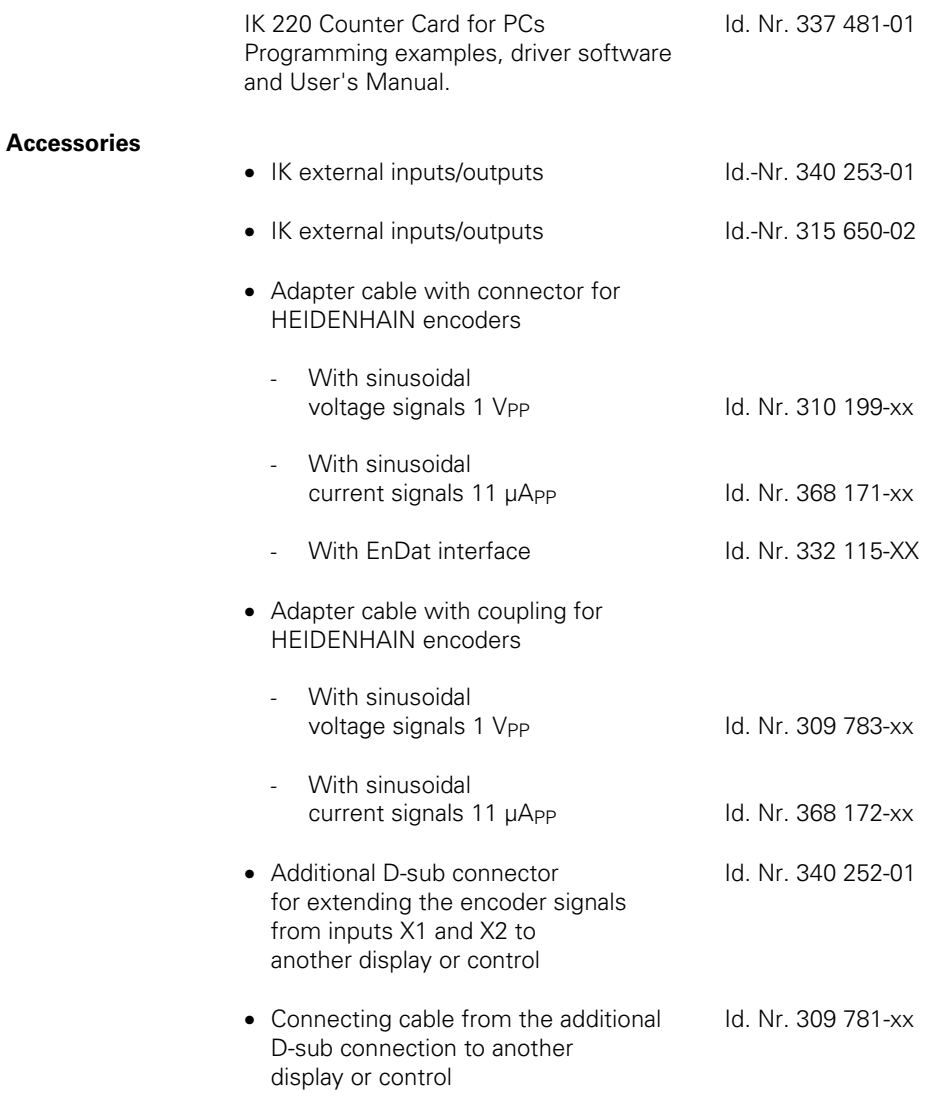

# **Items Supplied**

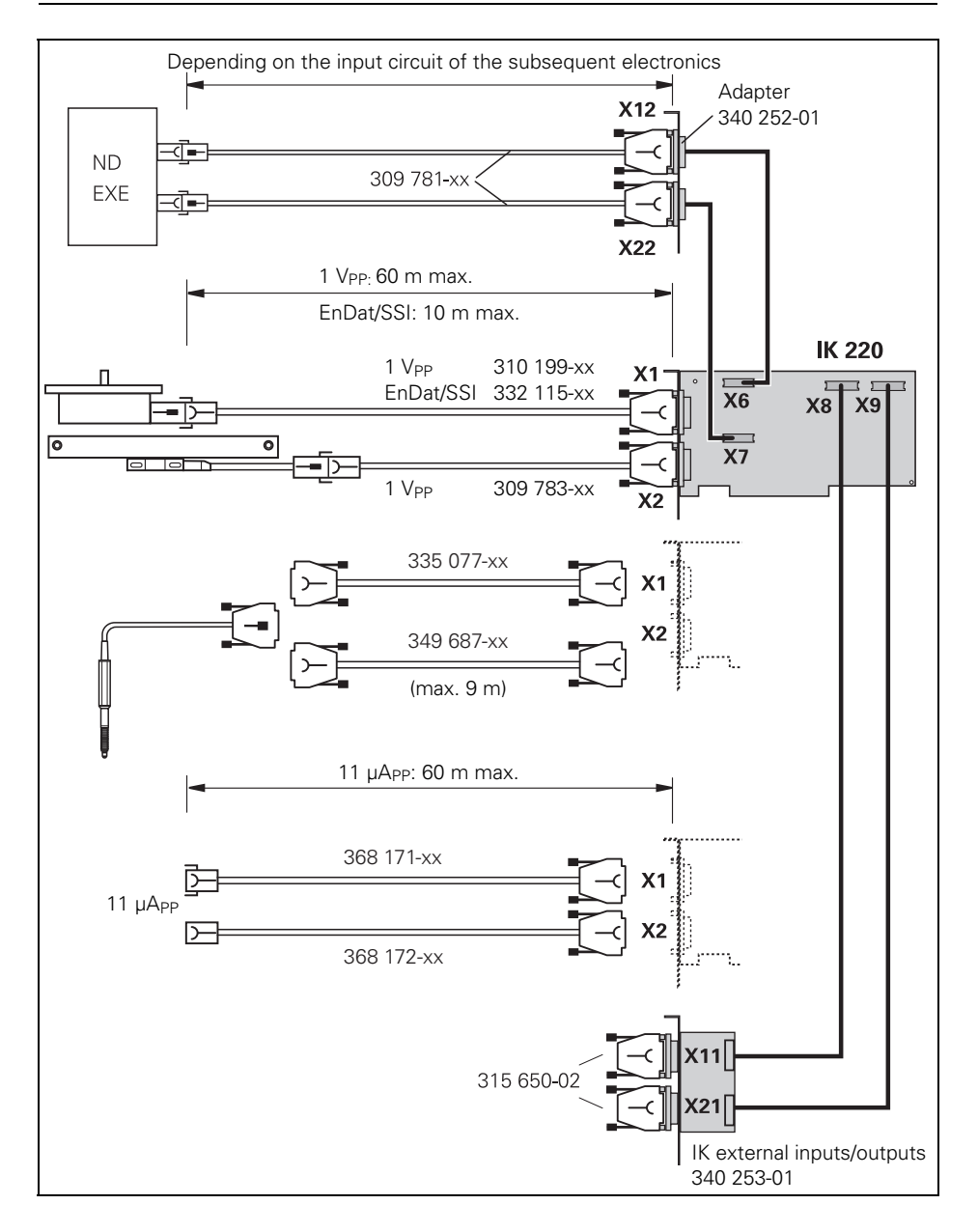

# **Important Information**

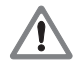

The EnDat interface offers the possibility of storing machine or system-dependent data in the customer memory area (e.g. datum shift, OEM data, ...). These data can contain safety-relevant information. Incorrect handling of these data can result in damage to the machine or personnel. For information on the EnDat interface and the encoder, please refer to the EnDat specification, the mounting instructions of the encoder and the product description (e.g. catalog, product information). If you require more information, please get in touch with your contact person in the Sales department.

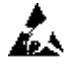

#### **Danger to internal components!**

When handling components that can be damaged by **electrostatic discharge (ESD),** follow the safety recommendations in EN 100 015. Use only antistatic packaging material. Be sure that the work station and the technician are properly grounded during installation.

# **Technical Description of the IK 220**

The IK 220 counter card for PCs is plugged directly into an expansion slot of a personal computer with PCI interface. The card can support two HEIDENHAIN encoders with sinusoidal current signals (11 µApp), voltage signals (1 Vpp), EnDat or SSI interface. The positions of the two encoders are displayed on the PC, saved in the PC and further processed by the software. The IK 220 is ideal for applications requiring high resolution of encoder signals and fast measured value acquisition.

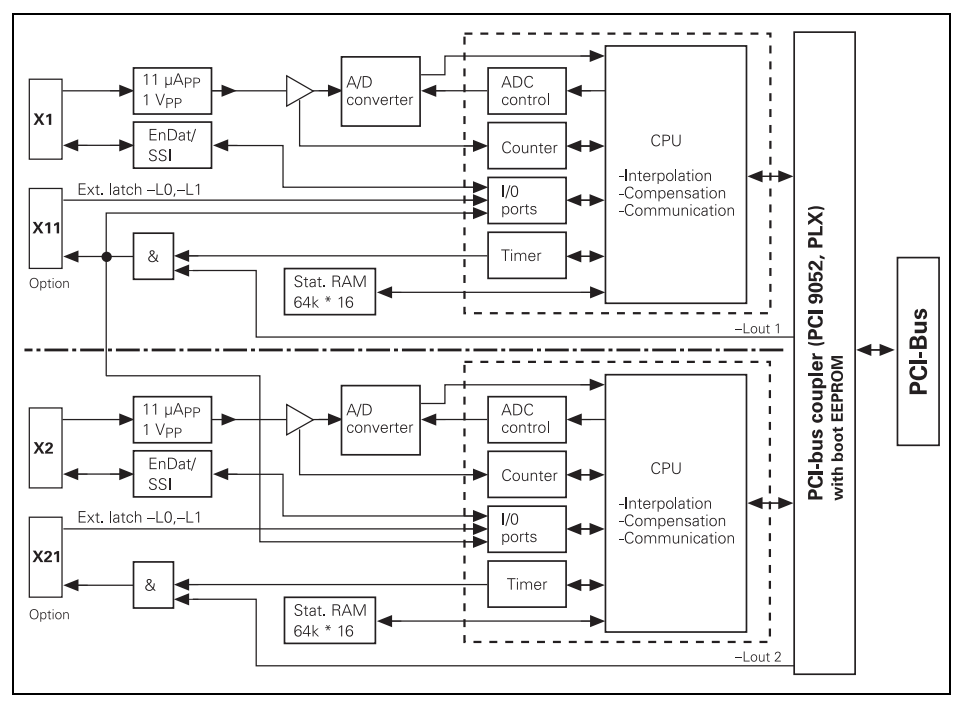

#### **Block diagram of the IK 220**

The IK 220's interpolation electronics subdivides the signal period of the input signal up to 4096-fold.

The 44-bit wide measured value is formed from the interpolation value (12 bits) and the value of the period counter (32 bits). The measured values are saved in 48-bit wide data registers, whereby the upper bits are expanded in two's complement representation with sign.

The measured values are called and latched either through external latch inputs, via software or timers, or by referencemark traverse.

The counter components contain a CPU; the appropriate firmware is loaded to the counter.

#### **Cycle time of the firmware: 25 µs**

Offset, phase and amplitude of the sinusoidal encoder signals can be adjusted by software.

#### **Time to access measured values**

#### **Incremental encoders**

• Without compensation of the encoder signals, without calculation of compensation values:

# **Max. 100 µs**

- With compensation of the encoder signals, without calculation of compensation values: **Max. 110 µs**
- With compensation of the encoder signals, with calculation of compensation values: **Max. 160 µs**

#### **EnDat/SSI**

The access time varies depending on the encoder. EnDat: 440 kHz clock frequency (one-time call) SSI: 360 KHz clock frequency

# **Hardware**

# **Specification of the PCI bus**

The IK 220 can be installed in all PCs with PCI bus.

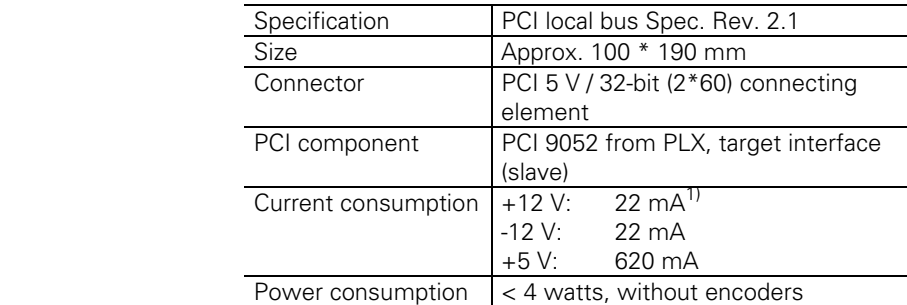

<sup>1)</sup> Without current consumption of connected encoders

Identifier in component PCI9052:

Vendor  $ID = 0 \times 10B5$ Device  $ID = 0 \times 9050$ Subvendor  $ID = 0 \times 10B5$ Subdevice  $ID = 0 \times 1172$ 

The IK 220 can be unmistakably identified with these four identifiers. The "Sub Device ID" is assigned exclusively to the IK 220.
# **Encoder inputs**

The IK 220 supports encoders with the following interfaces:

- $\bullet$  11 uApp
- $\bullet$  1  $VPP$
- $\bullet$  FnDat 2.1
- SSI

The power supply for the encoders (typ. 5.12 V) is generated from the +12 V of the PCI bus. Max. 800 mA of the +5 V power supply for the encoders may be used for both axes. The additional current taken from the +12 V of the PCI bus is:  $I_{(12)} = I_{(5)}$  \* 5.12 V \* 1.35 / 12 V Example:  $I_{(5 \text{ V})} = 0.8 \text{ A} * 5.12 \text{ V} * 1.35 / 12 \text{ V} = 461 \text{ mA}$ 

It must be ensured that the power supply limits for the encoder are not exceeded. A voltage converter (370 225-xx) can be used for large cable lengths. The voltage converter has an efficiency of approx. 72 %, meaning that the permissible current consumption of both axes is reduced to  $0.72 * 800$  mA = 576 mA.

# Specification of the 11-µA<sub>PP</sub> interface

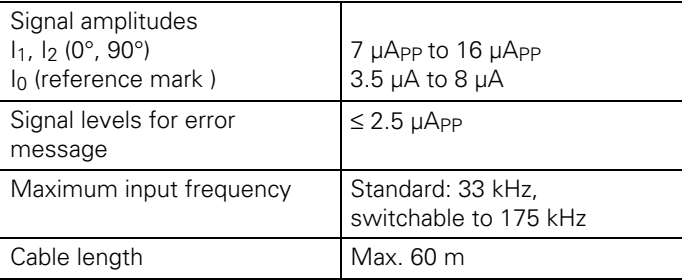

### **Specification of the 1 VPP interface**

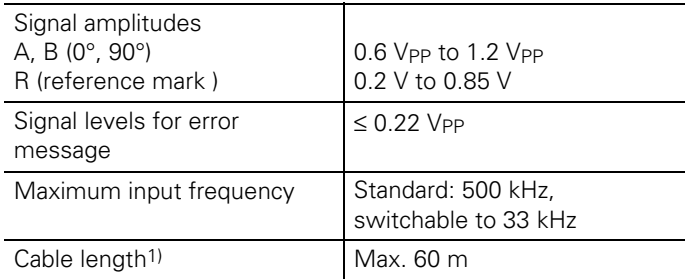

 $1)$  Cables up to 150 m are possible, if it can be guaranteed that the encoder is supplied with 5 V from an external power source.

In this case, the maximum input frequency is reduced to max. 250 kHz.

### **Specification of the EnDat 2.1 interface**

The EnDat 2.1 interface of the absolute encoders is bidirectional. It supplies the position values and makes it possible to read from or write to the encoder's memory. Sinusoidal voltage signals (1 Vpp) are available as a complement. Cable length: max. 10 m

max $50 \text{ m}^2$ 

<sup>2)</sup> With genuine HEIDENHAIN cables. Ensure that the power supply limits for the encoder are not exceeded.

# **Specification of the SSI interface**

The SSI interface of the absolute encoders is bidirectional. It supplies the absolute position values in synchrony with a clock pulse from the subsequent electronics. Sinusoidal voltage signals (1 Vpp) are available as a complement. Cable length: max. 10 m

### **Connection X1, X2 for encoders**

D-sub connection with male contacts (15-pin)

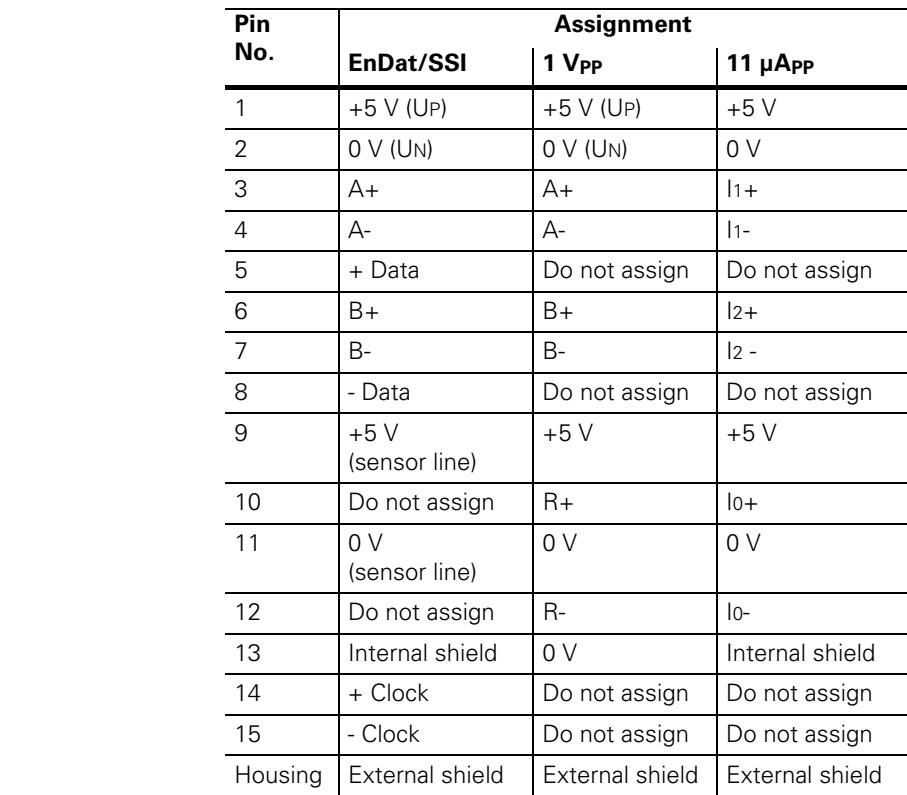

# **Encoder outputs**

The IK 220 also feeds the encoder signals from inputs X1 and X2 as **sinusoidal current signals** (11 µApp) to two 10-pin MICROMATCH connectors (female) on the PCB. An additional cable assembly with PC slot cover (Id. Nr. 340 252-01) can be used to lead these connections out to 9-pin D-sub connectors. Adapter cables (Id. Nr. 309 781-xx) for connecting HEIDENHAIN position displays and interpolation units are available (see "Items supplied" and "Accessories").

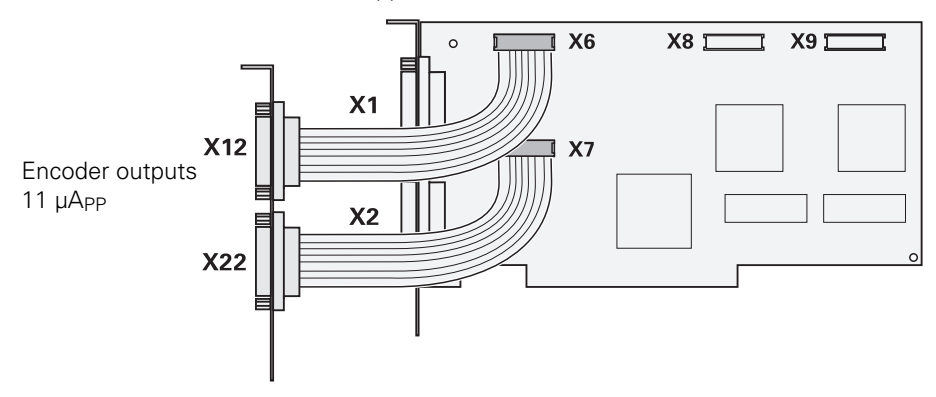

The maximum cable length depends on the input circuit of the subsequent electronics.

#### **Plug-in PCB for encoder outputs Connections X6, X7**

MICROMATCH with female contact 10-pin

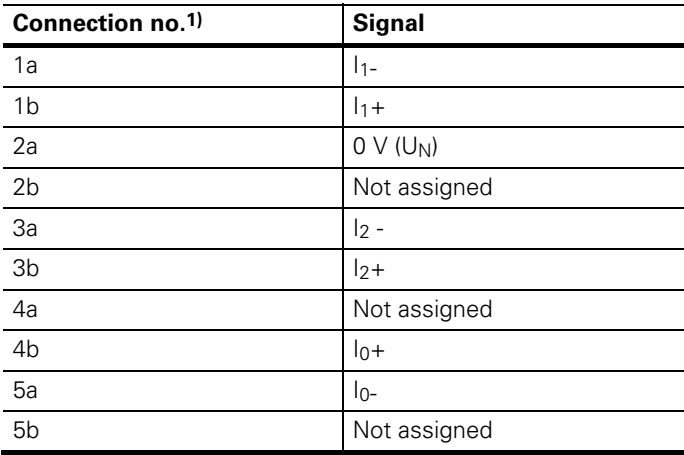

**1)** Pin 1a is located on the side with the polarizing key.

### **Encoder outputs (ld. Nr. 340 252-01)**

D-sub connection with male contacts (9-pin)

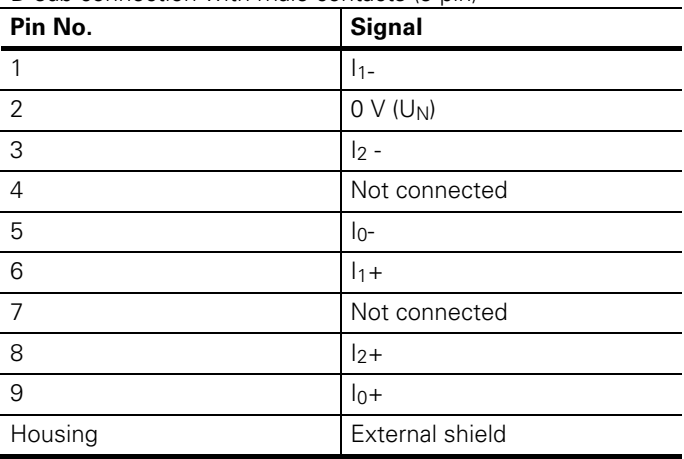

#### **Encoder signal compensation**

Encoder signals can be compensated automatically — even online. Corresponding functions are included in the software provided with the product.

#### **External inputs/outputs**

For external inputs/outputs, an additional cable assembly is available with PC slot cover (IK external inputs/outputs Id. Nr. 340 253-01).

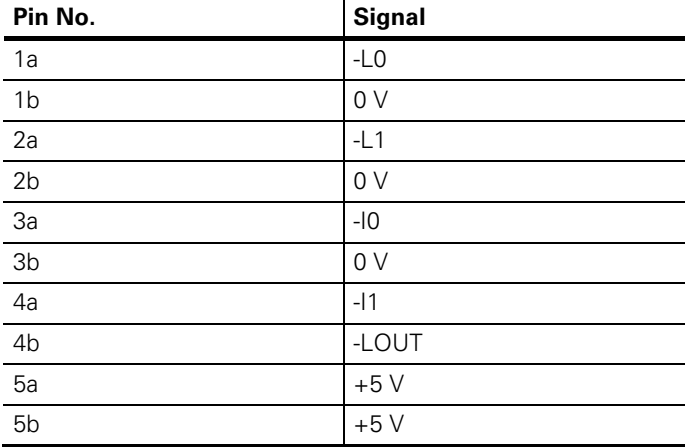

#### **Connections X8, X9 for external inputs/outputs**

# **Connections X11 and X21 for external inputs/outputs (option)**

D-sub connection with male contacts (9-pin) on PC slot cover

For external inputs/outputs, an optional assembly is available consisting of a slot cover with two D-sub connections, a noisesuppression PCB, and two ribbon cables for connection to 10-pin MICROMATCH connectors on the PCB.

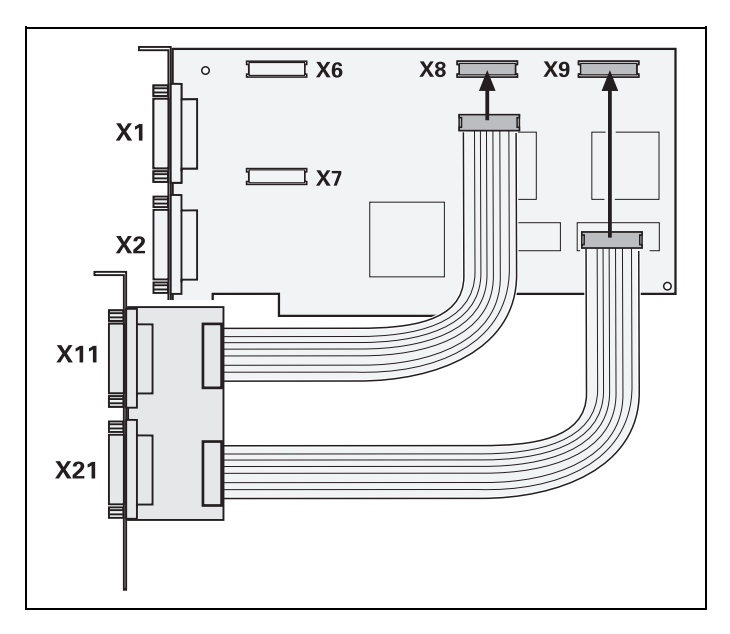

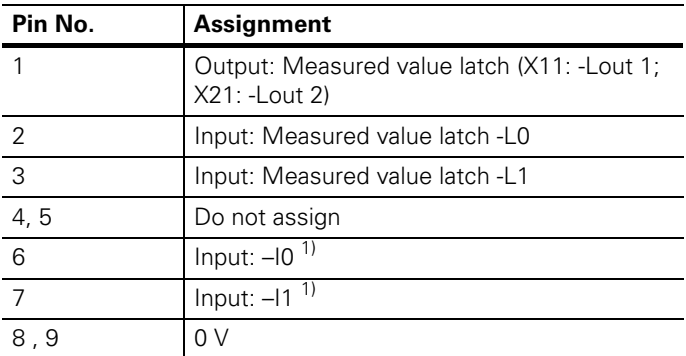

<sup>1)</sup>Additional switching inputs. See IK220GetPort function.

### **Latching measured values via external inputs**

The IK 220 has two external inputs for latching and saving measured values.

The inputs -L0 and -L1 are low-active; they are kept at high level by a 1.47-k $\Omega$  internal pull-up resistor. They can be connected to TTL components.

The simplest way to activate the inputs is to make a bridge from the 0-volt connection (terminals 8, 9) to the input for latching.

### **Latch outputs -Lout**

The IK 220 supplies two output signals: -Lout 1 (to D-sub connection X11) and -Lout 2 (to D-sub connection X21). -Lout 1/2 are low-active.

-Lout 1 supplies a low-level pulse simultaneously with synchronous latching of measured values (IK220LatchInt) or with latching by timer.

To latch the measured values of different IKs at the same time (IK220LatchExt), you must use -Lout 2 (see next page).

# **Latching the measured values of more than one IK 220**

For the measured values of all axes of more than one IK to be saved simultaneously, the output signal -Lout 2 must be led to all corresponding encoder inputs (-L0 or -L1), even to the input from which -Lout 2 is led. This enables latching on all axes simultaneously — without differences in run time.

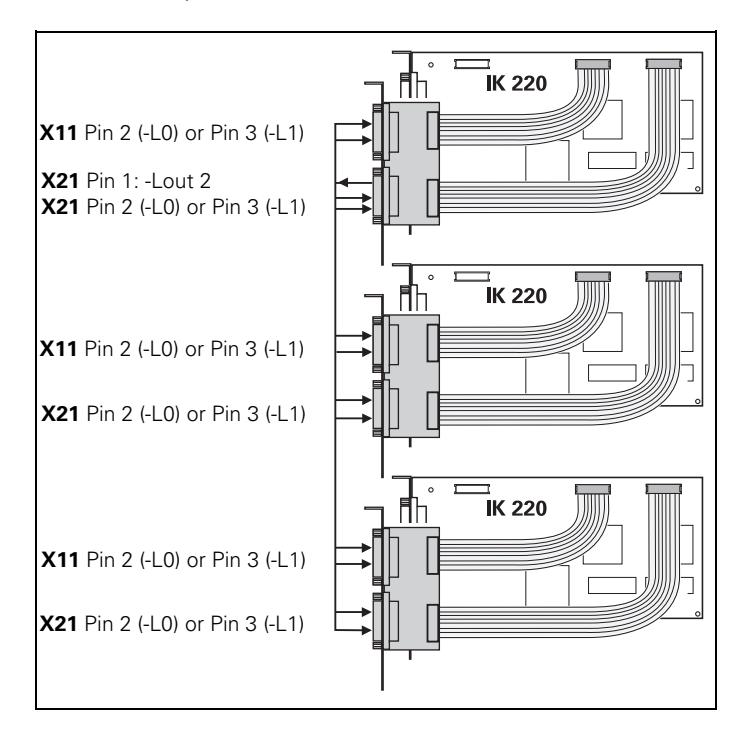

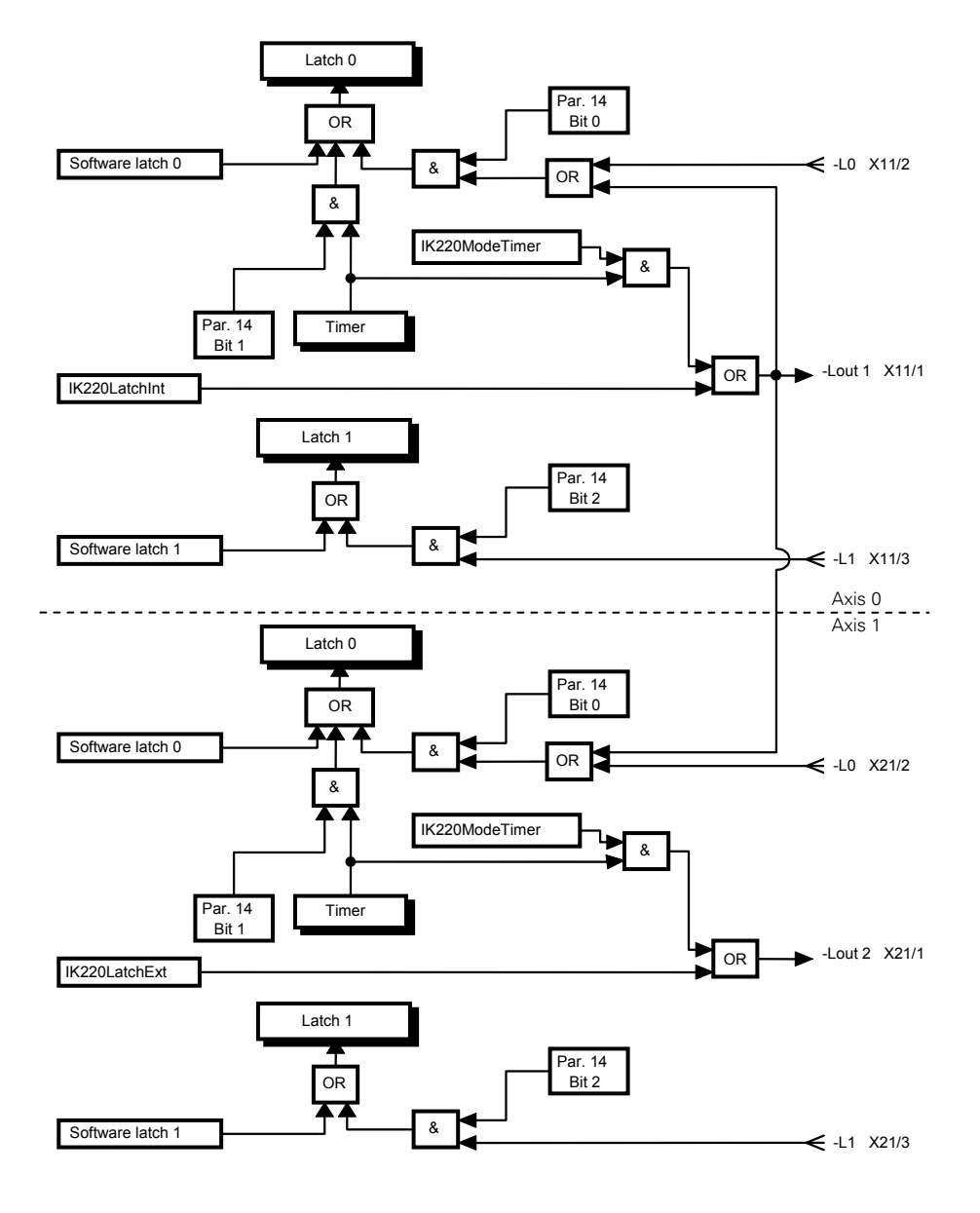

# **Flow chart: Saving measured values**

# **Operating Parameters**

The IK 220 requires operating parameters to properly execute the desired functions. Predetermined default values are set when downloading the supplied operating software. The default values are shown in bold typeface in the following table. You can change the parameter values with function IK220WritePar (Write Parameters), and then check your changes with function IK220ReadPar (Read Parameters).

The following parameters are available (default values in bold typeface):

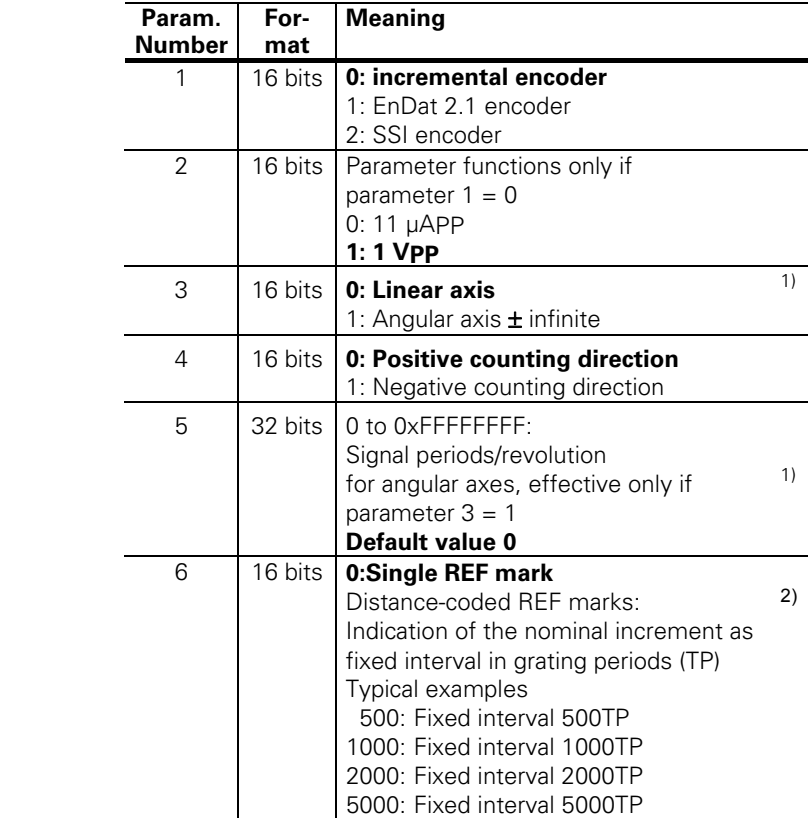

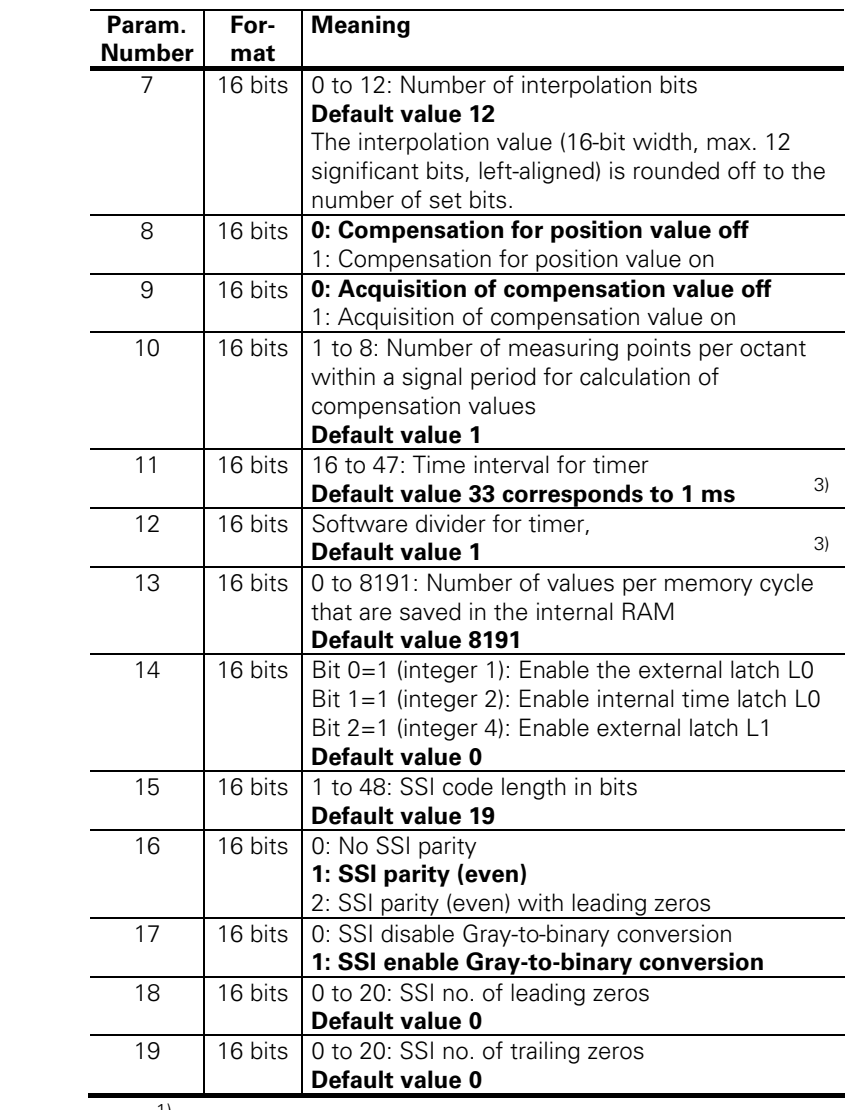

<sup>1)</sup> Parameter is without function

2) Depending on the connected encoder (only even 16-bit values possible)

3) See next page

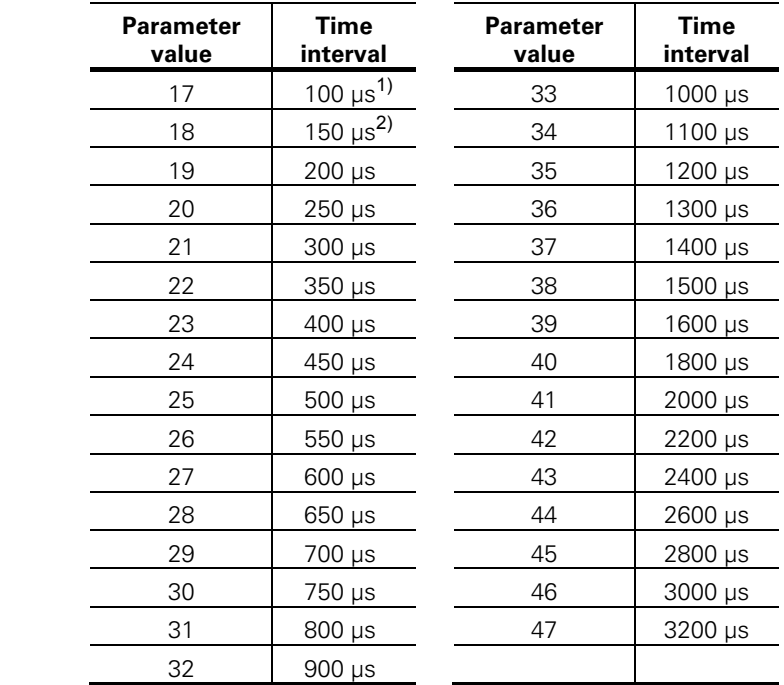

**Parameter 11:** Interval between two latches per timer. The following values can be set directly by the timer of the IK 220:

**Parameter 12:** To permit a time interval of over 3.2 milliseconds, parameter 12 can realize a counter that uses only every *n*th timer pulse for latching. To permit a latching interval of 9 milliseconds, for example, parameter 11 must be set to 46 (corresponds to 3 milliseconds) and parameter 12 set to 3.

- $1)$  Only possible without compensation of encoder signals and without calculation of compensation values.
- 2) With compensation; without calculation of compensation values.

# **Driver Software for WINDOWS**

# **General information**

The driver software for the IK 220 enables applications to access the IK 220 from Windows 95/98, Windows NT/2000/XP, Linux and LabView.

For Windows, access is made through a Dynamic Link Library (DLL) and a Windows 95/98, Windows NT or Windows 2000/XP device driver. The drivers and application examples are located on the CD that is among the items supplied.

**The content of the CD as well as the drivers for other operating systems (e.g. Windows Vista, Windows 7) are available in the download area at www.heidenhain.de. For more information, see "readme.txt" of the downloaded file.** 

If you have any questions, please contact the HEIDENHAIN Encoder Support.

# **Content of "Disk1" directory:**

- Installation routine for NT and Win95/98 driver
- DLL with source code
- NT driver with source code

# **Content of "Disk2" directory:**

- Visual C++ example with source code
- Console application example with source code
- Visual Basic 5 example with source code

# **Content of "Disk3" directory:**

• Delphi 4 example with source code

# **Content of "Disk4" directory:**

- Installation routine for Windows 2000/XP driver
- Windows 2000/XP driver (WDM) with source code

# **Content of "Disk5" directory:**

- LabView library
- Example programs

# **Content of "Disk6" directory:**

- Linux driver for Kernel 2.4
- Example programs
- Description and installation instructions
- Source code

### **Installing the drivers and DLLs under Windows 2000 and Windows XP**

- After inserting the IK 220 card into your computer, restart your computer.
- Follow the instructions of the automatic installation wizard.
- Select the "IK220.inf" setup information file in the "Disk4" directory on the CD.
- Follow the instructions of the automatic installation wizard.

# **Installing the Drivers and DLLs under Windows NT and Windows 95/98**

- On the supplied CD, select the "Disk1\Install" directory.
- Call "Install.Bat."

# **Device driver for Windows 2000/XP (IK220DRV.SYS)**

The Windows 2000/XP driver is a WDM driver for Windows 2000 and XP. It enables access to the IK 220. The driver supports up to eight IK 220s. To install the driver, simply select the setup information file (IK220.inf) in the "Disk4" directory. The automatic installation wizard will guide you through the installation process step by step.

# **Device driver for Windows NT (IK220DRV.SYS)**

The Windows NT device driver is a kernel-mode driver for Windows NT (Versions 3.51 and 4.0). It enables access to the IK 220. The driver supports up to eight IK 220s. The installation of the device driver is taken care of by the "Install.Bat" batch file in the "Disk1\Install" subdirectory of the "IK220" directory on the CD.

### **Device driver for Windows 95/98 (IK220VXD.VXD)**

The Windows 95/98 device driver is a virtual device driver for Windows 95/98 that supports access to up to eight IK 220. The installation of the device driver is taken care of by the "Install.Bat" file in the "Disk1\Install" directory of the "IK220" directory on the CD.

# **The Windows DLL (IK220DLL.DLL)**

This DLL enables the IK 220 to access application programs. There is one DLL for Windows NT/2000/XP and one for Windows 95/98. Under Windows NT/2000/XP, the IK 220 is accessed through the device driver for Windows NT/2000/XP. Under Windows 95/98, the DLL accesses the registry of the IK 220 through the virtual device driver.

### **To install the device driver, you must have administrative rights on the target computer.**

### **Examples**

#### **Example for console application**

In the subdirectory "\Disk2\IK220Con\Release" of the "IK 220" directory on the CD you will find a simple console application: Start IK220Con.exe.

**Note:** This example is suited only for HEIDENHAIN encoders with 1 V<sub>PP</sub> sinusoidal voltage signals.

### **Example for Visual C++**

In the subdirectory "\Disk2\IK220App\Release" of the "IK220" directory on the CD you will find an application in Visual  $C_{++}$ : Start IK220App.exe.

Select the interface (1 V<sub>PP</sub>, 11 µA<sub>PP</sub>, EnDat) and set the encoder parameters under "Setup."

### **Example for Visual Basic**

In the subdirectory "\Disk2\IK220VB5" of the "IK 220" directory on the CD you will find an application in Visual Basic: Start IK220App.exe.

Select the interface (1 V<sub>PP</sub>, 11 µA<sub>PP</sub>, EnDat) and set the encoder parameters under "Setup."

### **Example for Borland Delphi**

In the subdirectory "\Disk3\Delphi" of the "IK 220" directory on the CD you will find an application in Borland Delphi: Start IK220.exe.

Select the interface (1 Vpp, 11 µApp, EnDat, SSI) and set the encoder parameters under "Parameters/Encoder."

### **Examples for LabView**

In the subdirectory "\Disk5" of the "IK 220" directory on the CD you will find example applications in LabView.

### **Example for Linux**

In the subdirectory "\Disk6" of the "IK 220" directory on the CD you will find a simple console application: Compile and start ik220\_read48.

**All applications listed above are intended as programming examples in the respective language. The programming examples are not intended for use in production.** 

### **Calling the DLL functions from an application program**

To be able to use the functions of the DLL they must be known by the application program.

### **Microsoft Visual C++**

If the application program is written with Visual  $C_{++}$ , the file "\IK220Dll\Release\IK220DLL.LIB" is to be copied into the library directory of Visual C++ (e.g.: C:\MSDEV\LIB). Moreover, this library must be linked. This requires an entry under "Build/Settings/Link/Object/library modules." The header file "\Include\DLLFunc.h" in which the function prototypes are defined must be added to the project. After this is done, the functions can be used as "normal" C functions.

### **Microsoft Visual C++**

For Microsoft Visual Basic, the functions are defined in the module "\Include\DLLFunc.bas." This file must be included in the project.

# **Borland Delphi**

The functions and types are defined in the file "\Include\DLLFunc.pas" to enable the DLL functions to be used with Borland Delphi.

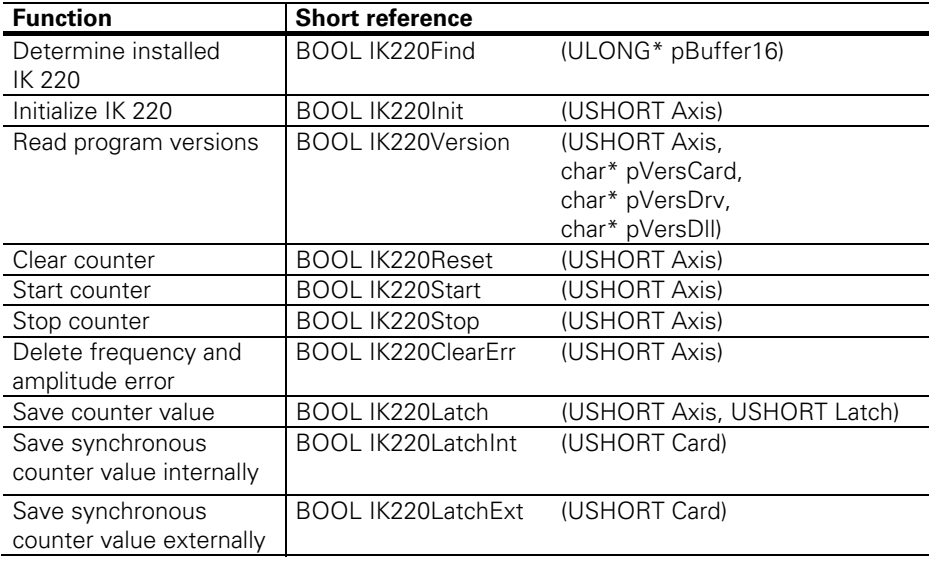

# **Overview of DLL functions**

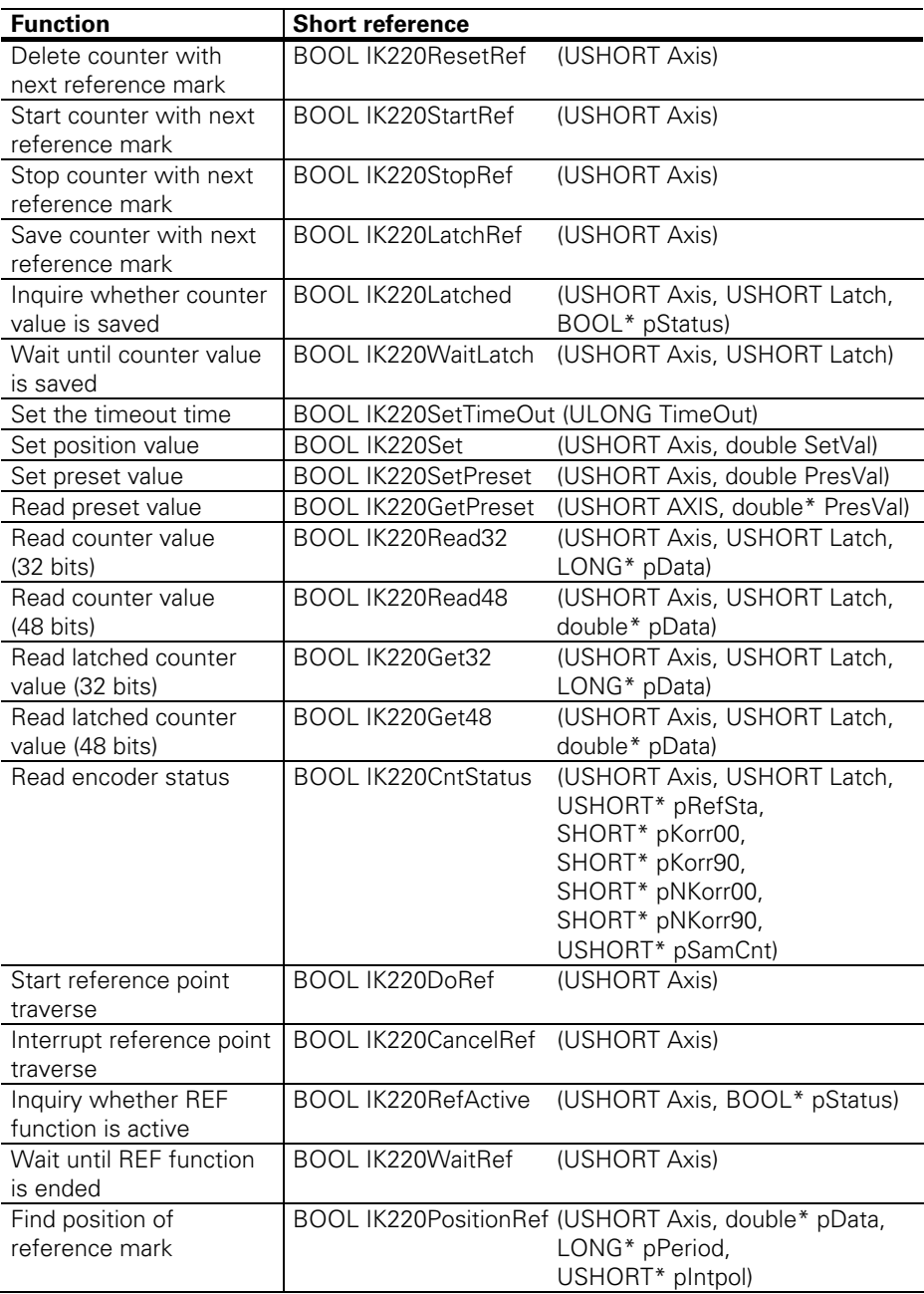

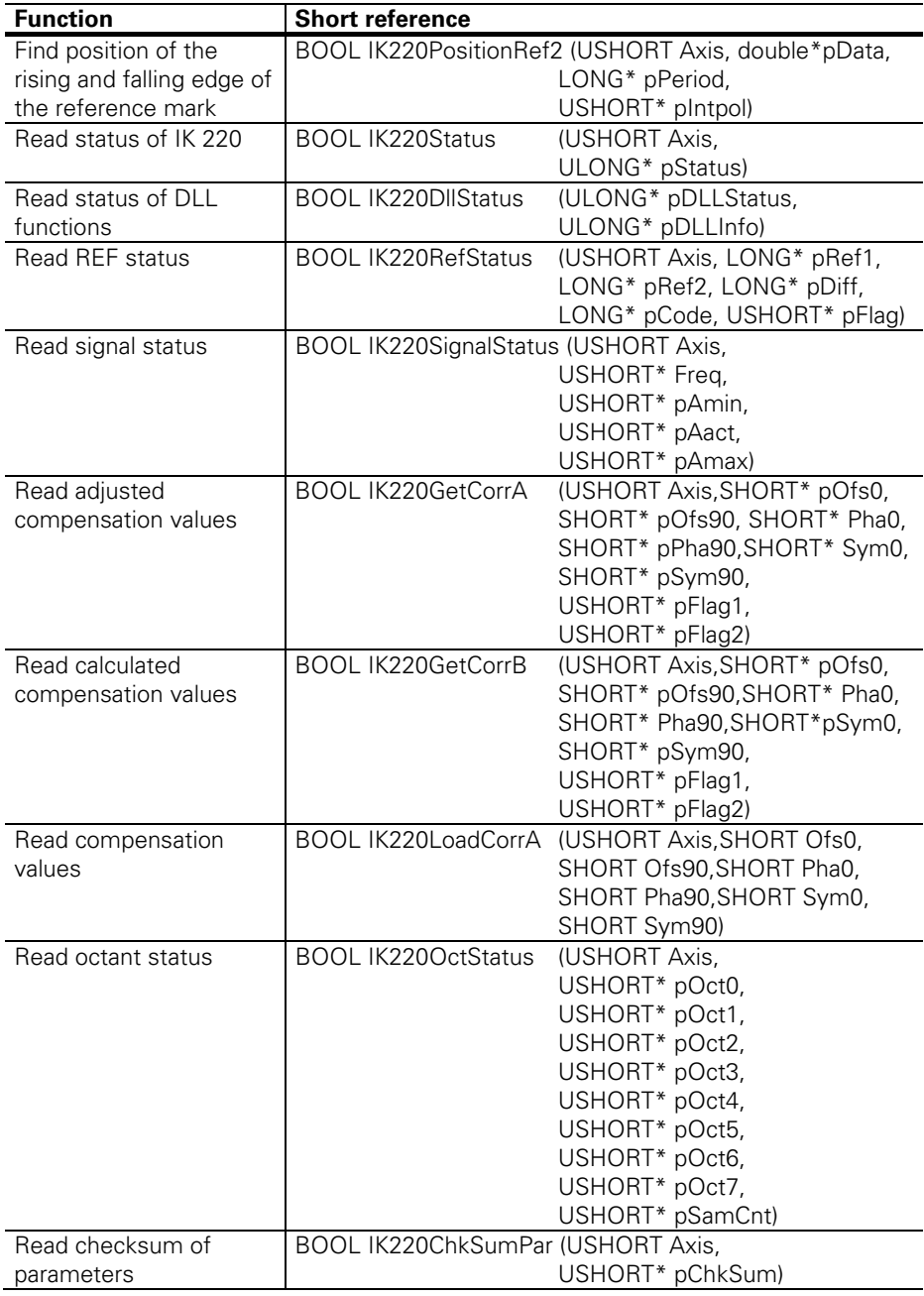

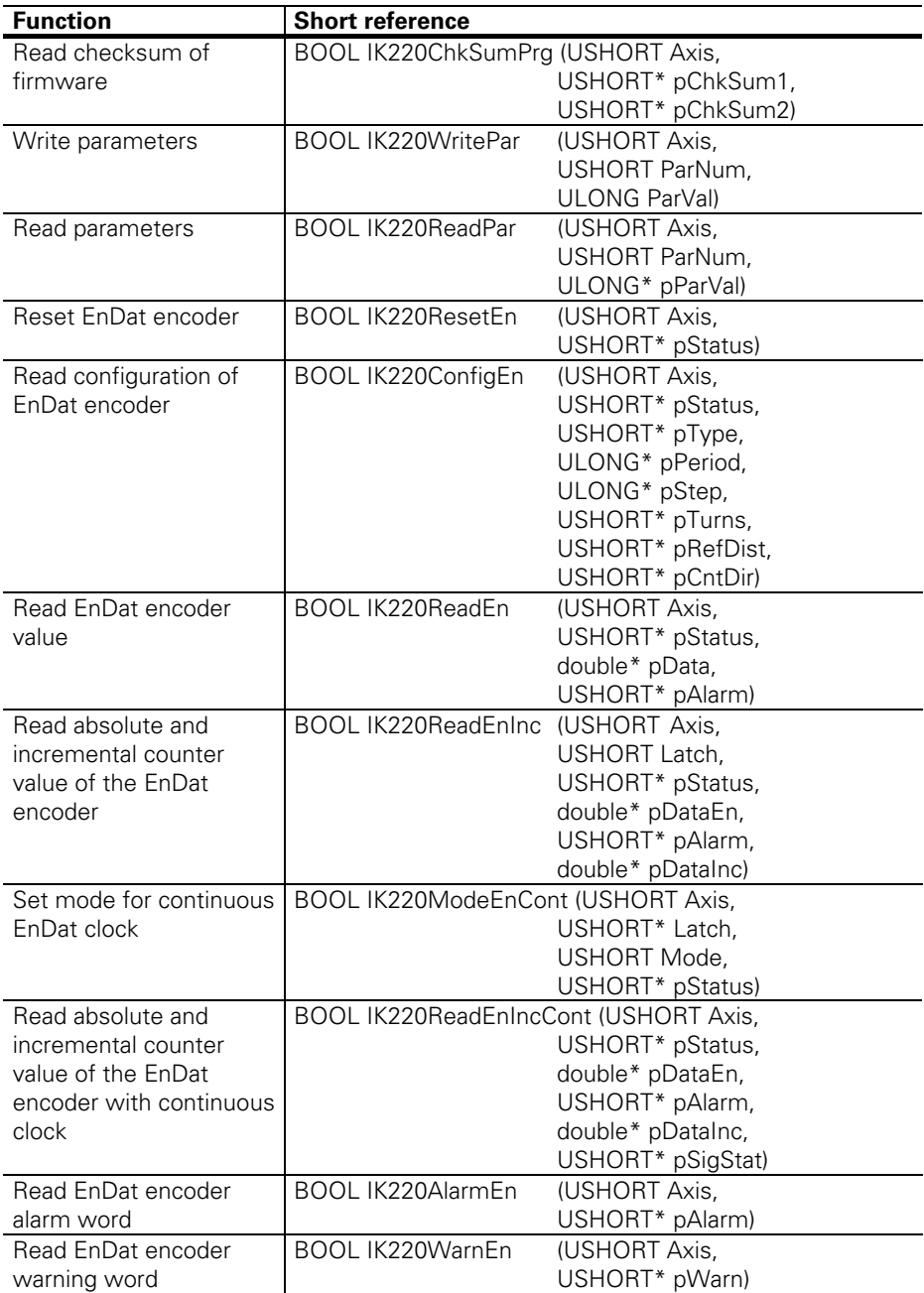

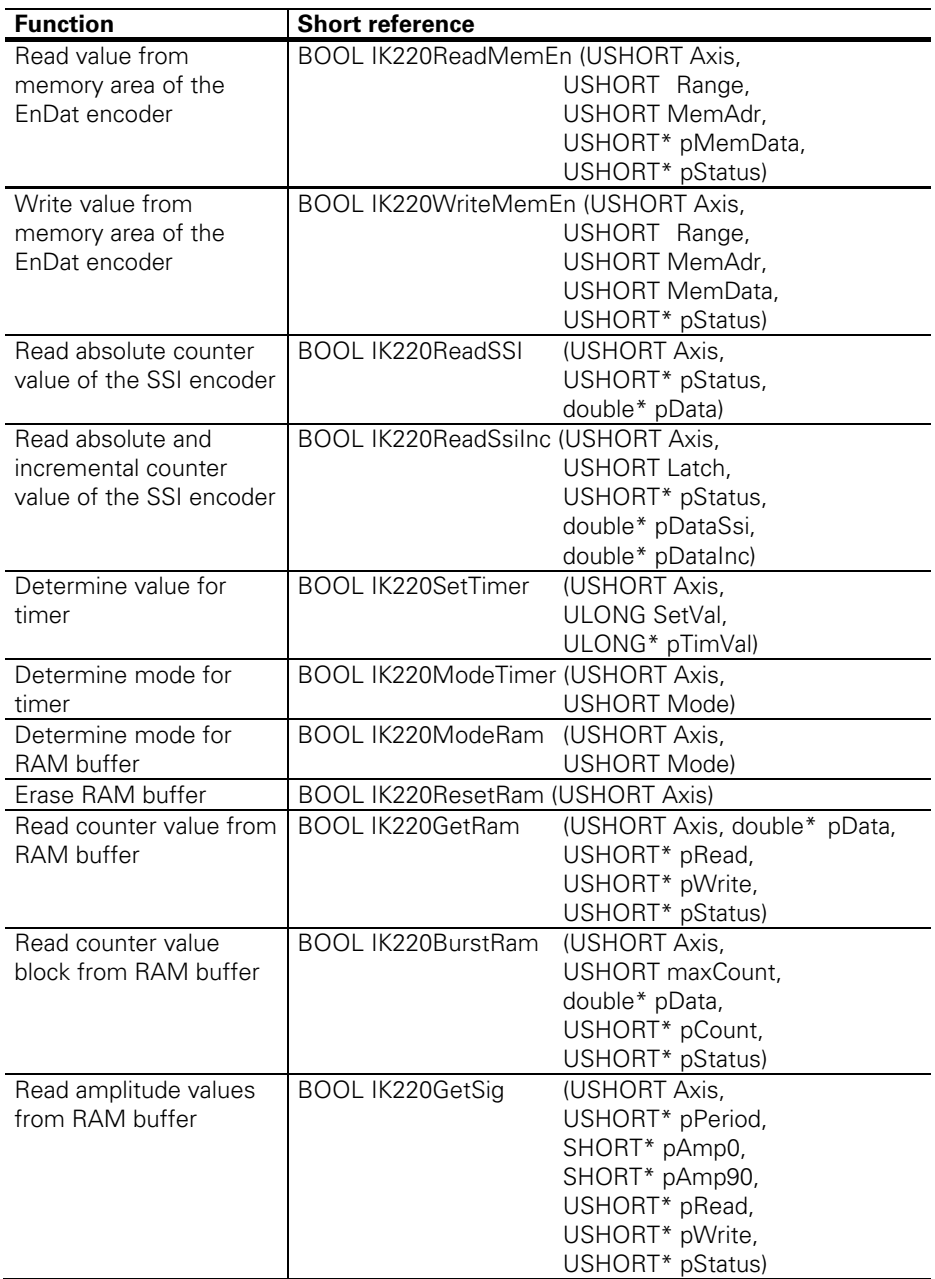

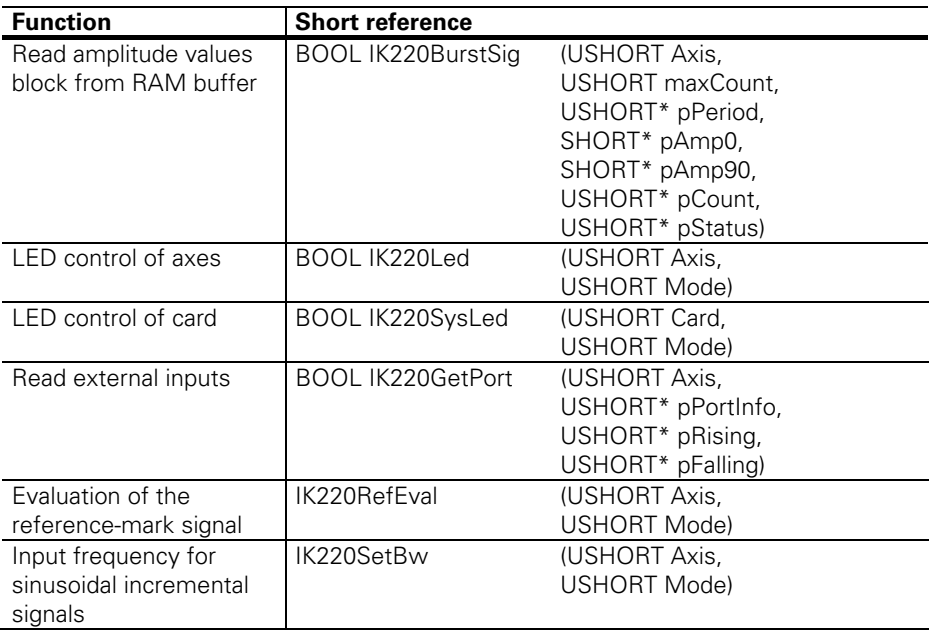

The following functions are used by the driver software. They should not be used in application programs.

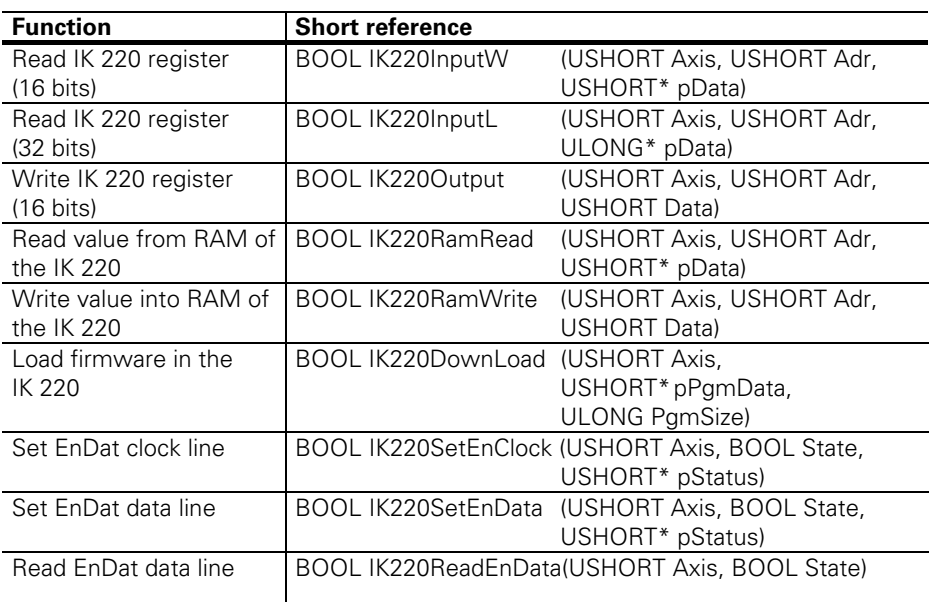

# **Reference of DLL functions**

All DLL functions return a Boolean variable. If this variable is "true" (i.e.: <>0), then the function was successful. If it contains the value "false" (i.e., =0), then there has been an error. Input values in the functions are transferred as numerical values (transfer by value). If the function has a return code, then the address of the return code is transferred (transfer by reference) to the function (pointer to return code).

The following types of data are used:

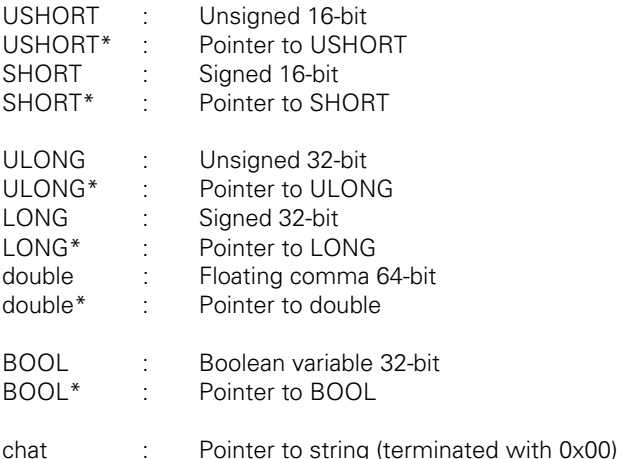

# **IK220Find**

Supplies the address of each axis of the installed IK 220. Can be used to determine the number of installed IK 220s. For every IK 220, two addresses are saved at the corresponding position in pBuffer16. The unused entries are set to 0. For each axis, IK220Init must subsequently be called in order to load and start

the firmware!

**Prototype: BOOL IK220Find (ULONG\* pBuffer16);** 

pBuffer16: Pointer to 16 long words (16\*4 bytes)

### **IK220Init**

Loads the firmware into the IK 220 and starts it. **Must be called for every axis before further functions can be used! Prototype: BOOL IK220Init (USHORT Axis);** 

Axis: Number of the axis (0 to 15)

### **IK220Version**

Reads the program versions of the IK 220, the NT device driver and the DLL. The program versions are saved as ASCII characters. There must be room reserved for at least 20 characters. The character strings are concluded with a zero byte.

**Prototype: BOOL IK220Version (USHORT Axis, char\* pVersCard, char\* pVersDrv, char\* pVersDll)** 

Axis: Number of the axis (0 to 15)

pVersCard: Pointer to the program version of the IK 220 firmware

pVersDrv: Pointer to the program version of the Windows NT device drivers (only under Windows NT)

pVersDll: Pointer to the program version of the DLL

#### **IK220Reset**

The counter is set to zero.

**Prototype: BOOL IK220Reset (USHORT Axis);** 

Axis: Number of the axis (0 to 15)

### **IK220Start**

Starts the counter.

**Prototype: BOOL IK220Start (USHORT Axis);**  Axis: Number of the axis (0 to 15)

### **IK220Stop**

Stops the counter.

**Prototype: BOOL IK220Stop (USHORT Axis);** 

Axis: Number of the axis (0 to 15)

### **IK220ClearErr**

Deletes the amplitude and frequency error status. **Prototype: BOOL IK220ClearErr (USHORT Axis);**  Axis: Number of the axis (0 to 15)

#### **IK220Latch**

Saves the counter value in the indicated register.

**Prototype: BOOL IK220Latch (USHORT Axis, USHORT Latch);** 

Axis: Number of the axis (0 to 15) Latch: 0=Counter value is saved in register 0 1=Counter value is saved in register 1 2=Counter value is saved in register 2 (without interpolation)

# **IK220LatchInt**

Generates a signal with which the counter values of both axes of an IK 220 are saved synchronously in Latch 0. Must first be enabled through parameter 14.

**Prototype: BOOL IK220LatchInt (USHORT Card);** 

Card: Number of the card (0 to 7)

# **IK220LatchExt**

Generates a signal with which the counter values of several axes of an IK 220 are saved synchronously in Latch 0/1 through an external connection. Must first be enabled through parameter 14.

**Prototype: BOOL IK220LatchExt (USHORT Card);**  Card: Number of the card (0 to 7)

### **IK220ResetRef**

The counter is set to zero with the next reference mark. **Prototype: BOOL IK220ResetRef (USHORT Axis);**  Axis: Number of the axis (0 to 15)

### **IK220StartRef**

The counter is started with the next reference mark. **Prototype: BOOL IK220StartRef (USHORT Axis);**  Axis: Number of the axis (0 to 15)

### **IK220StopRef**

The counter is stopped with the next reference mark.

**Prototype: BOOL IK220StopRef (USHORT Axis);** 

Axis: Number of the axis (0 to 15)

# **IK220LatchRef**

With the next reference mark, the counter value is saved in register 2. The saved value is without interpolation and can be output with IKGet32 or IKGet48.

**Prototype: BOOL IK220LatchRef (USHORT Axis);** 

Axis: Number of the axis (0 to 15)

### **IK220Latched**

Determines whether the counter value was saved.

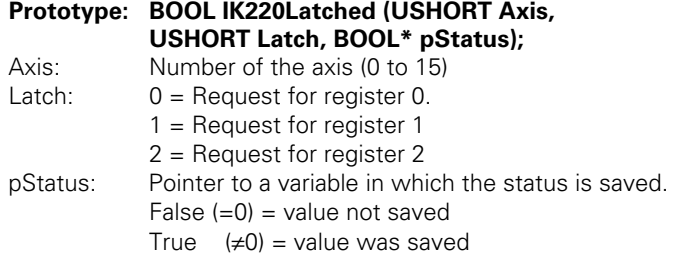

# **IK220WaitLatch**

Waits until the counter value was saved. If no timeout time was defined, the function waits until a numerical value is saved in the corresponding latch.

### **Prototype: BOOL IK220WaitLatch (USHORT Axis, USHORT Latch);**

Axis: Number of the axis (0 to 15)

Latch:  $0 =$  Request for register 0.

 $1 =$  Request for register 1

2 = Request for register 2

# **IK220SetTimeOut**

With this function you can define a timeout time. If no timeout time is defined, the IK220WaitLatch, IK220WaitRef and IK220PositionRef functions wait until the respective event occurs.

### **Prototype: BOOL IK220SetTimeOut (ULONG TimeOut);**

 $TimeOut: 0 = No timeout$  $1.7 \equiv$  Timeout in ms.

# **IK220Set**

Sets the position value to the indicated value. Uses Register 0 to determine the current position, and calculates the preset value from that. The IK220Read48, IK220Get48, IK220ReadEnInc, IK220ReadEnIncCont, IK220ReadSsiInc, IK220GetRam and IK220BurstRam functions then deliver

incremental position values which refer to the preset value (see IK220SetPreset and IK220GetPreset).

# **Prototype: BOOL IK220Set (USHORT Axis, double SetVal);**

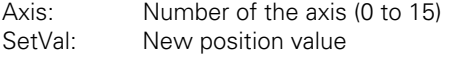

# **IK220SetPreset**

Sets the preset value to the indicated value. When IK220Set is called, the set preset value is always added to the actual value of the axis.

# **Prototype: BOOL IK220SetPreset (USHORT Axis, double PresVal);**

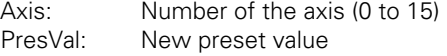

# **IK220GetPreset**

Supplies the preset value of the indicated axis.

# **Prototype: BOOL IK220GetPreset (USHORT Axis, double\* pPresVal);**

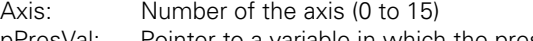

### pPresVal: Pointer to a variable in which the preset value is saved

# **IK220Read32**

Supplies the 32-bit counter value.

# **Prototype: BOOL IK220Read32 (USHORT Axis, USHORT Latch, LONG\* pData);**

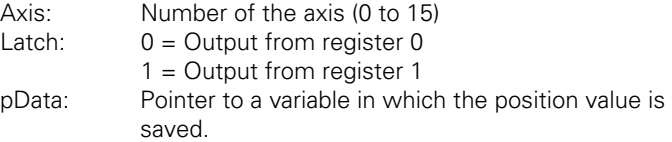

# **IK220Read48**

Supplies the 48-bit counter value.

### **Prototype: BOOL IK220Read48 (USHORT Axis, USHORT Latch, double\* pData);**

Axis: Number of the axis (0 to 15)

Latch:  $0 =$  Output from register 0

 $1 =$  Output from register 1

pData: Pointer to a variable in which the counter value is saved.

### **IK220Get32**

Supplies the 32-bit counter value (20 bits before and 12 bits after the decimal point (interpolation values)). Before the counter value can be output, it must be saved in register 0, register 1 or register 2 (external function, IKLatchInt, IK220LatchExt, Timer, IK220Latch or IK220LatchRef) and then you must perhaps inquire whether the counter value has already been saved (IKLatched, IKWaitLatch).

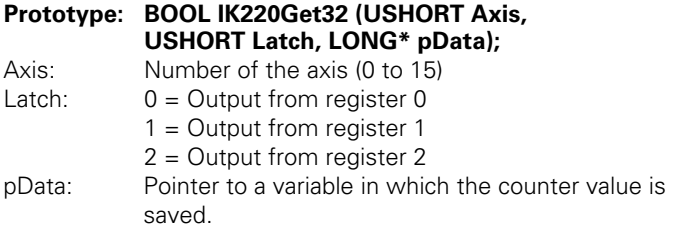

# **IK220Get48**

Supplies the 48-bit counter value. Before the counter value can be output, it must be saved in register 0, register 1 or register 2 (external function, IK220LatchInt, IK220LatchExt, Timer, IK220Latch or IK220LatchRef) and then you must perhaps inquire whether the counter value has already been saved (IKLatched, IKWaitLatch).

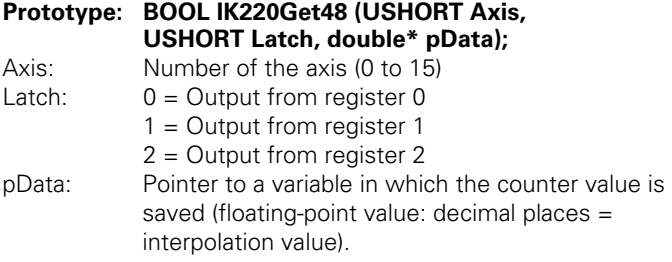

# **IK220CntStatus**

Supplies additional information on the last counter value of the corresponding register.

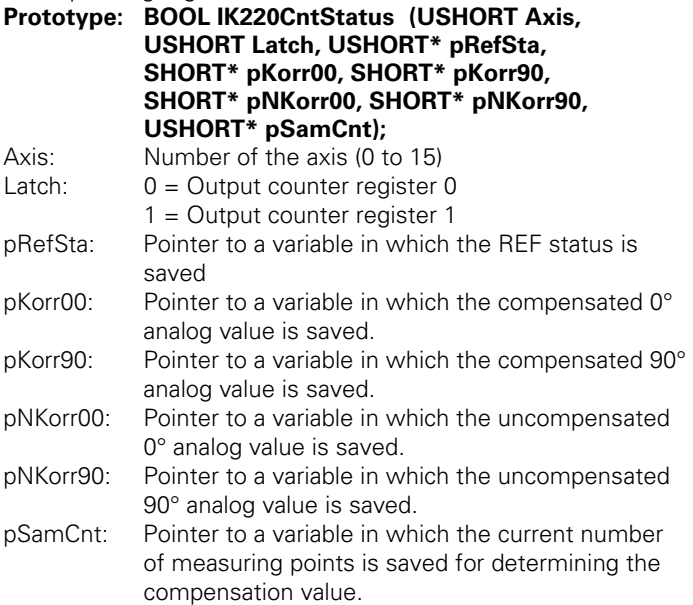

### **IK220DoRef**

Starts reference-point traverse. The REF marks are evaluated as defined in Parameter 6.

**Prototype: BOOL IK220DoRef (USHORT Axis);** 

Axis: Number of the axis (0 to 15)

### **IK220CancelRef**

Interrupts reference-point traverse.

**Prototype: BOOL IK220CancelRef (USHORT Axis);** 

Axis: Number of the axis (0 to 15)

# **IK220RefActive**

Ascertains whether a REF function is running (Reset, Start or Stop with REF or REF traverse).

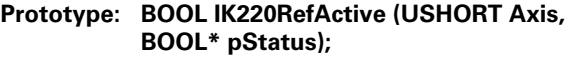

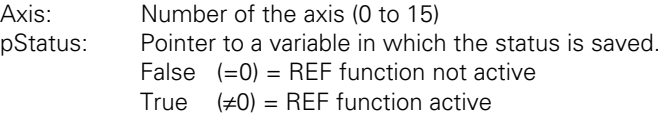

# **IK220WaitRef**

Waits until all active REF functions are ended (Reset, Start or Stop with REF or REF traverse). If no timeout time was defined, the function waits until the REF function is ended.

**Prototype: BOOL IK220WaitRef (USHORT Axis);** 

Axis: Number of the axis (0 to 15)

# **IK220PositionRef**

Waits for an active edge of the reference pulse and then carries out a latch command. The latched value corresponds to the position of the reference mark. If no timeout time was defined, the function waits until a reference pulse is detected. If the reference pulse is already active when the function is called, "FALSE" is returned.

# **Prototype: BOOL IK220PositionRef (USHORT Axis, double\* pData, LONG\* pPeriod, USHORT\* pIntpol)**

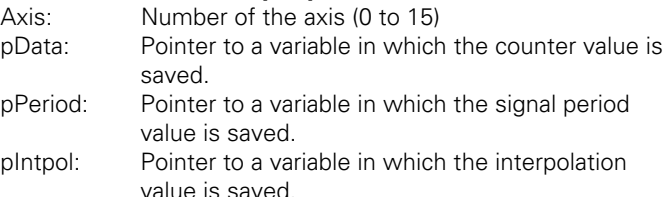

# **IK220PositionRef2**

Waits for an active edge of the reference pulse and then saves the current position value. Then waits for the falling edge of the reference pulse and also saves that position value. The saved values correspond to the position of the rising and falling edges of the reference mark (see IK 220 Specifications). If no timeout time was defined, the function waits until a reference pulse is detected (see IK220SetTimeOut). If the reference pulse is already active when the function is called, or if the timeout time has expired before the reference mark was recognized, "FALSE" is returned. The axis **must** be completely newly initialized after a timeout!

# **Prototype: BOOL IK220PositionRef2 (USHORT Axis, double\* pData, LONG\* pPeriod, USHORT\* pIntpol)**

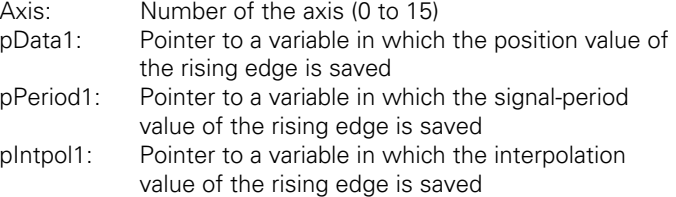

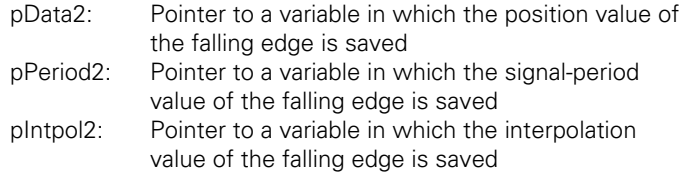

# **IK220Status**

Reports the status of the IK 220.

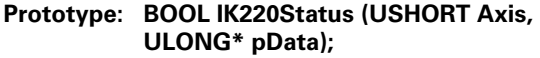

Axis: Number of the axis (0 to 15)

pData: Pointer to a variable in which the status is saved.

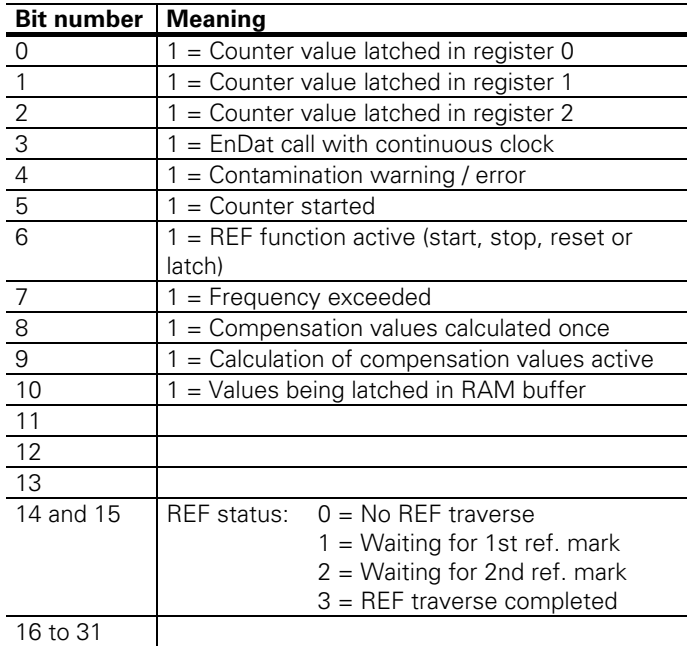

### **IK220DllStatus**

Reports the status of the DLL functions.

**Prototype: BOOL IK220DllStatus (ULONG\* pDLLStatus, ULONG\* pDLLInfo);**

Axis: Number of the axis (0 to 15)

pDLLStatus: Pointer to a variable in which the status of the DLL functions is saved.

pDLLInfo: Pointer to a variable in which internal status information is saved.

The DLL status has the following meaning:

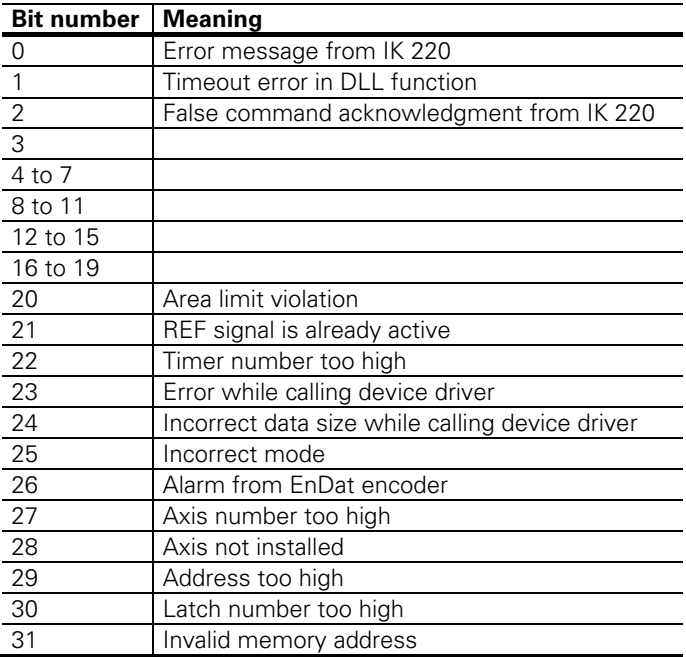

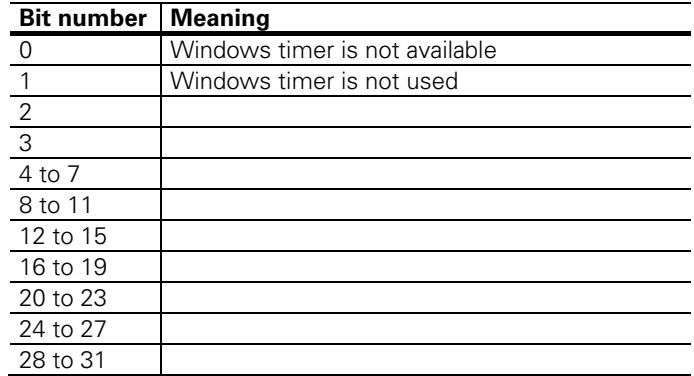

The DLL info has the following meaning:

# **IK220RefStatus**

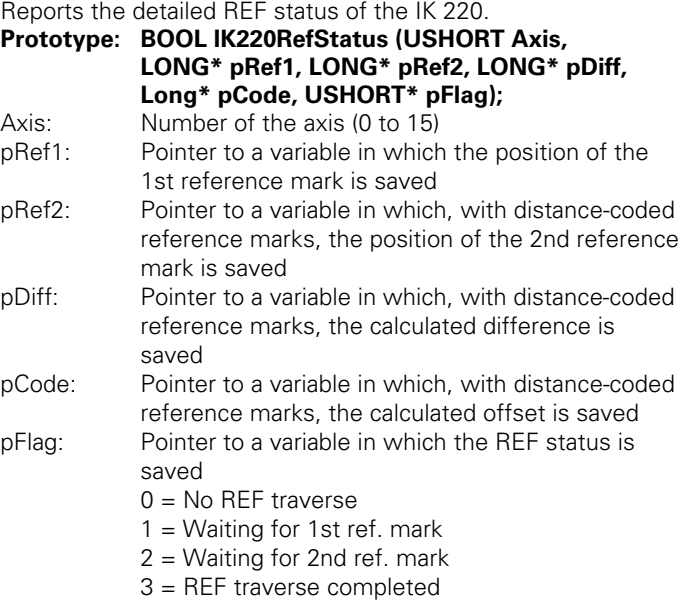

### **IK220SignalStatus**

Reports the signal status of the IK 220.

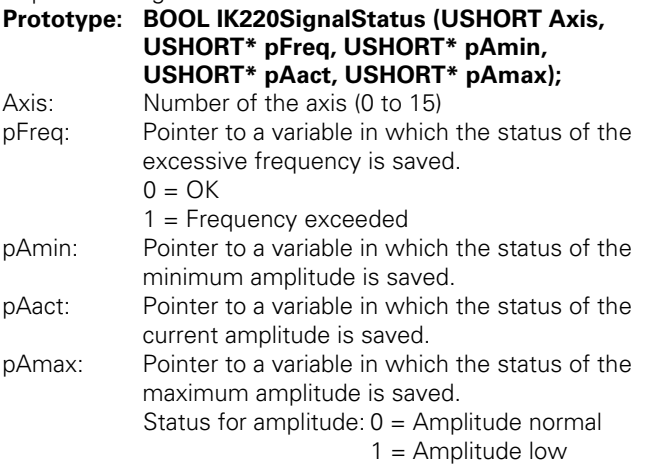

 $2 =$  Amplitude too high

 $3$  = Amplitude too low

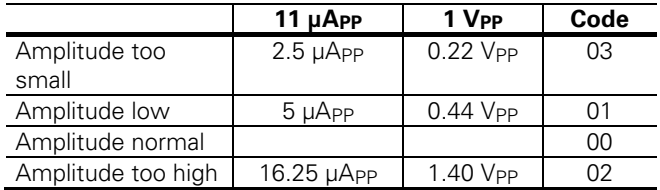

### **IK220GetCorrA**

Reports the adjusted compensation values of the IK 220. Ascertainment of the compensation must first have been enabled by parameter 9.

**Prototype: BOOL IK220GetCorrA (USHORT Axis, SHORT\* pOfs0, SHORT\* pOfs90, SHORT\* pPha0, SHORT\* pPha90, SHORT\* pSym0, SHORT\* pSym90, USHORT\* pFlag1, USHORT\* pFlag2);**  Axis: Number of the axis (0 to 15)

pOfs0: Pointer to a variable in which the offset of the 0° signal is saved

- pOfs90: Pointer to a variable in which the offset of the 90° signal is saved
- pPha0: Pointer to a variable in which the phase of the 0° signal is saved
- pPha90: Pointer to a variable in which the phase of the 90° signal is saved

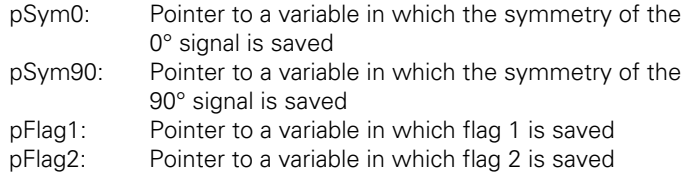

# **IK220GetCorrB**

Reports the calculated compensation values of the IK 220. Ascertainment of the compensation must first have been enabled by parameter 9.

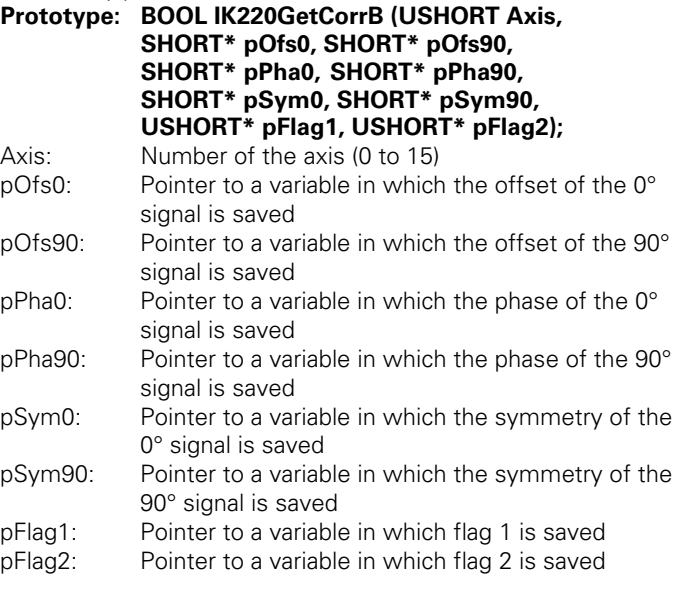

# **IK220LoadCorrA**

Loads the compensation value into the IK 220. The compensation calculation must then be released by Parameter 8.

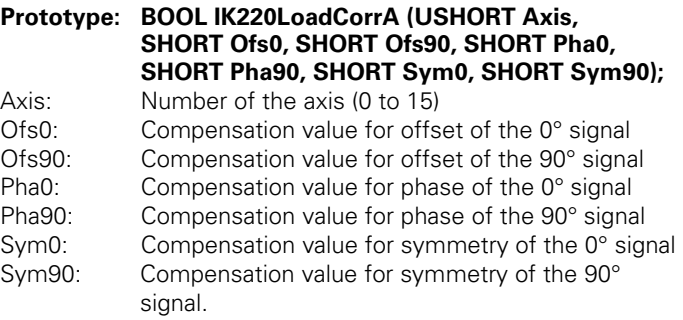

### **IK220OctStatus**

Reports the octant status of the IK 220.

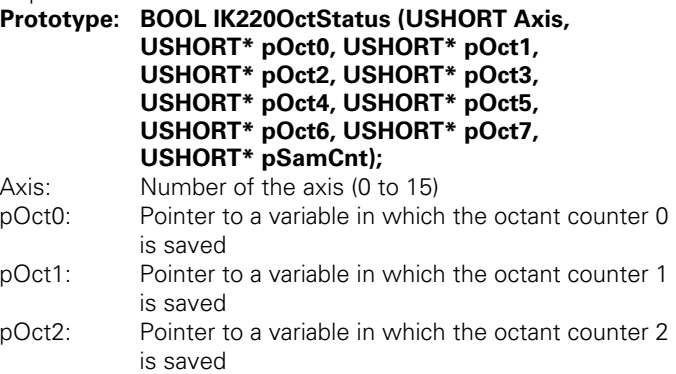

- pOct3: Pointer to a variable in which the octant counter 3 is saved
- pOct4: Pointer to a variable in which the octant counter 4 is saved
- pOct5: Pointer to a variable in which the octant counter 5 is saved
- pOct6: Pointer to a variable in which the octant counter 6 is saved
- pOct7: Pointer to a variable in which the octant counter 7 is saved
- pSamCnt: Pointer to a variable in which the current number of measuring points is saved for determining the compensation value.

### **IK220ChkSumPar**

Reports the current check sum of the parameters.

### **Prototype: BOOL IK220ChkSumPar (USHORT Axis, USHORT\* pChkSum);**

Axis: Number of the axis (0 to 15)

pChkSum: Pointer to a variable in which the momentary checksum of the parameters is saved

### **IK220ChkSumPrg**

Reports the check sum of the IK 220 firmware.

**Prototype: BOOL IK220ChkSumPrg (USHORT Axis, USHORT\* pChkSum1, USHORT\* pChkSum2);**  Axis: Number of the axis (0 to 15) pChkSum1: Pointer to a variable in which the actual checksum of the firmware is saved pChkSum2: Pointer to a variable in which the nominal checksum of the firmware is saved
#### **IK220WritePar**

Changes a parameter of the IK 220.

#### **Prototype: BOOL IK220WritePar (USHORT Axis, USHORT ParNum, ULONG ParVal);**

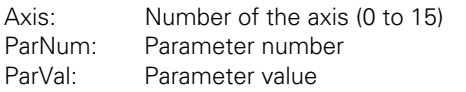

#### **IK220ReadPar**

Supplies the value of an IK 220 parameter.

# **Prototype: BOOL IK220ReadPar (USHORT Axis, USHORT ParNum, ULONG\* pParVal);**

Axis: Number of the axis (0 to 15) ParNum: Parameter number pParVal: Pointer to a variable in which the parameter value is saved

#### **IK220ResetEn**

Resets the connected EnDat encoder to its default status.

#### **Prototype: BOOL IK220ResetEn (USHORT Axis, USHORT\* pStatus);**  Axis: Number of the axis (0 to 15)

pStatus: Pointer to a variable in which the EnDat status is saved.

#### $0 = OK$

- $1 =$  Fncoder does not answer or is not connected
- $2 =$ Transmission error
- $3 =$  Frror mode echo
- $4 =$  Frror CRC sum
- $5 =$  Frror data echo
- 6 = Error MRS code / address echo

# **IK220ConfigEn**

Reads the configuration of the connected EnDat encoder. The exact meaning of the individual value is described in the EnDat Description. With the IK220ReadMemEn function, the parameters of the encoder manufacturer can be read out in order to receive further information on the encoder. **This function must** 

# **be called before further EnDat functions can be used!**

#### **Prototype: BOOL IK220ConfigEn (USHORT Axis, USHORT\* pStatus, USHORT\* pType, ULONG\* pPeriod, ULONG\* pStep, USHORT\* pTurns, USHORT\* pRefDist, USHORT\* pCntDir);**

Axis: Number of the axis (0 to 15)

pStatus: Pointer to a variable in which the EnDat status is saved.

Low byte:

 $0 = OK$ 

- 1 = Encoder does not answer or no encoder connected
- 2 = Transmission error
- 3 = Error mode echo
- $4 =$  Frror CRC sum
- 5 = Error data echo
- 6 = Error MRS code / address echo

High byte:

- $0 = OK$
- 1 = Error reading init-parameter MRS code 0xA1
- 2 = Error reading bits per position
- 3 = Error reading encoder type
- 4 = Error reading low-word signal period
- 5 = Error reading init-parameter MRS code 0xA3
- 6 = Error reading high-word signal period
- 7 = Error reading max. distinguishable revolutions
- 8 = Error reading init-parameter MRS code 0xA5
- 9 = Error reading supported alarms
- 10 = Error reading supported warnings
- 11 = Error reading nominal increment distance-coded REF
- 12 = Error reading low-word measuring step
- 13 = Error reading high-word measuring step
- 14 = Error reading measuring direction

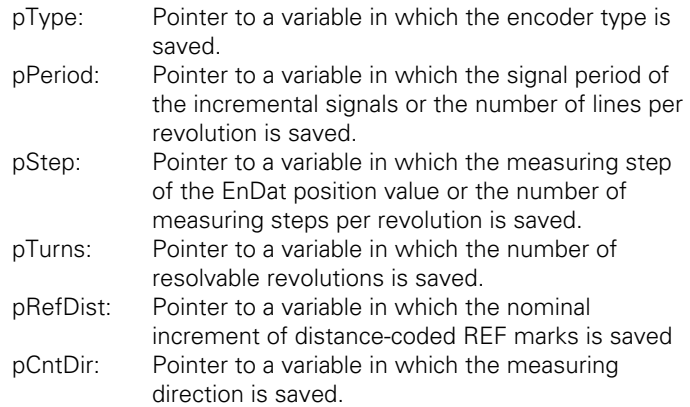

# **IK220ReadEn**

Reports the absolute counter value of the connected EnDat encoder. The EnDat counter value has the same significance as the incremental value, i.e., 1.0 represents one signal period!

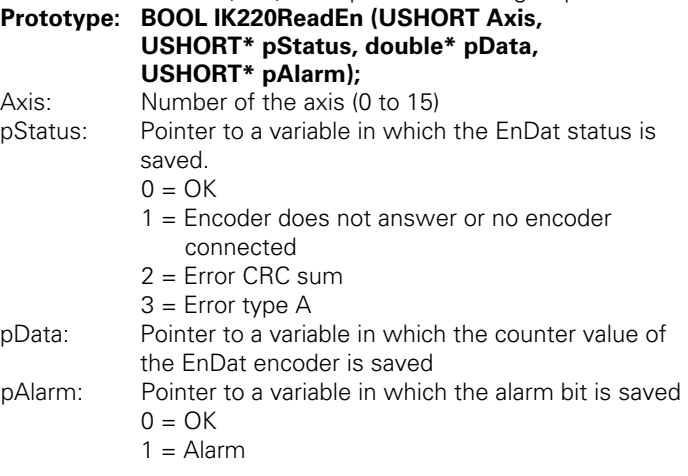

### **IK220ReadEnInc**

Reports the absolute and incremental counter value of the connected EnDat encoder. The EnDat counter value has the same significance as the incremental value, i.e., 1.0 represents one signal period!

**Prototype: BOOL IK220ReadEnInc (USHORT Axis, USHORT Latch, USHORT\* pStatus, double\* pDataEn, USHORT\* pAlarm, double\* pDataInc);** 

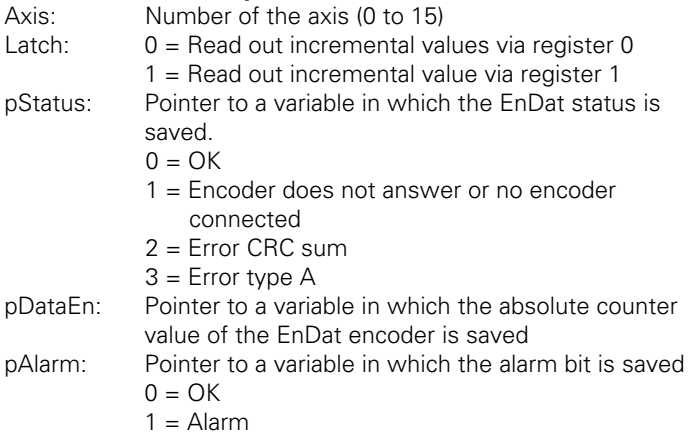

pDataInc: Pointer to a variable in which the incremental counter value of the EnDat encoder is saved

#### **IK220ModeEnCont**

Starts and stops the continuous EnDat clock. With a continuous EnDat clock, new EnDat counter values are continuously called, and incremental values are acquired in synchronism. The counter values can be read out with IK220ReadEnIncCont. Other functions cannot be used in this mode of operation. If the continuous EnDat clock is started without CRC check, the checksum will not be checked after data transmission. This shortens the latching time.

#### **Prototype: BOOLIK220ModeEnCont (USHORT Axis, USHORT Latch, USHORT Mode, SHORT\* pStatus)**

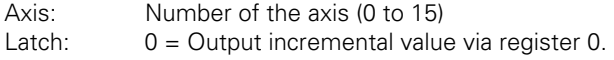

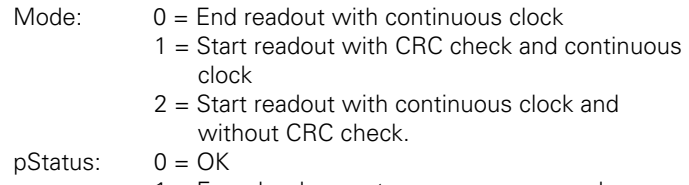

1 = Encoder does not answer or no encoder connected

# **IK220ReadEnIncCont**

Returns the absolute and incremental position value of the connected EnDat encoder while the counter values of the EnDat are read out continuously with continuous clock. Before this function is used, the continuous EnDat clock must be started with IK220ModEnCont. The EnDat counter value has the same significance as the incremental value, i.e., 1.0 represents one signal period.

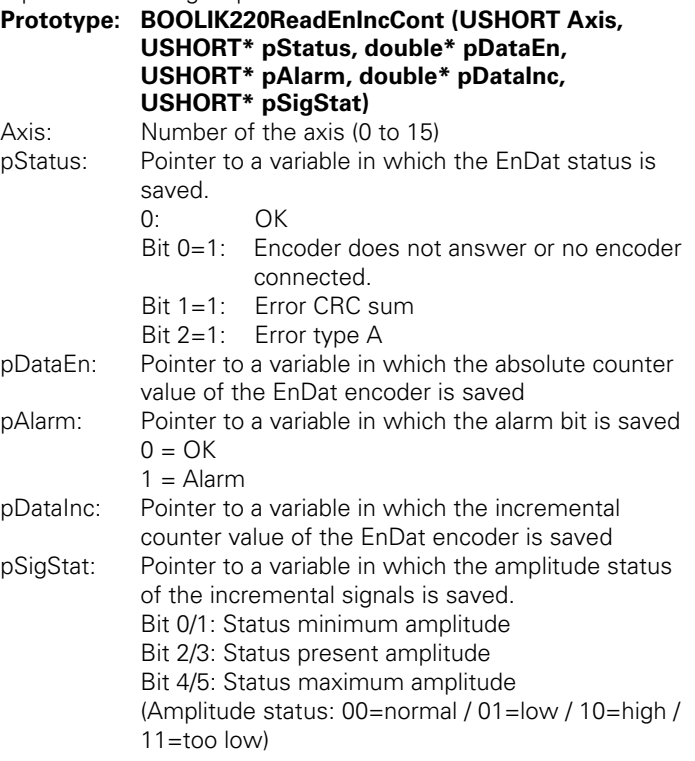

#### **IK220AlarmEn**

Supplies the alarm word of the EnDat encoder and cancels all active alarms.

#### **Prototype: BOOL IK220AlarmEn (USHORT Axis, USHORT\* pStatus, USHORT\* pAlarm);**

Axis: Number of the axis (0 to 15)

pStatus: Pointer to a variable in which the status is saved. Low byte:  $0 = OK$ 

- $1 =$  Encoder does not answer or no encoder connected
- $2 =$ Transmission error
- $3 =$  Error mode echo
- 4 = Error CRC sum
- $5 =$  Frror data echo
- 6 = Error MRS code / address echo
- High byte:  $0 = OK$ 
	- 1 = Error reading init-parameter MRS code 0xB9
	- 2 = Error reading/writing alarm word
	- 3 = RESET error on encoder

pAlarm: Pointer to a variable in which the alarm word is saved.

#### **IK220WarnEn**

Supplies the warning word of the EnDat encoder and cancels all active warnings.

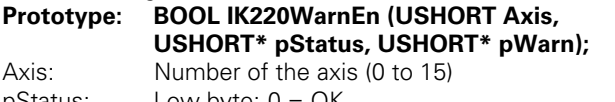

- pStatus: Low byte: 0 = OK
	- 1 = Encoder does not answer or no
	- encoder connected  $2 =$ Transmission error
	-
	- $3$  = Frror mode echo
	- $4 =$  Frror CRC sum
	- $5 =$  Frror data echo
	- 6 = Error MRS code / address echo
	- High byte:  $0 = OK$ 
		- 1 = Error reading init-parameter MRS code 0xB9
		- 2 = Error reading/writing warning word
		- 3 = RESET error on encoder
- pWarn: Pointer to a variable in which the warning word is saved.

# **IK220ReadMemEn**

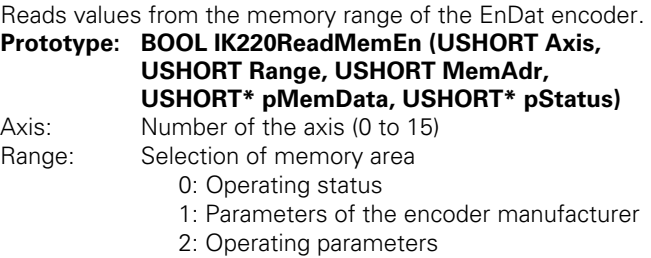

- 3: OEM parameters
- 4: Compensation values

MemAdr: Word address in the selected range

- pMemData: Pointer to a variable in which the value is saved.
- pStatus: Pointer to a variable in which the EnDat status is saved.
	- $0 = OK$
	- 1 = Encoder does not answer or no encoder connected
	- 2 = Transmission error
	- $3 =$  Error mode echo
	- $4 =$  Frror CRC sum
	- $5 =$  Frror data echo
	- 6 = Error MRS code / address echo

# **IK220WriteMemEn**

Writes values to the OEM parameter memory of the EnDat encoder. The meanings of the values are defined by the OEM.

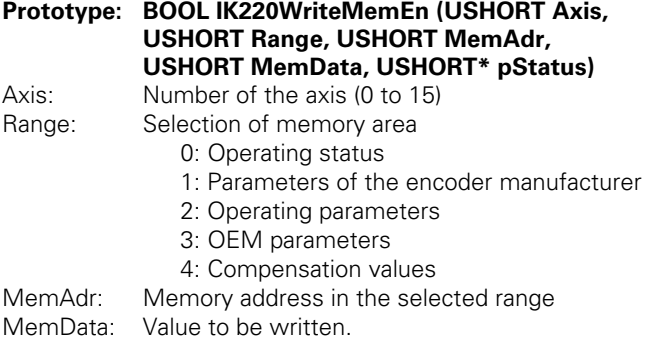

- pStatus: Pointer to a variable in which the EnDat status is saved.
	- $0 = OK$
	- 1 = Encoder does not answer or no encoder connected
	- 2 = Transmission error
	- $3 =$  Frror mode echo
	- $4 =$  Frror CRC sum
	- $5 =$  Frror data echo
	- 6 = Error MRS code / address echo

#### **IK220ReadSSI**

Returns the absolute counter value of the connected SSI encoder. The transmission parameters of the SSI encoder must first be specified in the parameters.

#### **Prototype: BOOL IK220ReadSSI (USHORT Axis, USHORT\* pStatus, double\* pData);**

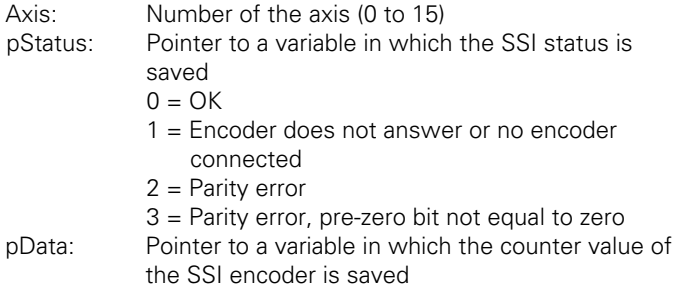

#### **IK220ReadSsiInc**

Reports the absolute and incremental counter value of the connected SSI encoder. The transmission parameters of the SSI encoder must first be specified in the parameters.

**Prototype: BOOL IK220ReadSsiInc (USHORT Axis, USHORT Latch, USHORT\* pStatus, double\* pDataSsi, double\* pDataInc)** 

Axis: Number of the axis (0 to 15)

Latch: 0 = Read out incremental values via register 0  $1 =$  Read out incremental value via register 1

# pStatus: Pointer to a variable in which the SSI status is saved

- $0 = OK$
- 1 = Encoder does not answer or no encoder connected
- $2 =$  Parity error
- 3 = Parity error, pre-zero bit not equal to zero

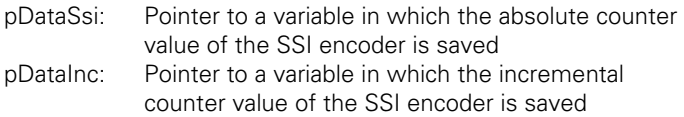

# **IK220SetTimer**

Programs the timer with the value in "SetVal" or the next largest possible value. The time is defined by the parameter for the time interval of the timer and through the parameter for the software divider.

# **Prototype: BOOL IK220SetTimer (USHORT Axis, ULONG SetVal, ULONG\* pTimVal);**

Axis: Number of the axis (0 to 15) SetVal: Required timer value in micro seconds. pTimVal: Pointer to a variable in which the actually programmed timer value is saved in micro seconds.

#### **IK220ModeTimer**

Specifies whether the timer signal is output. To be able to save the axes of a card or several cards through an external connection, the signal generated by the timer must be output. The duration period of the timer signal depends only on the time interval of the timer. The value programmed in the software timer has no influence on this.

#### **Prototype: BOOL IK220ModeTimer (USHORT Axis, USHORT Mode);**

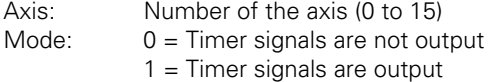

#### **IK220ModeRam**

Stored counter values can be transferred to a buffer memory on the IK 220. The values saved can then be read out with IK220GetRam or IK220BurstRam.

#### **Prototype: BOOL IK220ModeRam (USHORT Axis, USHORT Mode);**

Axis: Number of the axis (0 to 15)

- Mode: 0 = Latched counter values are not transferred
	- 1 = Latched counter values from register 0 are transferred<sup>1)</sup>
	- 2 = Latched counter values from register 1 are transferred
	- 3 = Latched counter values from register 0 are transferred until the max. number is reached (single shot)
	- <sup>1)</sup> Circular buffer function

4 = Latched counter values from register 1 are transferred until the max. number is reached (single shot)

#### **IK220ResetRam**

The write and read pointer of the RAM buffer is set to 0. All of the values in the RAM buffer are canceled.

#### **Prototype: BOOL IK220ResetRam (USHORT Axis);**

Axis: Number of the axis (0 to 15)

#### **IK220GetRam**

A counter value previously stored in the RAM buffer is output. After the value has been read, the offset of the read pointer is increased until all of the values are output.

#### **Prototype: BOOL IK220GetRam (USHORT Axis, double\* pData, USHORT\* pRead, USHORT\* pWrite, USHORT\* pStatus);**

- Axis: Number of the axis (0 to 15)
- pData: Pointer to a variable in which the counter value is saved.
- pRead: Pointer to a variable in which the offset of the writing pointer is saved in the RAM buffer.
- pWrite: Pointer to a variable in which the offset of the reading pointer is saved in the RAM buffer.

pStatus: Status of the RAM buffer.

- Bit 0=1: Buffer overflow
- Bit 1=1: No value in the buffer
- Bit 2=1: Last value is read from the buffer

#### **IK220BurstRam**

Counter values previously stored in the RAM buffer are output. The read pointer is then increased by the number of read values.

**Prototype: BOOL IK220BurstRam (USHORT Axis, USHORT maxCount, double\* pData, USHORT\* pCount, USHORT\* pStatus)** 

Axis: Number of the axis (0 to 15)

- maxCount: Maximum number of values that are read during latching.
- pData: Pointer to an array of "double variables" (64 bits) in which the counter values are saved. Space must be reserved for maxCount counter values!
- pCount: Pointer to a variable in which the actual number of read counter values is saved.

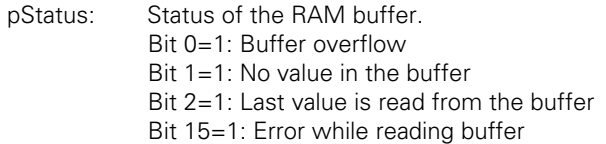

# **IK220GetSig**

An amplitude-value pair stored in the RAM buffer is output. The read counter is increased after reading.

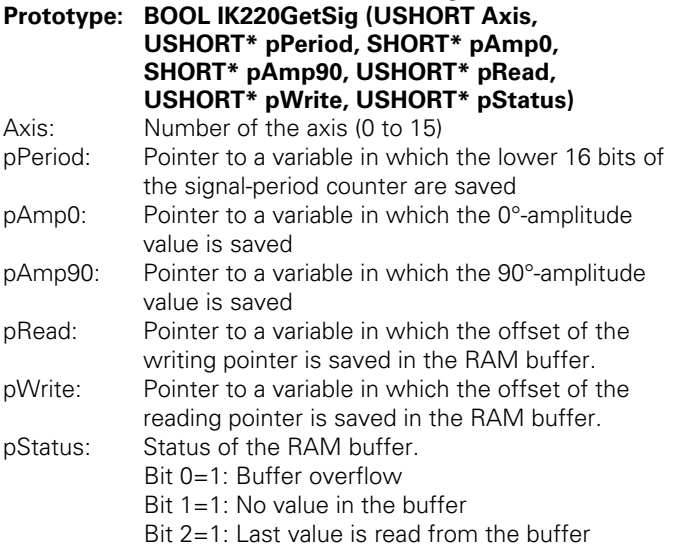

# **IK220BurstSig**

Amplitude-value pairs previously stored in the RAM buffer are output. The read pointer is then increased by the number of read values.

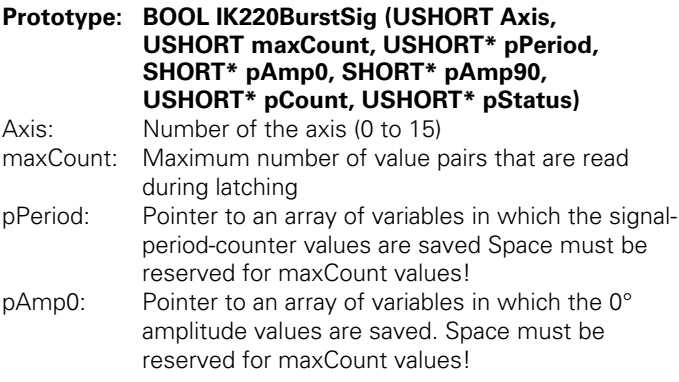

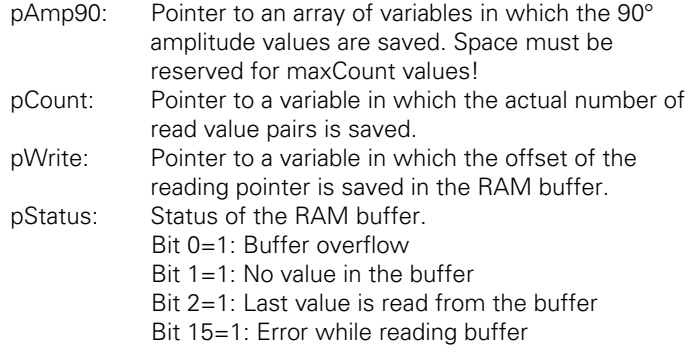

#### **IK220Led**

Defines the function of the axis LED on the IK 220.

#### **Prototype: BOOL IK220Led (USHORT Axis, USHORT Mode);**

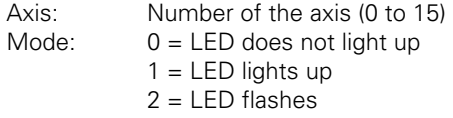

# **IK220SysLed**

Defines the function of the system LED on the IK 220.

# **Prototype: BOOL IK220SysLed (USHORT Card, USHORT Mode);**

Card: Number of the card (0 to 7)

- Mode:  $0 = LED$  does not light up
	- $1 = LED$  lights up

# **IK220GetPort**

Reports the status of the IK 220 inputs.

**Prototype: BOOL IK220GetPort (USHORT Axis, USHORT\* pPortInfo, USHORT\* pRising, USHORT\* pFalling);** 

Axis: Number of the axis (0 to 15)

- pPortInfo: Pointer to a variable in which the current status of the inputs is saved.
- pRising: Pointer to a variable showing whether "set edges" occurred since the last output.
- pFalling: Pointer to a variable showing whether "reset edges" occurred since the last output.

# **IK220RefEval**

Defines the type of evaluation of the reference-mark signal. **Prototype: BOOL IK220RefEval (USHORT Axis,** 

#### **USHORT Mode);**

- Axis: Number of the axis
- Mode: 0 = REF signal masked with incremental signals
	- 1 = REF signal not masked with incremental signals

#### **IK220SetBw**

Defines the input frequency for the sinusoidal incremental signals. Switchable from 11 µApp to 1 Vpp by parameter 2 (or vice versa) so that the standard setting is active again (33 kHz for 11 uApp, and 500 kHz for 1 Vpp). If you want to use another input frequency, you must define it with IK220SetBw.

#### **Prototype: BOOL IK220SetBw (USHORT Axis, USHORT Mode);**

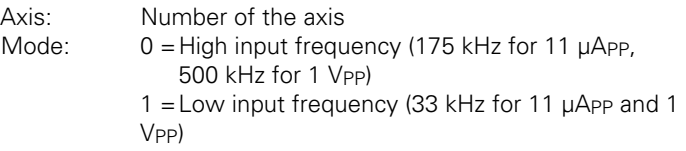

The following functions are used by the driver software. They should not be used in application programs.

#### **IK220InputW**

Reads a 16-bit value from the given address of the axis.

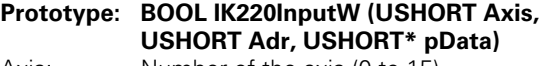

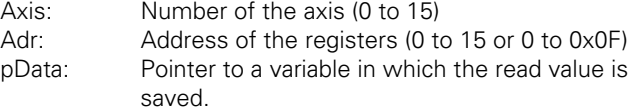

#### **IK220InputL**

Reads a 32-bit value from the given address of the axis.

#### **Prototype: BOOL IK220InputL (USHORT Axis, USHORT Adr, ULONG\* pData)**

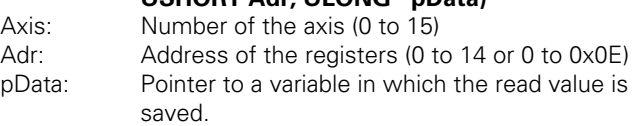

#### **IK220Output**

Writes a 16-bit value to the given address of the axis. **Prototype: BOOL IK220Output (USHORT Axis,** 

# **USHORT Adr, USHORT Data)**

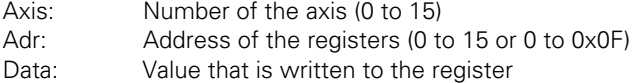

#### **IK220RamRead**

Reads a 16-bit value from the RAM of the IK 220.

#### **Prototype: BOOL IK220RamRead (USHORT Axis, USHORT Adr, USHORT\* pData)**

Axis: Number of the axis (0 to 15) Adr: Address in RAM (0 to 65535)

pData: Pointer to a variable in which the value is saved.

#### **IK220RamWrite**

Writes a 16-bit value to the RAM of the IK 220.

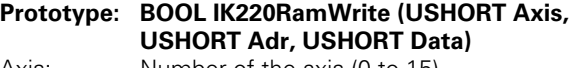

Axis: Number of the axis (0 to 15)<br>Adr: Address in RAM (0 to 65535 Adr: Address in RAM (0 to 65535)

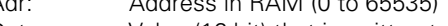

Data: Value (16-bit) that is written to RAM.

#### **IK220DownLoad**

Loads the firmware of the IK 220 into RAM.

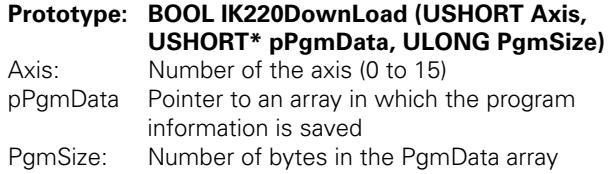

#### **IK220SetEnClock**

Sets the clock line of the EnDat interface.

**Prototype: BOOL IK220SetEnClock (USHORT Axis, BOOL State, USHORT\* pStatus)** 

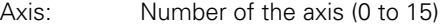

State: False (=0): Set clock line to low level. True (≠0): Set clock line to high level.

 $p$ Status:  $0 = OK$ 

 $1 =$  Frror

## **IK220SetEnData**

Sets the data line of the EnDat interface.

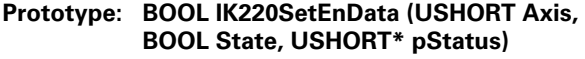

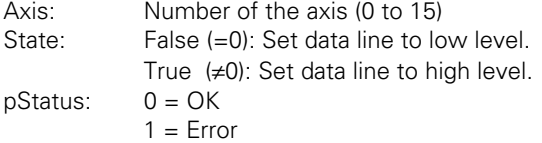

# **IK220ReadEnData**

Reads the condition of the data line on the EnDat interface.

# **Prototype: BOOL IK220ReadEnData (USHORT Axis, BOOL\* pState)**

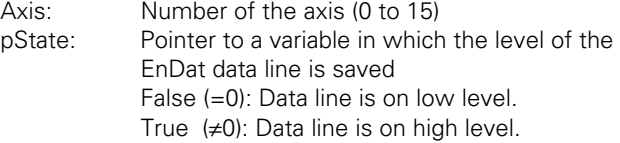

# **Specifications**

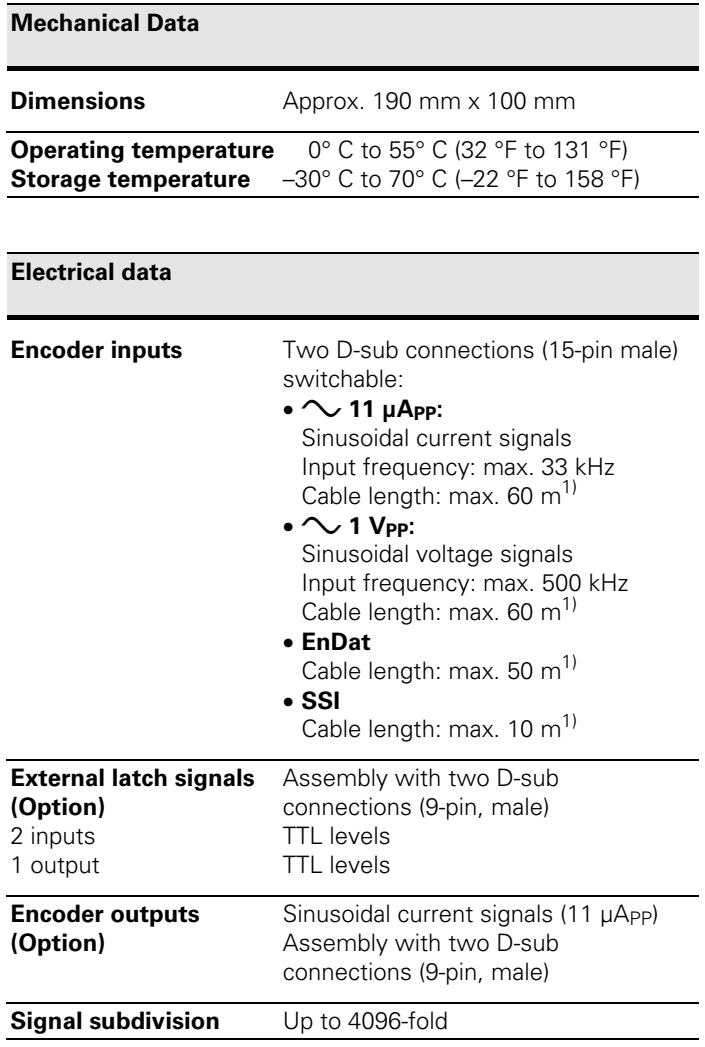

<sup>1)</sup> With genuine HEIDENHAIN cables, please note the supply voltage for the encoder.

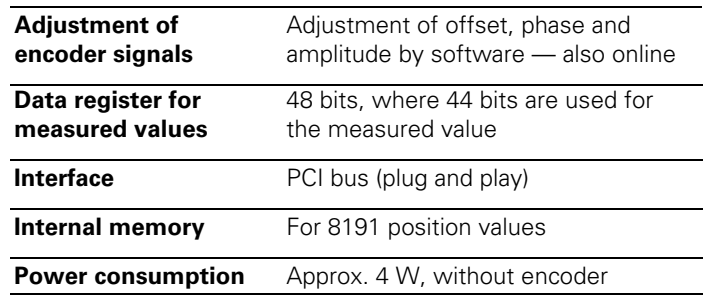

#### **Software**

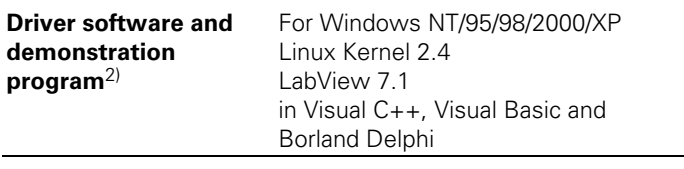

2) The content of the CD as well as the drivers for other operating systems (e.g. Windows Vista, Windows 7) are available in the download area at www.heidenhain.de.

# **HEIDENHAIN**

**DR. JOHANNES HEIDENHAIN GmbH** Dr.-Johannes-Heidenhain-Straße 5 83301 Traunreut, Germany **® +49 8669 31-0** FAX +49 8669 5061 E-mail: info@heidenhain de

**Technical support** FAX +49 8669 32-1000 Measuring systems <sup>®</sup> +49 8669 31-3104 E-mail: service.ms-support@heidenhain.de TNC support  $\circled{2} +49866931-3101$ E-mail: service.nc-support@heidenhain.de **NC programming** <sup>*Q***</sup>** +49 8669 31-3103</sup> E-mail: service.nc-pgm@heidenhain.de **PLC programming** <sup> $\circledR$ </sup> +49 8669 31-3102 E-mail: service.plc@heidenhain.de Lathe controls <sup>**<br>2** +49 8669 31-3105</sup> E-mail: service.lathe-support@heidenhain.de

www heidenhain de

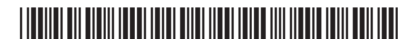